## **I. JMP KULLANIMI**

Tarımsal araştırmacılar, çalışmalarının istatistiki analizlerini yapmak için istatistik paket programlarını kullanmaktadır. Kullanılan istatistik paket programlarından birisi de "JMP" Programıdır. Bu kitap tarımsal araştırmacıların verilerini analiz etmelerine yardımcı olmak için hazırlanmıştır.

### **1. DOSYA AÇMAK:**

Jmp programında birkaç farklı dosya açma şekli vardır.

1- Jmp kısayol simgesi çift tıklanır. Açılan menüden "*Open Data Table"* tıklanarak, çalışılacak dosya seçiler ve açılır.

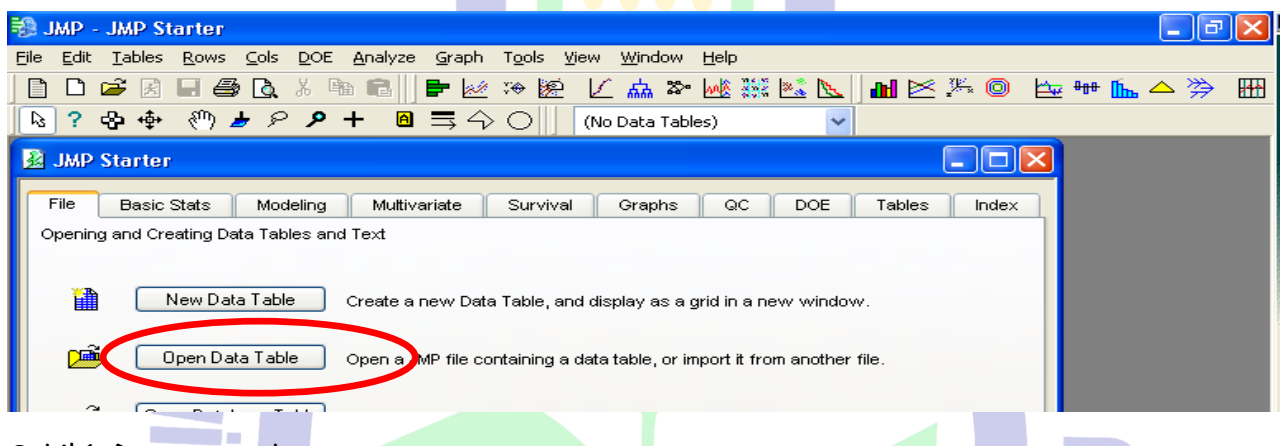

Şekil.1: Dosya açmak

2- Jmp kısayol simgesi çift tıklanır. *"File"* tıklanarak *"Open"* seçilir veya *"Open"* kısayolu tıklanır. Açılan menüden çalışılacak dosya seçilerek *"Aç"* tıklanır.

|                         | 印 JMP - JMP Starter                                                                                                    |                            |                                                         |                                                            |                              |                 |              | $\Box$ e $\mathbf{X}$ |
|-------------------------|----------------------------------------------------------------------------------------------------|----------------------------|---------------------------------------------------------|------------------------------------------------------------|------------------------------|-----------------|--------------|-----------------------|
|                         | Tables Rows Cols DOE Analyze Graph Tools View Window Help                                                                                                    |                            |                                                         |                                                            |                              |                 |              |                       |
| ◘<br>n                  | C.<br>$\oplus$ $\odot$<br>喻自<br>国<br>u<br>56                                                                                                    | ■丝冷凝                       |                                                         | 区点 & 地源区                                                   |                              |                 | 冊図           |                       |
| -?<br>B.                | $\begin{array}{c} \textcircled{4} & \textcircled{4} & \textcircled{7} & \textcircled{7} & \textcircled{7} & \textcircled{8} & \textcircled{1} & \textcircled{1} & \textcircled{1} & \textcircled{1} & \textcircled{1} \end{array}$<br>中垂 |                            |                                                         |                                                            |                              |                 |              |                       |
| <b>B</b> JMP Starter    |                                                                                                    | <b>Open Data File</b>      |                                                         |                                                            |                              |                 | $[?] \times$ |                       |
| File                    | <b>Basic Stats</b><br>Modelina                                                                                                    | Konum:                     | Kurs Dosyaları                                          |                                                            | $\checkmark$                 | $O$ $D$ $D$ $E$ |              |                       |
|                         | Opening and Creating Data Tables and T                                                                                                    | (Z                         | adaptasyon<br>Alamettin                                 | $\frac{1}{200}$ ilac<br>Izmir                              | Sur93.Hasan<br>TNotlar       |                 |              |                       |
| 讍                       | New Data Table                                                                                                    | En Son<br>Kullandıklarım   | Augmented<br><b>AzotSiklik</b><br>Birleşik              | Kovar<br>Kovaryans<br><b>J</b> Latin                       | <b>IND</b> ttesti<br>TumCorr |                 |              |                       |
| più,                    | Open Data Table<br>$\circ$                                                                                                    | G<br>Masaüstü              | Bitki savısı<br>ClusterOrnek<br><b>Contrast</b>         | NitrDens<br>Nohutorn<br>NormalDag                          |                              |                 |              |                       |
| ෯                       | Open Database Table                                                                                                    |                            | Contrast1<br>Covaryans                                  | Notlar<br>RCB                                              |                              |                 |              |                       |
| 僧                       | New Script                                                                                                    | Belgelerim                 | CRBD<br>DiyarCorr<br>DiyarKanola                        | Sahin91.Hasan<br>SoyaDATA<br>Stabi                         |                              |                 |              |                       |
| рŝ,                     | Open Script<br>Ō                                                                                                    | $\sqrt{5}$<br>Bilgisayarım |                                                         |                                                            |                              |                 |              |                       |
| pa,                     | Open Journal<br>O                                                                                                    |                            | Dosya adı:<br>Dosya türü:                               | Kovaryans<br>Data Files ("JMP;".SD2;".SD5;".SAS7BDAT;".{ ~ |                              | $\checkmark$    | Aç<br>İptal  |                       |
| $\overline{\mathbb{F}}$ | Preferences<br>E:                                                                                                    | Ağ Bağlantılarım           |                                                         |                                                            |                              |                 | Yardım       |                       |
|                         |                                                                                                    |                            | Select this filter the next time this dialog is invoked |                                                            | 屬<br>圖                       |                 |              |                       |

Şekil.2: Open kısayolu ile dosya açmak

## **2. KORELASYON**

1- Çalışılacak dosya açılır. Korelasyon yapılacak olan tüm veriler sol taraftaki sütunda Continious (C) olmalıdır. C olmayanlar (N) olarak yer almaktadırlar. N üzerine ters tıklanarak, açılan menüden Continious (C) yapılır.

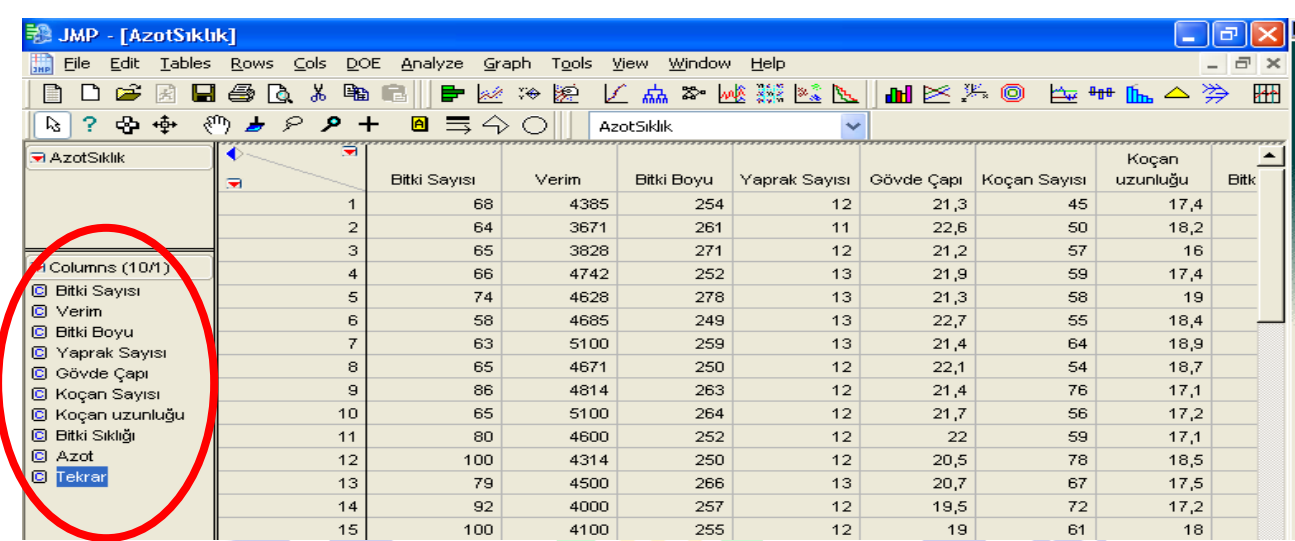

Şekil.3: Korelasyon verilerinin formatı

2- Ana menüden "*Analyze"," Multivariate Methods"'dan "Multivariate"* seçeneği

seçilir.

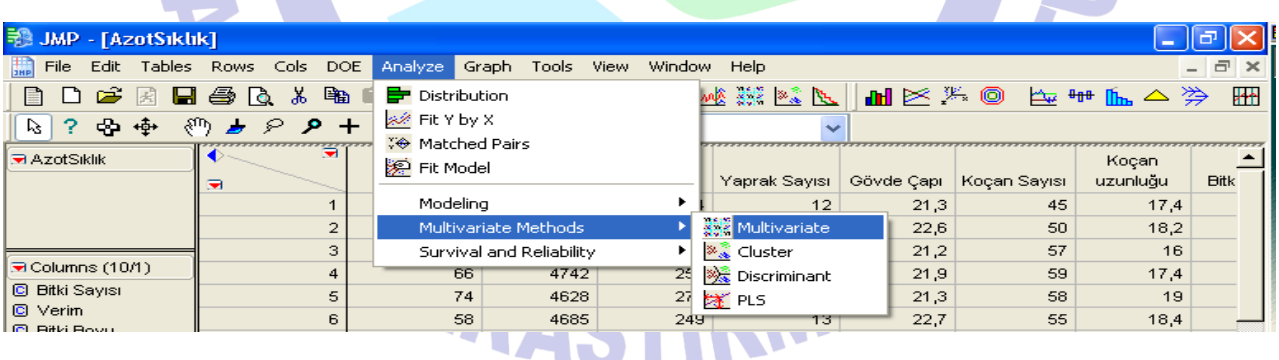

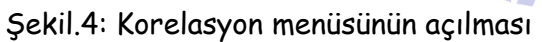

3- Açılan menüden sol taraftaki verilerden korelasyonu incelenecek olanlar seçilerek "*Y Columns"* düğmesine basılarak seçilir ve OK tuşuna basılır.

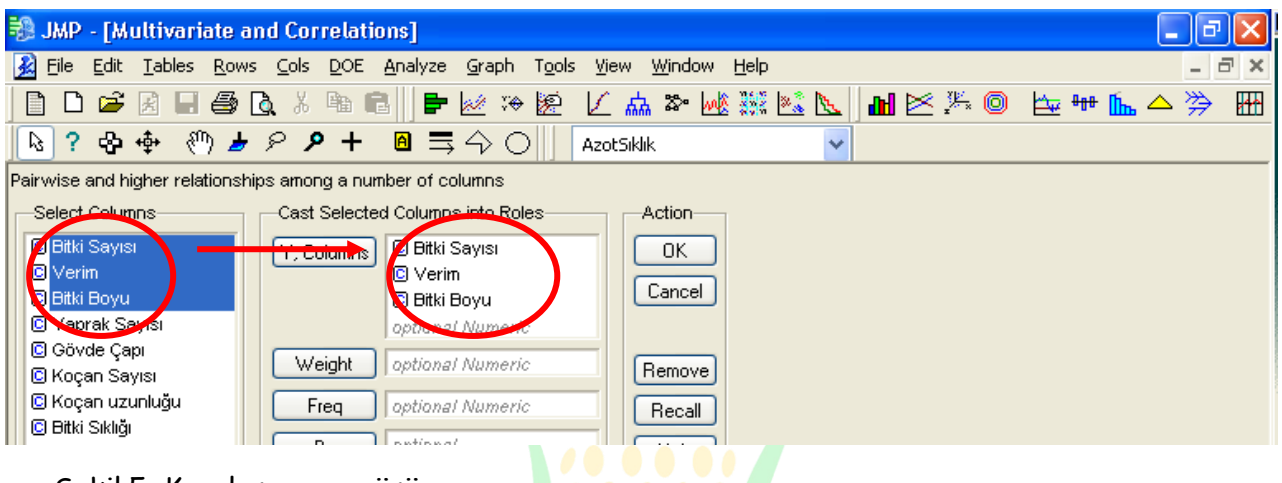

Şekil.5: Korelasyon menüsü

4- Açılan pencereden "*Multivariate"* seçeneği tıklanarak açılan menüden "*Pairwise* 

*Correlations"* seçeneği tıklanır.

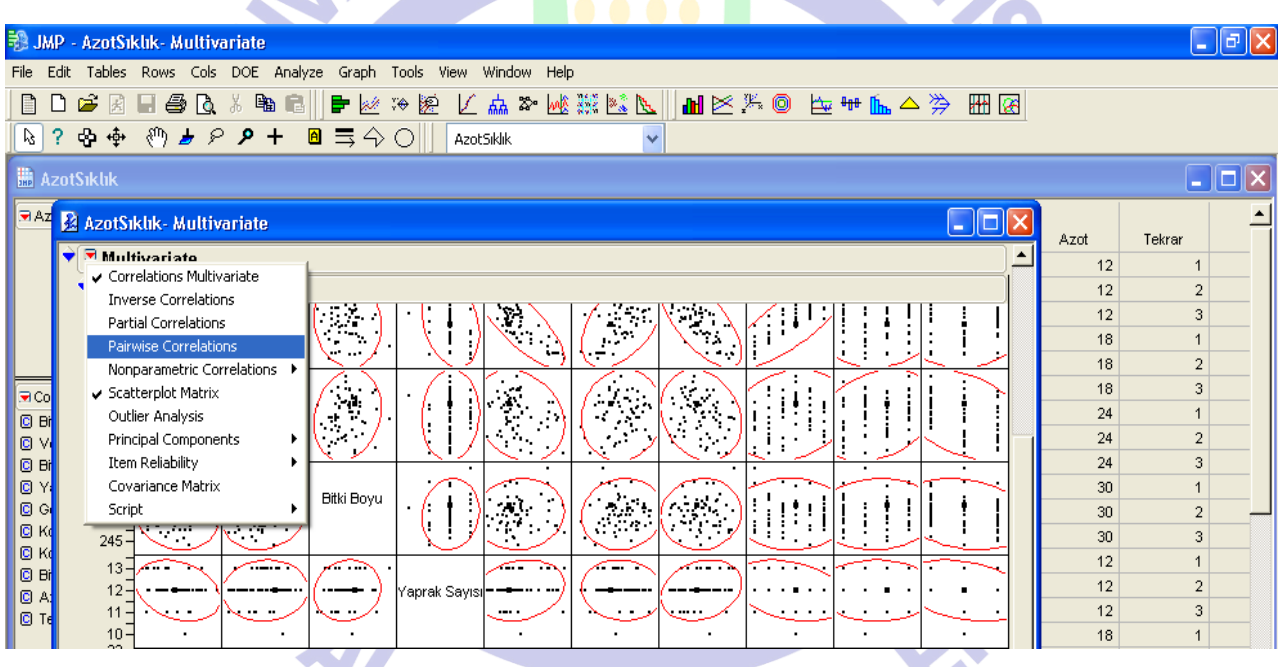

Şekil.6: Korelasyon tablosu

5- İstenilen korelasyon değerleri hem rakamsal, hem de grafik olarak ekrana gelir. Buradaki *"correlation"* kısmı ilişkiler arası korelasyonu verir. *"Signif Prob"* kısmı ise önem derecesini gösterir. 0,05'in üzerinde olması durumunda ilişkiler arası korelasyonun önemli olmadığı, altında olması ise önemli olduğu şeklinde yorumlanır.

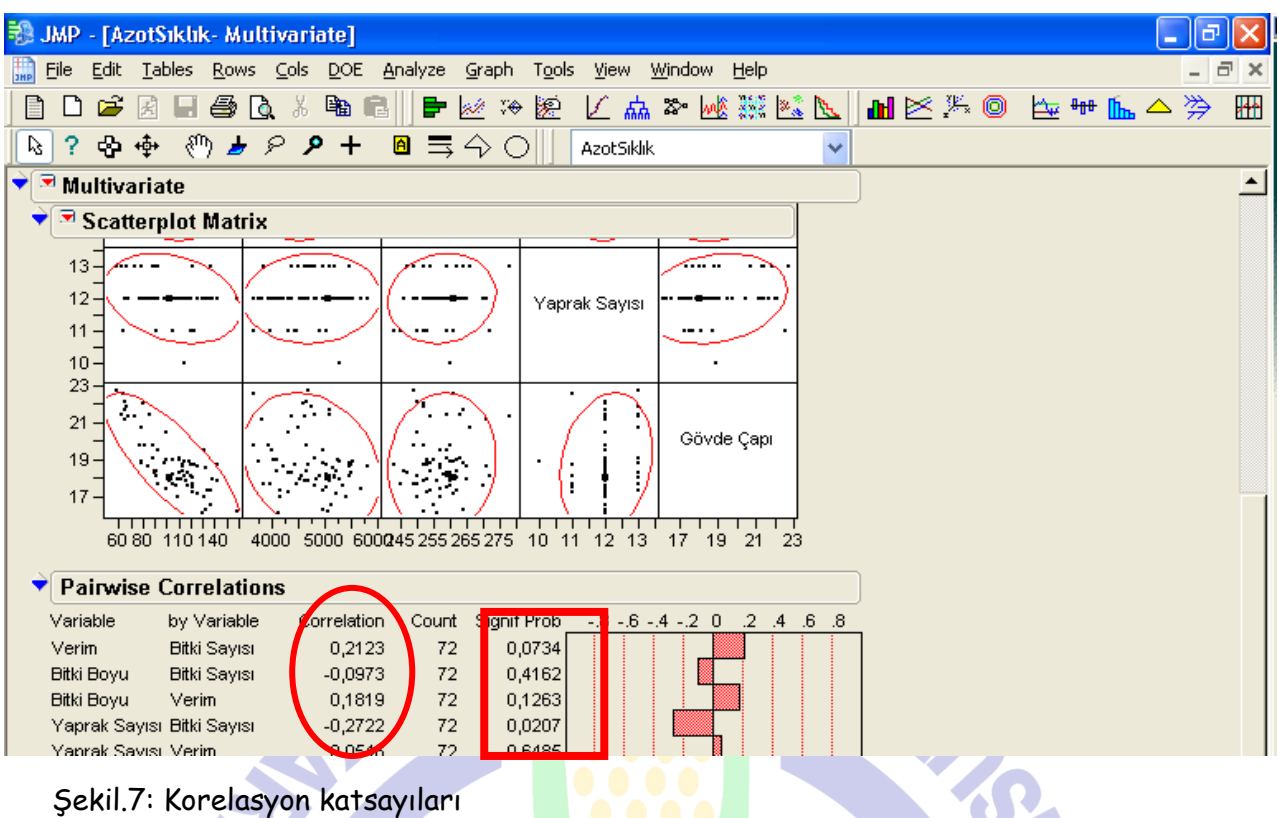

6- Bu sayfanın çıktısını almak ya da Word belgesi şeklinde kaydetmek için; "*Edit" ten, "Journal"* tıklanır. Oradan "*File"* kısmına gelenir, "*Save As"* seçeneğinden dosya türü *"RTF"* olarak seçilerek *"OK"* tuşuna basılır.

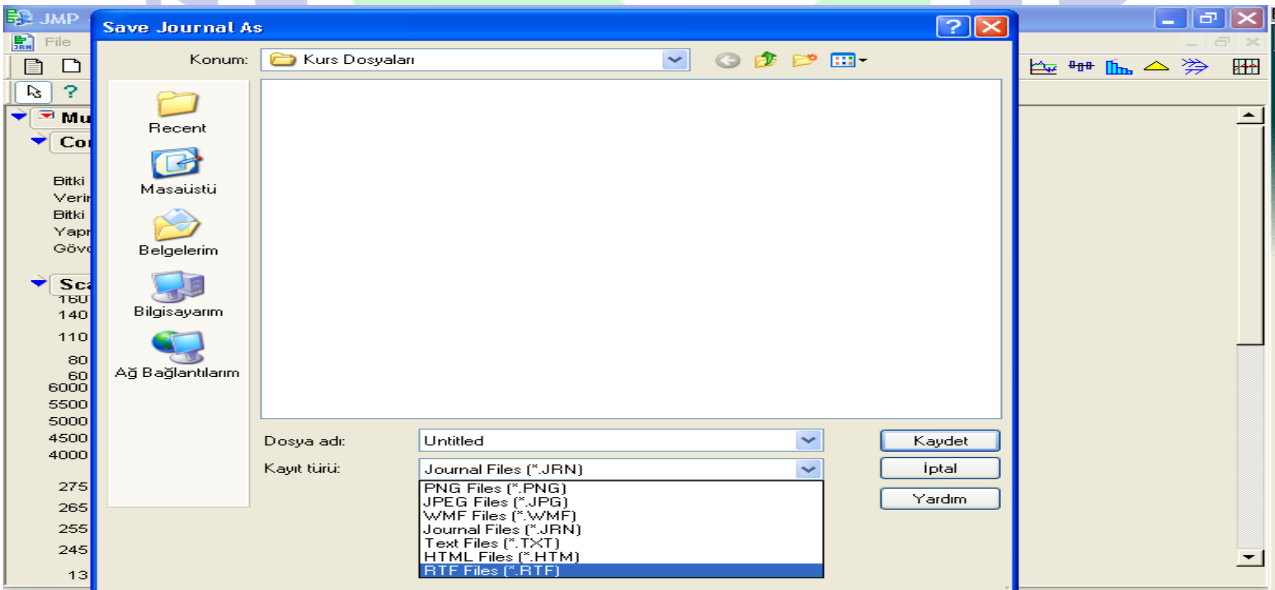

Şekil.8: Dosyayı word belgesi olarak farklı kaydetme

### **3. REGRESYON**

1- Sol tarafta yer alan tüm veriler korelasyonda olduğu gibi Continious (C) olmalıdır. "*Analyze" den "Fit Y by X"* seçeneği tıklanır.

| <b>BO JMP - AzotSiklik</b>        |                                   |                                     |                          |      |        |               |              |                      |      |                |           |  |
|-----------------------------------|-----------------------------------|-------------------------------------|--------------------------|------|--------|---------------|--------------|----------------------|------|----------------|-----------|--|
| Edit Tables Rows Cols DOE<br>File |                                   | Analyze                             | Graph<br>Tools           | View | Window | Help          |              |                      |      |                |           |  |
| e 6<br>$\rightarrow$<br>۱'n       | 国<br>്ക്<br>Гò.                   | <b>Distribution</b>                 |                          |      |        |               |              | 《太太黑楼》 医三甲状腺炎        |      |                | <b>HH</b> |  |
| 帝帝<br>?<br>rz.                    | $\mathcal{E} \subset \mathcal{E}$ | « Fit Y by X                        |                          |      |        |               | $\checkmark$ |                      |      |                |           |  |
|                                   |                                   | VO Matched Pairs                    |                          |      |        |               |              |                      |      |                |           |  |
| <b>■ AzotSiklik</b>               |                                   | 第 Fit Model                         |                          |      |        |               |              |                      |      |                |           |  |
| <b>AzotSiklik</b>                 |                                   |                                     | Koçan<br>Modeling        |      |        |               |              |                      |      |                |           |  |
|                                   | ₩                                 | Multivariate Methods                |                          |      |        | içan Sayısı   | uzunluğu     | <b>Bitki Sıklığı</b> | Azot | Tekrar         |           |  |
|                                   |                                   |                                     | Survival and Reliability |      |        | 45            | 17,4         | 8                    | 12   |                |           |  |
|                                   |                                   | 201                                 | ᠇᠇                       | Z, D |        | 50            | 18,2         | 8                    | 12   | $\overline{2}$ |           |  |
| Columns (10/1)                    | 3 <sup>1</sup>                    | 271                                 | 12                       | 21,2 |        | 57            | 16           | 8                    | 12   | 3              |           |  |
| <b>C</b> Bitki Sayısı             | 4                                 | 252                                 | 13                       | 21,9 |        | 59            | 17,4         | 8                    | 18   |                |           |  |
| C Verim                           |                                   | 5 <sub>1</sub><br>278<br>13<br>21.3 |                          |      |        | 58<br>8<br>19 |              | 18                   | o    |                |           |  |
| II GI<br><b>Bitki Boyu</b>        |                                   | вірла                               | 4.3 <sub>1</sub>         | 22.7 |        | 55.           | 18.4         | 8.                   | 18   | ą,             |           |  |

Şekil.9: Regresyon menüsünün açılması

2- Açılan pencerede "*X Faktör"* kısmına bağımsız değişkenler, *"Y, Response"* kısmına ise regresyonu yapılmak istenen bağımlı değişkenler alınır ve *"OK"* tıklanır.

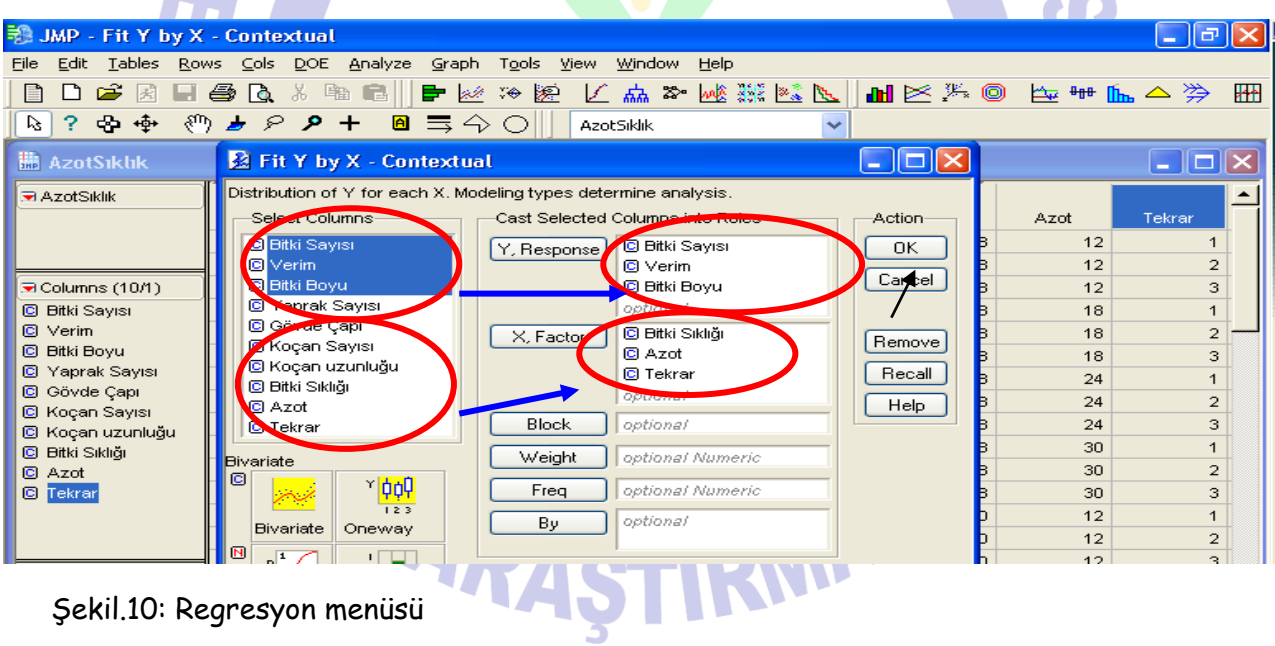

3- Açılan pencereden "*Bivariate"* tıklanarak linear ilişki için *"Fit Line"* Qadratic veya cubik için "*Fit Polynomial"* tıklanır.

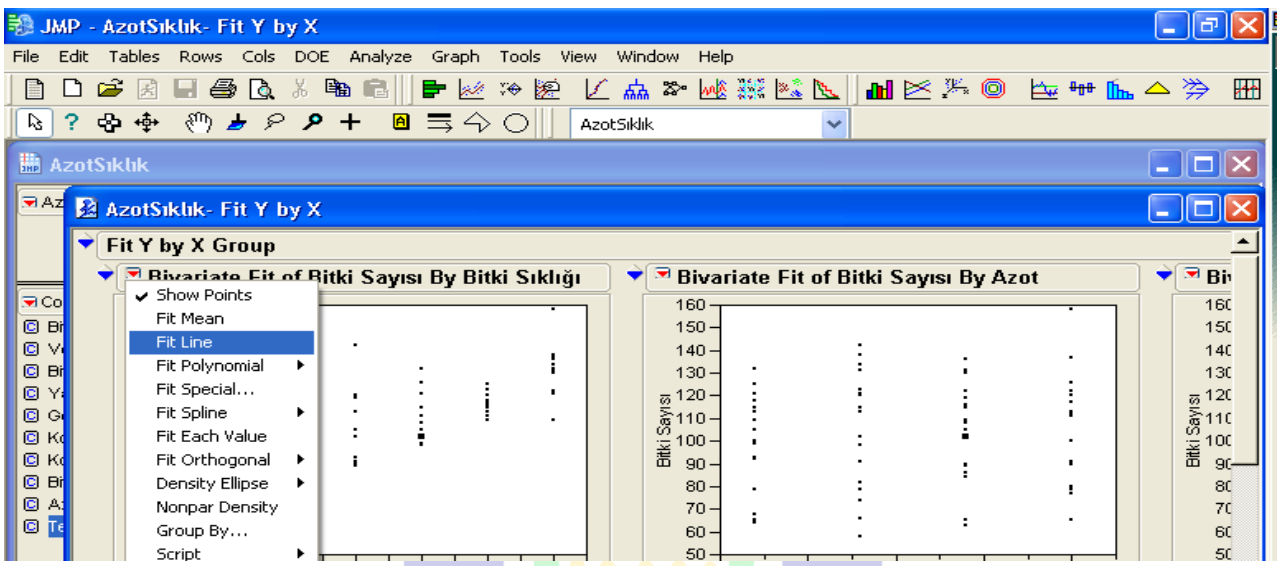

Şekil.11: Regresyon modellerinin seçimi

4- Çıkan tabloda *"Linear Fit"* kısmında incelenen modelin formülü yazılıdır. *"Parameter Estimates"* kısmında modelin önem derecesi bulunur. 0,05'ten küçükse incelenen model doğrudur. Quadratic ve Cubik modeller de incelenerek önemliliği en yüksek olan model en doğru kabul edilir.

5- CV'yi bulmak için; "Summary of Fit" kısmındaki *"Roat Mean Square Error", "Mean Respons"'*a bölünür.  $\blacksquare$ 

|                    | <b>B. JMP - AzotSiklik- Fit Y by X</b>                                                           | la                                                  |
|--------------------|--------------------------------------------------------------------------------------------------|-----------------------------------------------------|
| File               | Edit<br>Tables<br>Rows Cols DOE<br>Analyze<br>Graph<br><b>Tools</b><br>View<br>Window<br>Help    |                                                     |
|                    | 医舒琴属器聚乙酮医凝固 萨雷尼亚<br>š.<br>的<br>œ<br>噕<br>₿<br>9.It<br>VO.<br>医<br>屋<br>Lò.<br>上                  | ₩                                                   |
| V.                 | 89 上<br>$\lambda +$<br>与今〇<br>⊕<br>+ф+<br>₽<br>$\blacksquare$<br>?<br>AzotSiklik<br>$\checkmark$ |                                                     |
|                    | <b>M</b> AzotSiklik                                                                              |                                                     |
|                    |                                                                                                  |                                                     |
| lच Az              | AzotSıklık- Fit Y by X                                                                           |                                                     |
|                    | Fit Y by X Group                                                                                 |                                                     |
|                    | V Elivariate Fit of Bitki Sayısı By Azot<br>E Bivariate Fit of Bitki Sayısı By Bitki Sıklığı     | ▼ ™ Bit                                             |
| 5e Co              | <b>Bivariate Fit of Verim By Azot</b><br>[录]<br>-Linear Fit                                      | $\overline{\mathbf{B}}$ Bin                         |
| © Bi               | 6000<br><b>Linear Fit</b>                                                                        | 600                                                 |
| ø<br>V)<br>o<br>Bi | Bitki Sayısı = 36,46746 + 5,2535714 Bitki Sıklığı                                                |                                                     |
| o                  | 5500<br>Summary of Fit                                                                           | 550                                                 |
| O<br>Gг            | 0,613155<br>RSquare<br>5000                                                                      | 500                                                 |
| c<br>Kd<br>o<br>Kd | RSourare Adj.<br>0.607629<br>Verim<br>Root Mean Square Error<br>14,45534                         | Verim                                               |
| o<br>Bi            | 4500<br>Mean of Response<br>104.7639                                                             | 450                                                 |
| o<br>A,            |                                                                                                  |                                                     |
| $\bullet$<br>Tε    | 4000<br><b>Lack Of Fit</b><br>٠                                                                  | 400                                                 |
|                    | Analysis of Variance<br>3500                                                                     | 350                                                 |
|                    | 25<br>15<br>30<br><b>Parameter Estimates</b><br>20<br>10                                         |                                                     |
| line Ro            | Azot<br>t Ratio<br><b>Probett</b><br>Term<br>Estimate<br>Std Error                               |                                                     |
| All Rd<br>Selec    | 36,46746<br>6,703901<br>5,44<br>$\leq 0001$<br>Intercept<br>Bivariate Fit of Bitki Boyu By Azot  | $\overline{\mathbf{B}}$ Bin<br>$\blacktriangledown$ |
| Exclu              | 10,53<br>< 0001<br><b>Bitki Sıklığı</b><br>5,2535714<br>0,498757<br>$280 -$                      | 280                                                 |

Şekil.12: CV değerinin bulunması

6- R<sup>2</sup> değeri "Summary of Fit" kısmındaki "RSquare" değeridir. R<sup>2</sup>= Regresyon Kareler Toplamı / Genel Kareler Toplamı

### **4. NORMALİTE**

1- Verilerin normal dağılıma yup uyadıklarını tespit etmek için normalite testi yapılır. Normalitesi incelenecek tüm veriler Continious (C) olmalıdır. (C) olmayan veriler (N) durumundadır. Bu durumda (N) üzerine ters tıklanarak (C) seçilir ve veriler (C) şekline getirilir. Ana menüdeki *"Analyze" den "Fit Model"* seçilir. *"Add"* kısmına bağımsız değişkenler, *"Y"* kısmına bağımlı değişkenler alınarak; "*Run Model*" tıklanır (Şekil.13).

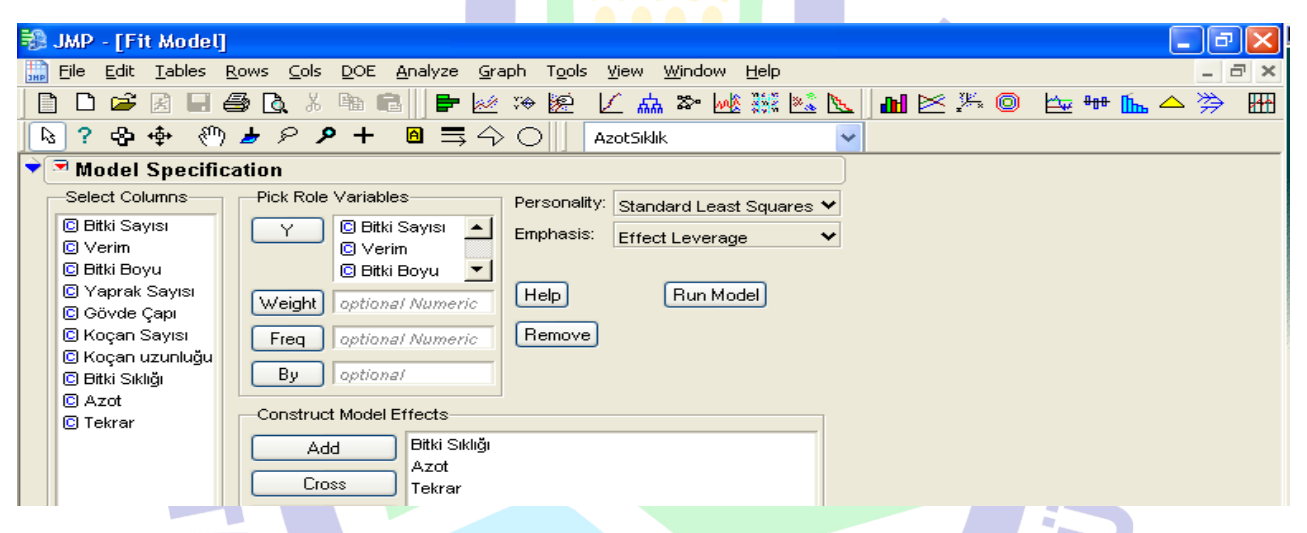

Şekil.13: Normalite için Resudials işlemi

2- Açılan pencereden "*Response..."* kısmına tıklanır ve açılan pencereden *"Save* 

*Columns"* tan *"Residuals"* tıklanır.

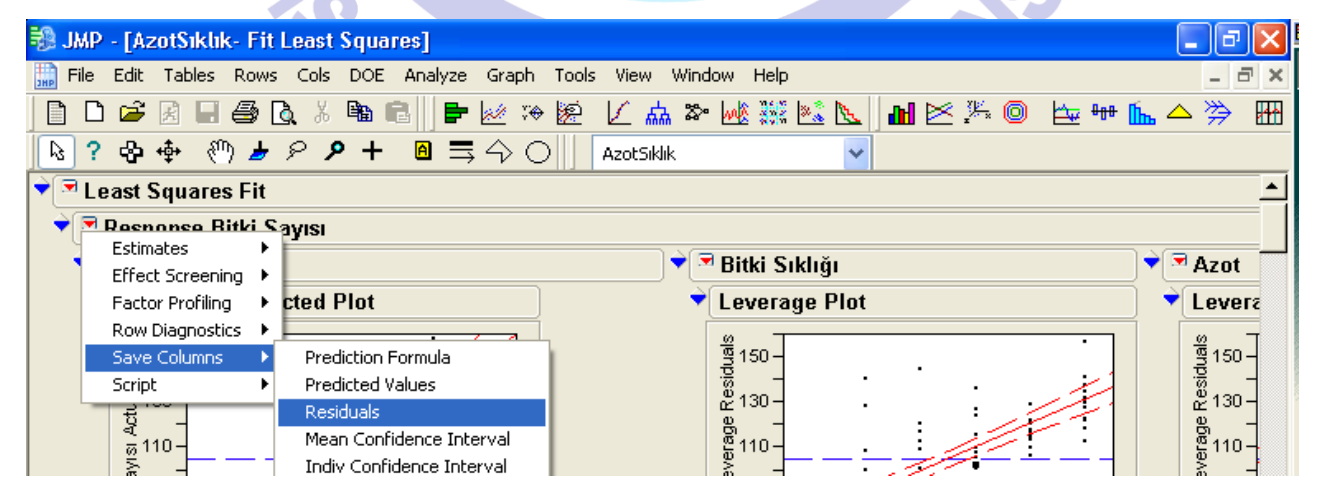

Şekil.14: Normalitede Resudials işlemi

3- Bu şekilde normalite için ön hazırlık yapılmış olur. Ana menüde "Analyze"'den "Distributions" tıklanır.

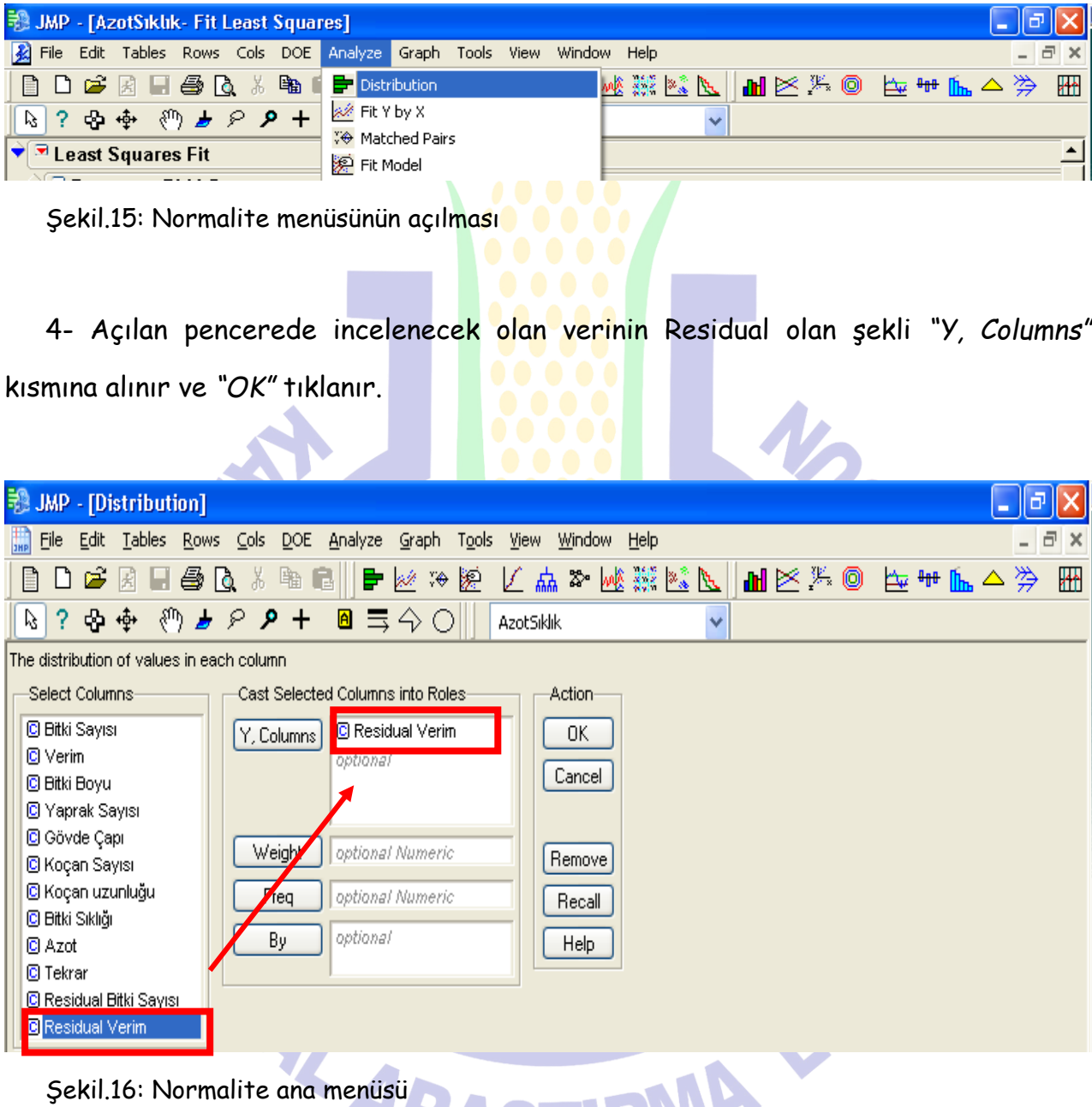

5- Açılan kısımdan *"Resudial ..."* kısmına tıklanır ve buradaki *"Fit Distribution"* dan *"Normal"* sekmesi tıklanır. Böylece normal dağılım grafiği ve eğrisi çizilmiş olur (Şekil.17). Yeni penceredeki grafiğin sağ kısmında normal dağılıma uymayan extrem veriler koyu nokta şeklinde görülür. Bu nokta üzerine cursor getirildiğinde verinin

satır numarası görülür. Ana sayfadan bu veri çıkarıldıktan sonra normalite testi yeniden yapılır.

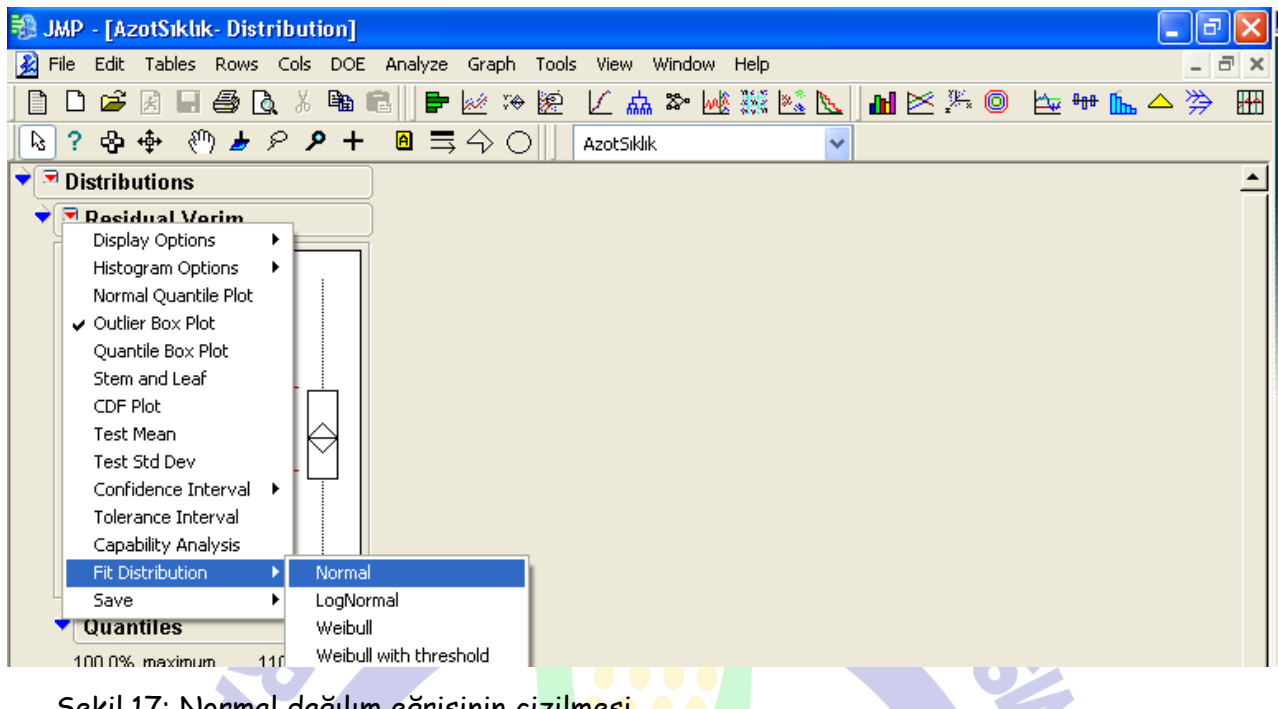

Yormal dağılım eği

6- Açılan sayfada önce *"Fitted Normal"* kısmındaki kırmızı üçgene daha sonra *"Goodness of Fit"* üzerine tıklanır. Bu pencerede *"Probility"* 0,05 değerinden büyükse normal dağılıma uymuş demektir.

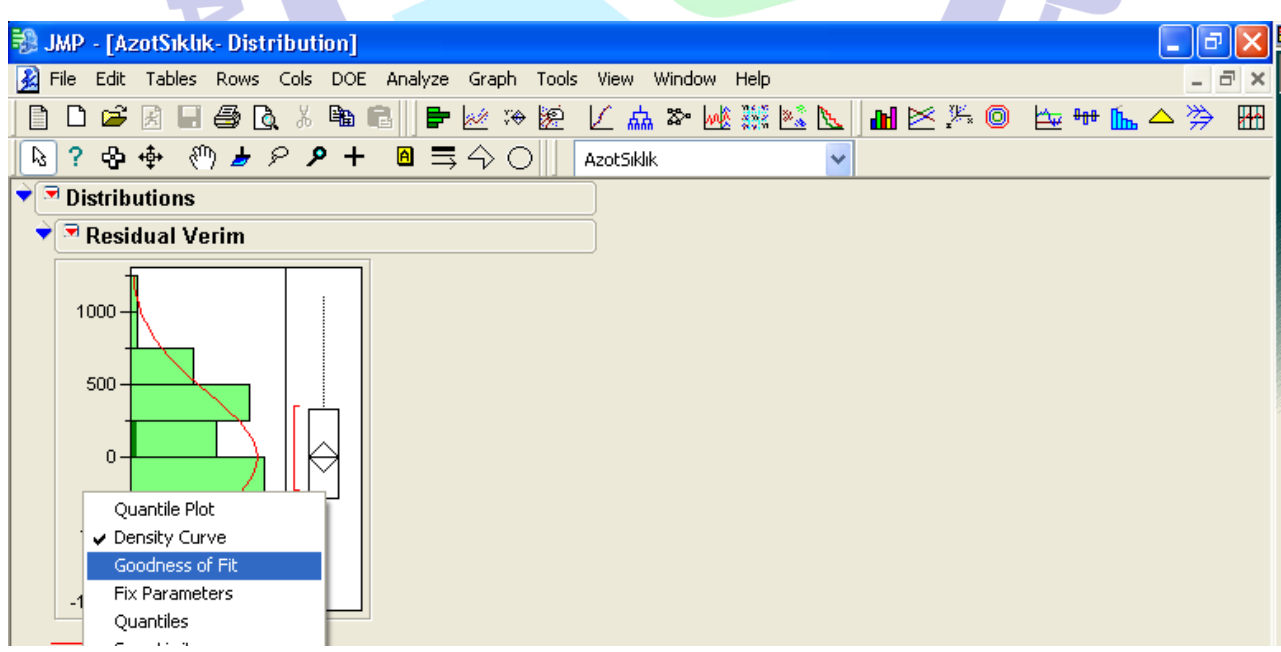

Şekil.18: Normal dağılım eğrisi

7- Veriler normal dağılıma uymuyorsa extrem veriler atıldıktan sonra normalite testi yeniden yapılır. Eğer tüm extrem veriler atıldığı halde normal dağılıma uymuyorsa; bu durumda verilerin transformasyonu yoluna gidilir.

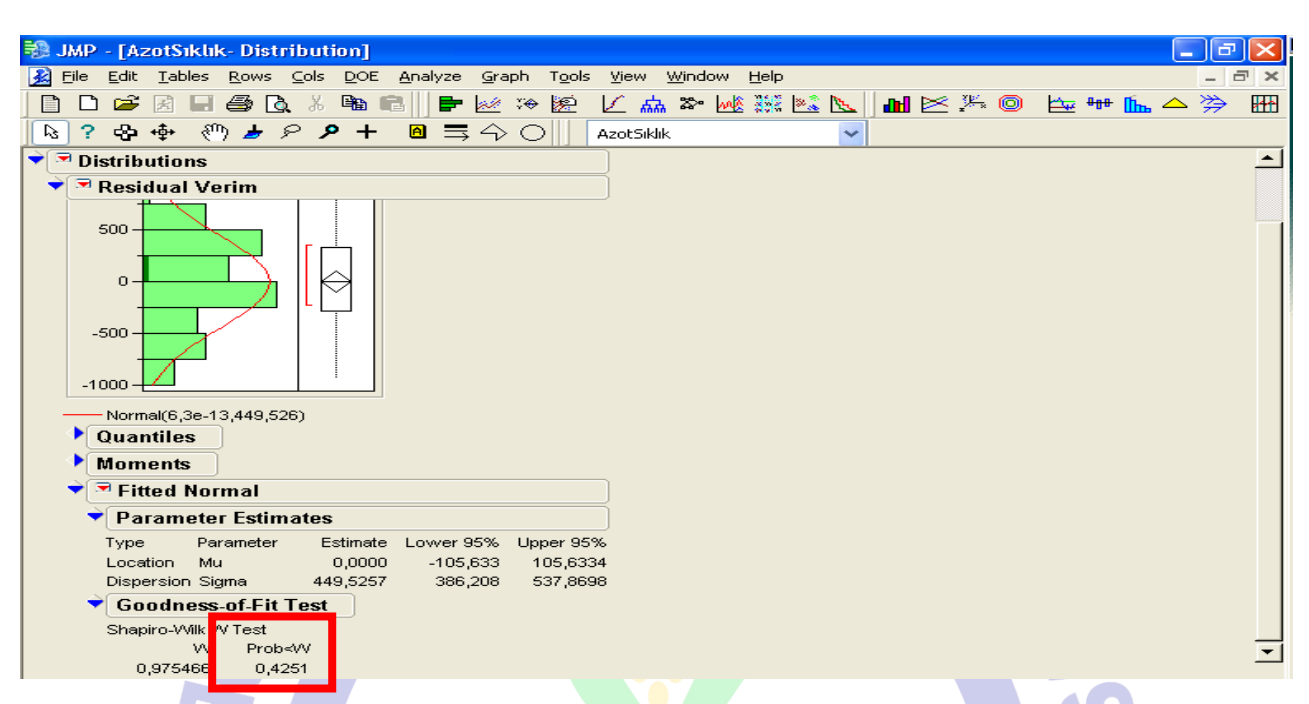

Şekil.19: Normalite analiz tablosu

### **5. TRANSFORMASYON**

Extrem veriler atıldığı halde normal dağılıma uymayan verilere uygulanır. Ancak verilerin içinde % değerler veya 0 değeri varsa; normal dağılımına bakılmaksızın doğrudan transformasyon yoluna gidilir.

1- Veri tablosunda en sona boşluk kısmına çift tıklanarak boş sütun açılır. Başlık kısmı üzerine ters tıklanır ve açılan menüden *"Formula"* seçilir.

**Acum DA** 

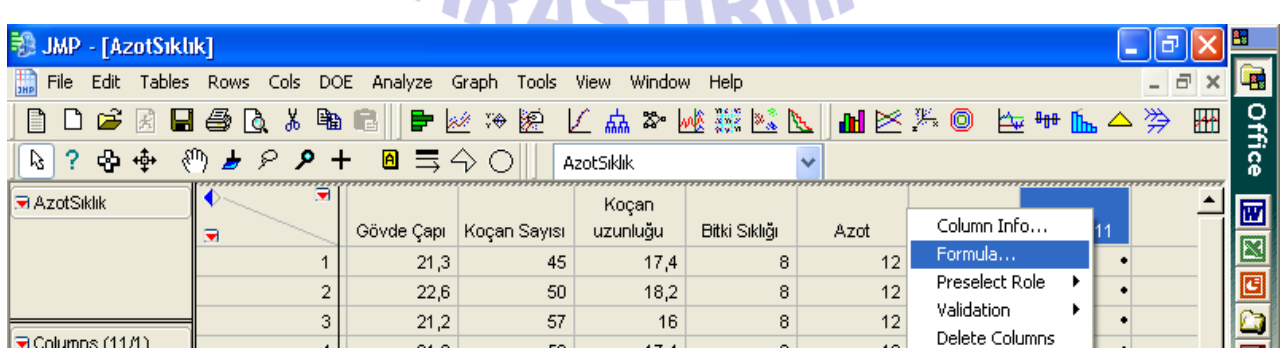

Şekil.20: Transformasyon için sütun ekleme

2- Açılan pencerede *"Functions (grouped)"* kısmından yapılmak istenilen transformasyon metodu seçilir. Örneğin logaritmik transformasyon için *"Transcendental"* kısmından *"Log"* sekmesi seçilir. Seçilen transformasyon metodu alt kısımda bulunan kutucuk içinde belirir. Sol tarafta bulunan *"Table Columns"* kısmında ise transforme edilecek verinin üzerine tıklanır ve kutucuk içine gönderilir ve *"OK"* tıklanır. Karekök transformasyonu için önce Şekil.21'deki "Table Columns" kısmında transforme edilecek veri üzerine tıklanarak kutucuk içine gönderilir. Daha sonra "*Functions (grouped)" kısmındaki "Transcendental" bölümünden "Root"* seçilir. "+" işareti tıklanır ve açılan kutucuk içine 0,5 eklenir ve "OK" tıklanır.

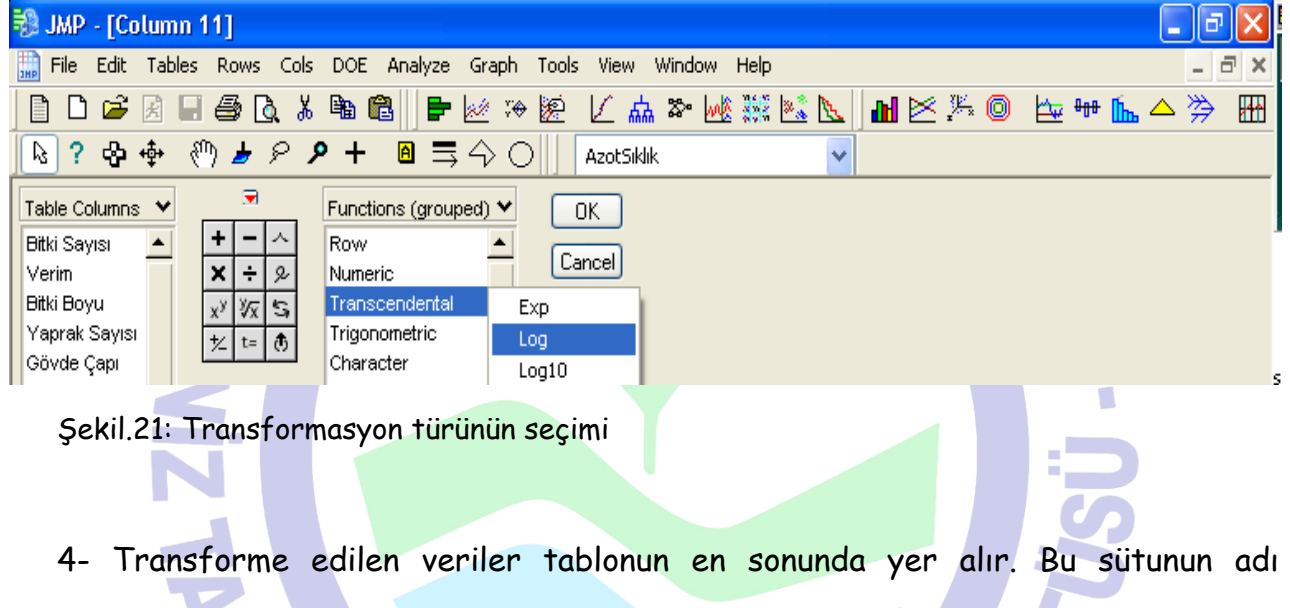

transforme edildiği anlaşılacak şekilde değiştirilir.

|                                            |     | <b>艳 JMP - [AzotSiklik]</b> |                                                                                                    |            |              |                            |                      |      |                |                                               |                  |
|--------------------------------------------|-----|-----------------------------|----------------------------------------------------------------------------------------------------|------------|--------------|----------------------------|----------------------|------|----------------|-----------------------------------------------|------------------|
| 脚                                          |     |                             | File Edit Tables Rows Cols DOE Analyze Graph Tools                                                                                                    |            |              | <b>View</b><br>Window Help |                      |      |                |                                               | $ \Box$ $\times$ |
|                                            |     |                             | 日口车因目垂及太阳同   中区や路 匕点本域燕尾  出区头◎                                                                                                    |            |              |                            |                      |      |                | ▔ <del></del> <del></del> <sup></sup> ₩ ╟ △ 汵 | ₩                |
| B                                          | -2. | မြော ဖော့                   | $\begin{array}{c} \textcircled{\tiny{\#}} \rightarrow \textcircled{\tiny{\#}} \rightarrow \textcircled$ |            |              | <b>AzotSiklik</b>          |                      |      |                |                                               |                  |
| l <b>ज</b> AzotSiklik                      |     |                             | ∍                                                                                                    |            |              | Koçan                      |                      |      |                |                                               |                  |
|                                            |     |                             |                                                                                                    | Gövde Çapı | Koçan Sayısı | uzunluğu                   | <b>Bitki Sıklığı</b> | Azot | Tekrar         | Log verim                                     |                  |
| 21,3<br>17,4<br>45<br>8<br>8,3859449<br>12 |     |                             |                                                                                                    |            |              |                            |                      |      |                |                                               |                  |
|                                            |     |                             | o.                                                                                                    | 22,6       | 50           | 18,2                       | 8                    | 12   | 2 <sup>1</sup> | 8,20821938                                    |                  |
|                                            |     |                             |                                                                                                    |            |              |                            |                      |      |                |                                               |                  |

Şekil.22: Transforme edilmiş veri sütunu

5- Hem logaritmik, hem karekök transformasyonu (Root) yapılır. Ayrı ayrı normalitelerine bakılır. Önemliliği büyük olan model kullanılır.

#### **6. GRUPLANDIRMA**

1- Öncelikle varyans analizi yapılır. Önemli çıkan faktörler gruplandırılır. Gruplanacak verinin başlık kısmındaki kırmızı üçgen tıklanır (Bitki Sıklığı gibi) ve açılan menüden karşılaştırma metodu (LSD için LSMeans Student's t, Tukey için ise LSMeans Tukey HSD) seçilir.

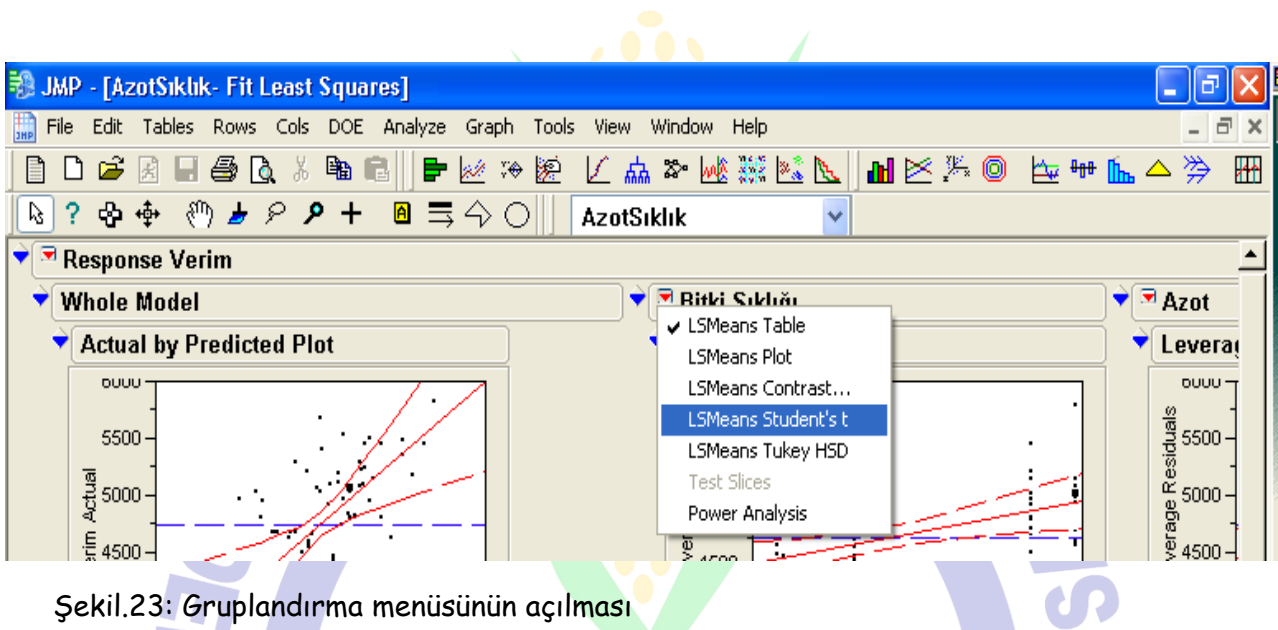

2- Açılan pencerede yapılan gruplama görülür. Aynı harfle gösterilen konular arasında istatistiki olarak fark yOKtur. Bu analizler 0,05 önem derecesine göre yapılmaktadır. Bu gruplama sonucuna göre çalışma ile ilgili tavsiyede bulunulur.

|           |                       |                | 驰 JMP - [AzotSiklik- Fit Least Squares] |           |                                               |                |      |                   |                            |              |                                  |                                                                 |                     |  |                                 |          |
|-----------|-----------------------|----------------|-----------------------------------------|-----------|-----------------------------------------------|----------------|------|-------------------|----------------------------|--------------|----------------------------------|-----------------------------------------------------------------|---------------------|--|---------------------------------|----------|
| 國<br>Eile |                       | Edit Tables    | Rows Cols DOE                           |           | Analyze                                       | Graph<br>Tools | View | Window            | Help                       |              |                                  |                                                                 |                     |  | 40 L                            | $\times$ |
| E         | ☞                     | 菌              | 4<br>$\mathbf{a}$<br>ж                  | 电电        | 三彩                                            | 隆<br>₩         |      |                   | 区点 & 峻. 經 医川               |              |                                  | ME <sup>%</sup> 0                                               | <del>≙</del> ₩ ⊩⊾ △ |  | ≫                               | 冊        |
| V3        | လှာ လေ့<br>?          |                | ◎ よ ? ♪ +                               |           | $\blacksquare$ $\equiv$ $\Diamond$ $\bigcirc$ |                |      | <b>AzotSiklik</b> |                            | $\checkmark$ |                                  |                                                                 |                     |  |                                 |          |
| ☞<br>▼    | <b>Response Verim</b> |                |                                         |           |                                               |                |      |                   |                            |              |                                  |                                                                 |                     |  |                                 |          |
|           | Whole Model           |                |                                         |           |                                               |                |      |                   | <sup>■</sup> Bitki Sıklığı |              |                                  |                                                                 |                     |  | $\blacktriangledown$ $\Delta$ z |          |
|           |                       | Summary of Fit |                                         |           |                                               |                |      |                   |                            |              | <b>Least Squares Means Table</b> |                                                                 |                     |  |                                 |          |
|           |                       |                | <b>Analysis of Variance</b>             |           |                                               |                |      |                   |                            |              |                                  |                                                                 |                     |  |                                 |          |
|           | Source                | DF.            | Sum of Squares                          |           | Mean Square                                   | F Ratio        |      |                   |                            |              |                                  | ELSMeans Differences Student's t                                |                     |  |                                 |          |
|           | Model                 | 10             |                                         | 9058927   | 905893                                        | 5,1010         |      |                   | Alpha= 0,050 t= 1,99962    |              |                                  |                                                                 |                     |  |                                 |          |
|           | Error                 | 61             | 10833135                                |           | 177592                                        | Prob > F       |      |                   |                            |              |                                  |                                                                 |                     |  |                                 |          |
|           | C. Total              | 71             | 19892063                                |           |                                               | < 0001         |      | Level             |                            |              | Least Sq Mean                    |                                                                 |                     |  |                                 |          |
|           |                       |                | <b>Parameter Estimates</b>              |           |                                               |                |      | 14                | A.                         |              | 5087,5833                        |                                                                 |                     |  |                                 |          |
|           |                       |                |                                         |           |                                               |                |      | 16                | A B                        |              | 5006,7500                        |                                                                 |                     |  |                                 |          |
|           | Term                  |                | Estimate                                | Std Error | t Ratio                                       | Prob>iti       |      | 12                | <b>BC</b>                  |              | 4685,3333                        |                                                                 |                     |  |                                 |          |
|           | <b>Intercept</b>      |                | 4746,8194                               | 49,66448  | 95,58                                         | < 0001         |      | 18                | с                          |              | 4599,5833                        |                                                                 |                     |  |                                 |          |
|           | Bitki Sıklığı[8]      |                | -201,9861                               | 111,0532  | $-1,82$                                       | 0,0738         |      | 10                | с                          |              | 4556,8333                        |                                                                 |                     |  |                                 |          |
|           | Bitki Sıklığı[10]     |                | -189,9861                               | 111,0532  | $-1,71$                                       | 0,0922         |      | 8                 | C.                         |              | 4544,8333                        |                                                                 |                     |  |                                 |          |
|           | Bitki Sıklığı[12]     |                | $-61,48611$                             | 111,0532  | $-0,55$                                       | 0,5818         |      |                   |                            |              |                                  |                                                                 |                     |  |                                 |          |
|           |                       |                |                                         |           |                                               |                |      |                   |                            |              |                                  | Levels not connected by same letter are significantly different |                     |  |                                 |          |

Şekil.24: Gruplandırılmış veriler

 $\overline{\phantom{a}}$ 

## **7. VARYANS ANALİZLERİ**

### **7.1. TESADÜF PARSELLERİ**

1- Çalışılacak dosya açılır. Bağımlı değişkenler Continious (C), bağımsız değişkenler ise Nominal (N) olmalıdır. Analiz edilecek verilerin önce normalite testine bakılmalıdır (Bkz. Normalite). Normal dağılıma uymayan veriler çıkarılarak tekrar normalite testi yapılır. Yine normal dağılıma uymamışsa veriler transforme edilerek varyans analizi yapılır.

2- Ana menüden *"Analyze"*'den *"Fit Model"* tıklanır.

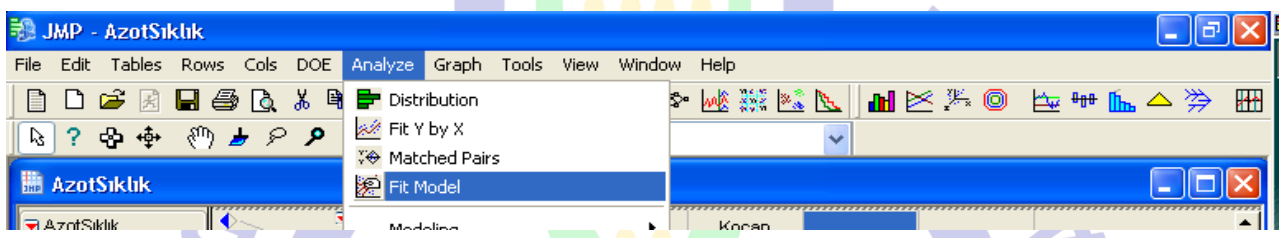

Şekil.25: Tesadüf parselleri varyans analizi için menünün açılması

3- Açılan "Fit Model" penceresinde "Add" kısmına analizi yapabilmek için model oluşturulur. Modelde yer alacak veriler deneme desenine göre değişir. Tesadüf parsellerinde modelde sadece uygulama (işlem) yer alır. *"Add"* kısmına bağımsız değişken (uygulama), *"Y"* kısmına ise bağımlı değişken alınarak *"Run Model"* tıklanır.

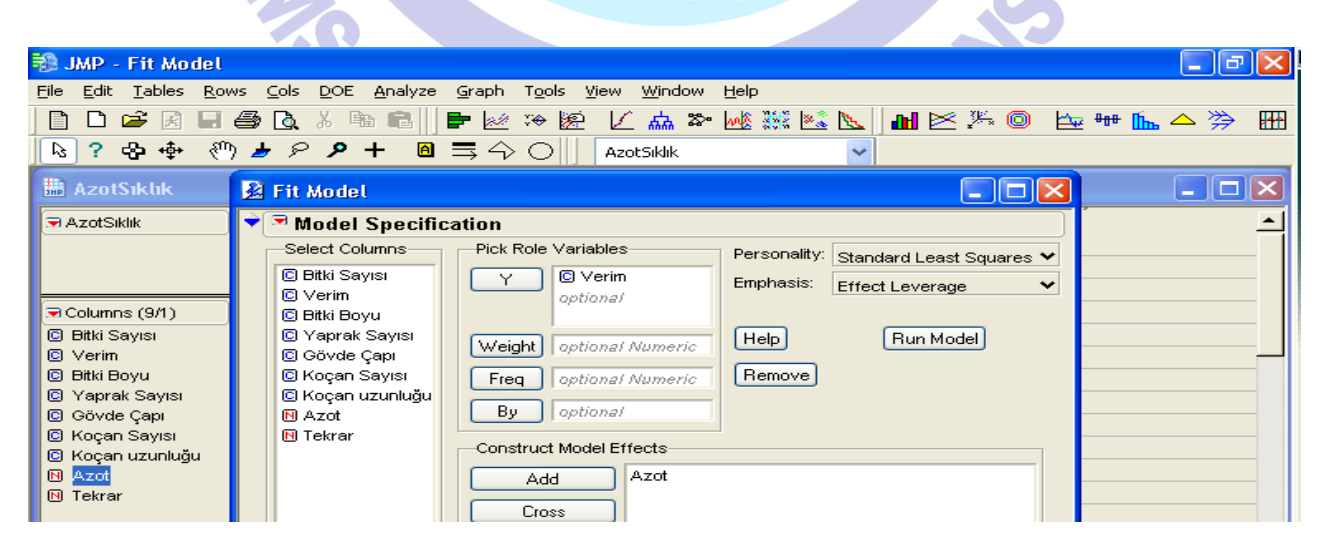

Şekil.26: T.P. varyans analizi ana menüsü

4- *"Analyze of Variance"* kısmından modelin önemliliğine, *"Effect Test"* kısmından ise işlemin önemliliğine bakılır. 0,05'in altında olması durumunda önemli olduğu söylenir.

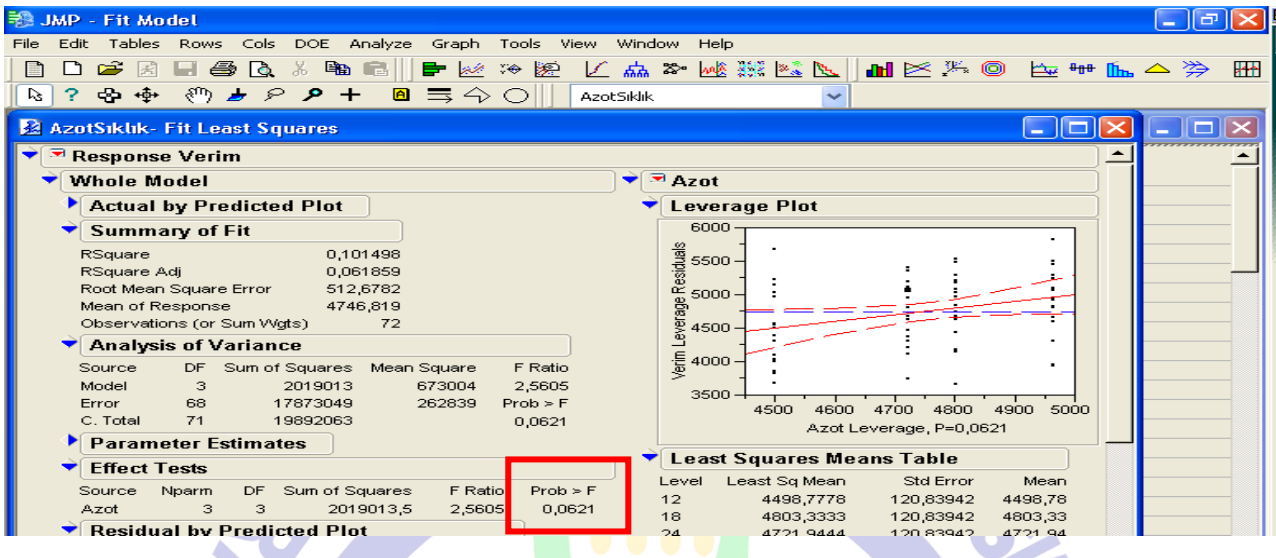

Şekil.27: T.P. varyans analiz tablosu

5- İşlemin önemli çıkması durumunda gruplandırma yapılır. CV'yi bulmak için; "Summary of Fit" kısmındaki *"Roat Mean Square Error", "Mean Respons"'* a bölünür.

#### 6- Varyasyon Kaynakları:

Genel

*İşlem* Modelde yer alacak

Hata

## **7.2. TESADÜF BLOKLARI**

1- Çalışılacak dosya açılır. Bağımlı değişkenler Continious (C), bağımsız değişkenler ise Nominal (N) olmalıdır. Analiz edilecek verilerin önce normalite testine bakılmalıdır (Bkz. Normalite).

2- Ana menüden *"Analyze"*'den *"Fit Model"* tıklanır. Açılan pencerede *"Add"* kısmına bağımsız değişkenler*, "Y"* kısmına ise bağımlı değişkenler alınır ve *"Run Model"* tıklanır.

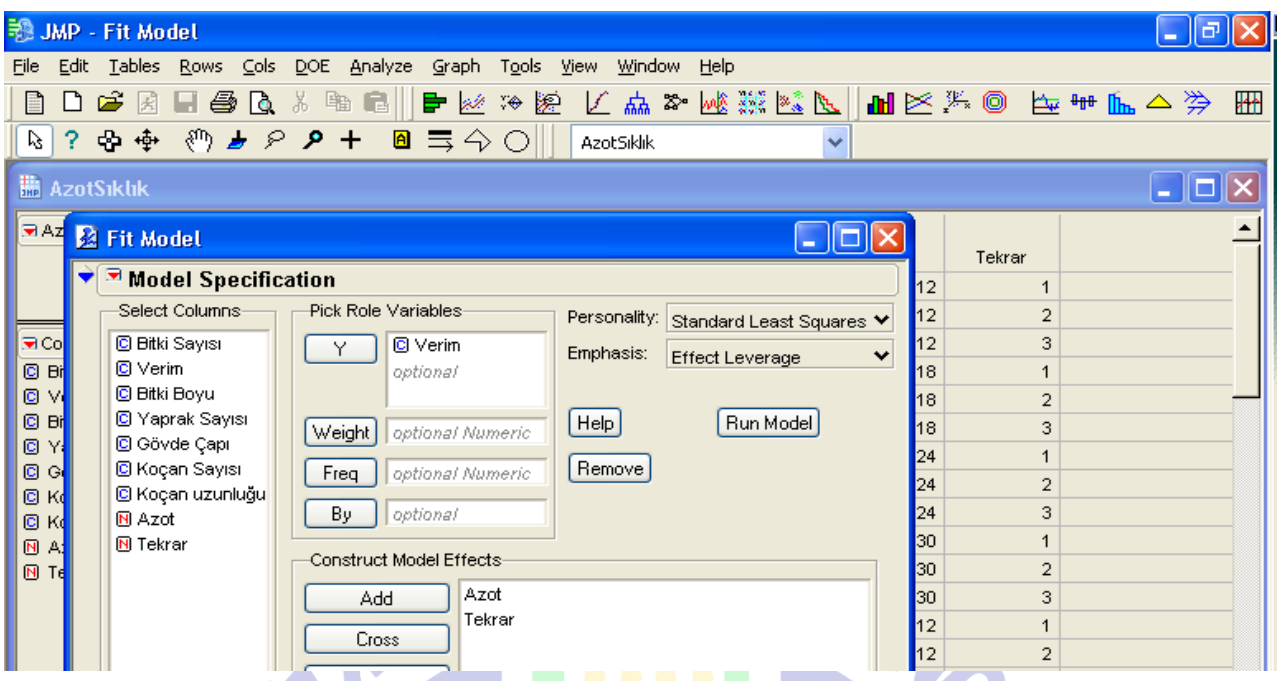

Şekil.28: Tesadüf Blokları varyans analiz ana menüsü

3- *"Analyze of Variance"* kısmından modelin önemliliğine, *"Effect Test"* kısmından ise işlemin önemliliğine bakılır. Önem derecesinin 0,05'in altında olması durumunda işlemler arasında farklılığın önemli, 0,01'in altında olması durumunda ise çok önemli olduğu kanaatine varılır.

| <b>JMP - Fit Model</b><br>Tables<br>Rows Cols DOE Analyze Graph Tools View Window Help<br>Edit<br>File<br><b>. M</b> B ‱ ⊯ ⊕ ™ M △ 汵<br>499 188<br>区点 ≥ 峻. ※ ※ № 1<br>叢<br>$\Rightarrow$ $\frac{1}{2}$<br>œ<br>争<br>Гò.<br>gitt.<br>₿.<br>ИH<br>R<br>$\mathcal{E}^{(1)}$<br>$\blacksquare \equiv \diamondsuit \bigcirc$<br>☆ ※<br>$\rightarrow$ $\sim$ $\sim$ $+$<br>?<br>ピ<br><b>AzotSiklik</b><br><b>24 AzotSiklik- Fit Least Squares</b><br>г<br>– II<br>$\blacksquare$ Response Verim<br>$\rightarrow \blacksquare$ Azot<br><b>Whole Model</b><br><b>Actual by Predicted Plot</b><br><b>Leverage Plot</b><br>6000<br><b>Summary of Fit</b><br>esiduals<br>0.101498<br>RSquare<br>5500<br>RSquare Adj<br>0,061859<br>Root Mean Square Error<br>512,6782<br>œ<br>5000<br>Leverage<br>Mean of Response<br>4746,819<br>Observations (or Sum Wats)<br>72<br>4500<br><b>Analysis of Variance</b><br>$\frac{5}{8}$ 4000<br>F Ratio<br>Source<br>DF Sum of Squares<br>Mean Square<br>2019013<br>Model<br>673004<br>2,5605<br>з<br>3500<br>17873049<br>Prob > F<br>Error<br>68<br>262839<br>4900<br>5000<br>4500<br>4600<br>4800<br>4700<br>71<br>C. Total<br>19892063<br>0,0621<br>Azot Leverage, P=0,0621<br><b>Parameter Estimates</b><br><b>Least Squares Means Table</b><br><b>Effect Tests</b><br>Std Error<br>Mean<br>Least Sq Mean<br>Level<br>F Ratio<br>Nparm<br>DF Sum of Squares<br>Prob > F<br>Source<br>12<br>4498,7778<br>120,83942<br>4498.78<br>з<br>3<br>2019013,5<br>0,0621<br>Azot<br>2,5605<br>4803,3333<br>120,83942<br>18<br>4803,33<br><b>Residual by Predicted Plot</b><br>24<br>120.83942<br>4721.94<br>47219444 |  |
|----------------------------------------------------------------------------------------------------|--|
|                                                                                                    |  |
|                                                                                                    |  |
|                                                                                                    |  |
|                                                                                                    |  |
|                                                                                                    |  |
|                                                                                                    |  |
|                                                                                                    |  |
|                                                                                                    |  |
|                                                                                                    |  |
|                                                                                                    |  |
|                                                                                                    |  |
|                                                                                                    |  |
|                                                                                                    |  |
|                                                                                                    |  |
|                                                                                                    |  |
|                                                                                                    |  |
|                                                                                                    |  |
|                                                                                                    |  |
|                                                                                                    |  |
|                                                                                                    |  |
|                                                                                                    |  |
|                                                                                                    |  |
|                                                                                                    |  |
|                                                                                                    |  |
|                                                                                                    |  |

Şekil.29: T.B. varyans analiz tablosu

4- İşlemin önemli çıkması durumunda gruplandırma yapılır. CV'yi bulmak için; "Summary of Fit" kısmındaki *"Roat Mean Square Error", "Mean Respons"'*a bölünür.

5- Varyasyon Kaynakları:

Genel *Tekrar* Hata

*İşlem* Modelde yer alacak

**7.3. LATİN KARE**

1- Çalışılacak dosya açılır. Bağımlı değişkenler Continious (C), bağımsız değişkenler ise Nominal (N) olmalıdır. Analiz edilecek verilerin önce normalite testine bakılmalıdır (Bkz. Normalite).

2- Ana menüden *"Analyze"*'den *"Fit Model"* tıklanır. Açılan pencerede *"Add"* kısmına bağımsız değişkenler*, "Y"* kısmına ise bağımlı değişkenler alınır ve *"Run Model"* tıklanır.

|                      |                |                                                           |                          |                     |           |                        |                                       |              |  | <b>COL</b> |                                                                                |           |
|----------------------|----------------|-----------------------------------------------------------|--------------------------|---------------------|-----------|------------------------|---------------------------------------|--------------|--|------------|--------------------------------------------------------------------------------|-----------|
|                      |                | <b>秘JMP - Fit Model</b>                                   |                          |                     |           |                        |                                       |              |  |            | . ا                                                                            |           |
| File                 | Edit           | Tables Rows Cols DOE Analyze Graph Tools View Window Help |                          |                     |           |                        |                                       |              |  |            |                                                                                |           |
|                      | $\mathsf{L}$ ነ | P.<br>国                                                   |                          |                     |           |                        |                                       |              |  |            |                                                                                | <b>HA</b> |
|                      |                | Q ? ⊕ ⊕ <sub>₾</sub> ⊕ ∌ <i>₽ ♪</i> + <u>@</u> ≡ 4 ⊙      |                          |                     | Latin     |                        |                                       |              |  |            |                                                                                |           |
|                      | <b>B</b> Latin |                                                           |                          |                     |           |                        |                                       |              |  |            | $\overline{\phantom{a}}$ . $\overline{\phantom{a}}$ $\overline{\phantom{a}}$ . |           |
|                      |                | <b>PLat</b> 2 Fit Model                                   |                          |                     |           |                        | $\Box$ $\Box$                         |              |  |            |                                                                                |           |
|                      |                | $\blacktriangledown$ Model Specification                  |                          |                     |           |                        |                                       |              |  |            |                                                                                |           |
|                      |                | Select Columns-                                           | Pick Role Variables      |                     |           |                        | Personality: Standard Least Squares V |              |  |            |                                                                                |           |
|                      |                | $M$ Çeşit<br>C Verim                                      |                          | C Verim<br>optional | Emphasis: | <b>Effect Leverage</b> |                                       | $\checkmark$ |  |            |                                                                                |           |
| 5el Co               |                | <b>N</b> Sira 2                                           |                          |                     |           |                        |                                       |              |  |            |                                                                                |           |
|                      |                | <b>N</b> Sütun 2                                          | Weight                   | optional Numeric    | Heip      |                        | Run Model                             |              |  |            |                                                                                |           |
| <br> ପ୍ରାପ<br> ଜ୍ମ   |                |                                                           | Freq                     | optional Numeric    | Remove    |                        |                                       |              |  |            |                                                                                |           |
| I⊠                   | Ιsι            |                                                           | By.                      | optional            |           |                        |                                       |              |  |            |                                                                                |           |
|                      |                |                                                           | Construct Model Effects- |                     |           |                        |                                       |              |  |            |                                                                                |           |
|                      |                |                                                           | Add                      | Çeşit               |           |                        |                                       |              |  |            |                                                                                |           |
|                      |                |                                                           | Cross                    | Sira 2<br>Sütun 2   |           |                        |                                       |              |  |            |                                                                                |           |
| ∣. <mark>च</mark> Ro |                |                                                           |                          |                     |           |                        |                                       |              |  |            |                                                                                |           |

Şekil.30: Latin Kare varyans analiz menüsü

3- *"Analyze of Variance"* kısmından modelin önemliliğine, *"Effect Test"* kısmından ise işlemlerin önemliliğine bakılır. 0,05'in altında olması durumunda önemli olduğu

kanaatine varılır. Önemli çıkarsa gruplandırma yapılır. CV'yi bulmak için; "Summary of Fit" kısmındaki *"Roat Mean Square Error", "Mean Respons"'*a bölünür.

4- Eğer sıra veya sütundan herhangi bir tanesinin önem derecesi önemsiz çıkarsa; önemli çıkan blok gibi düşünülerek tesadüf bloklarında analiz edilebilir.

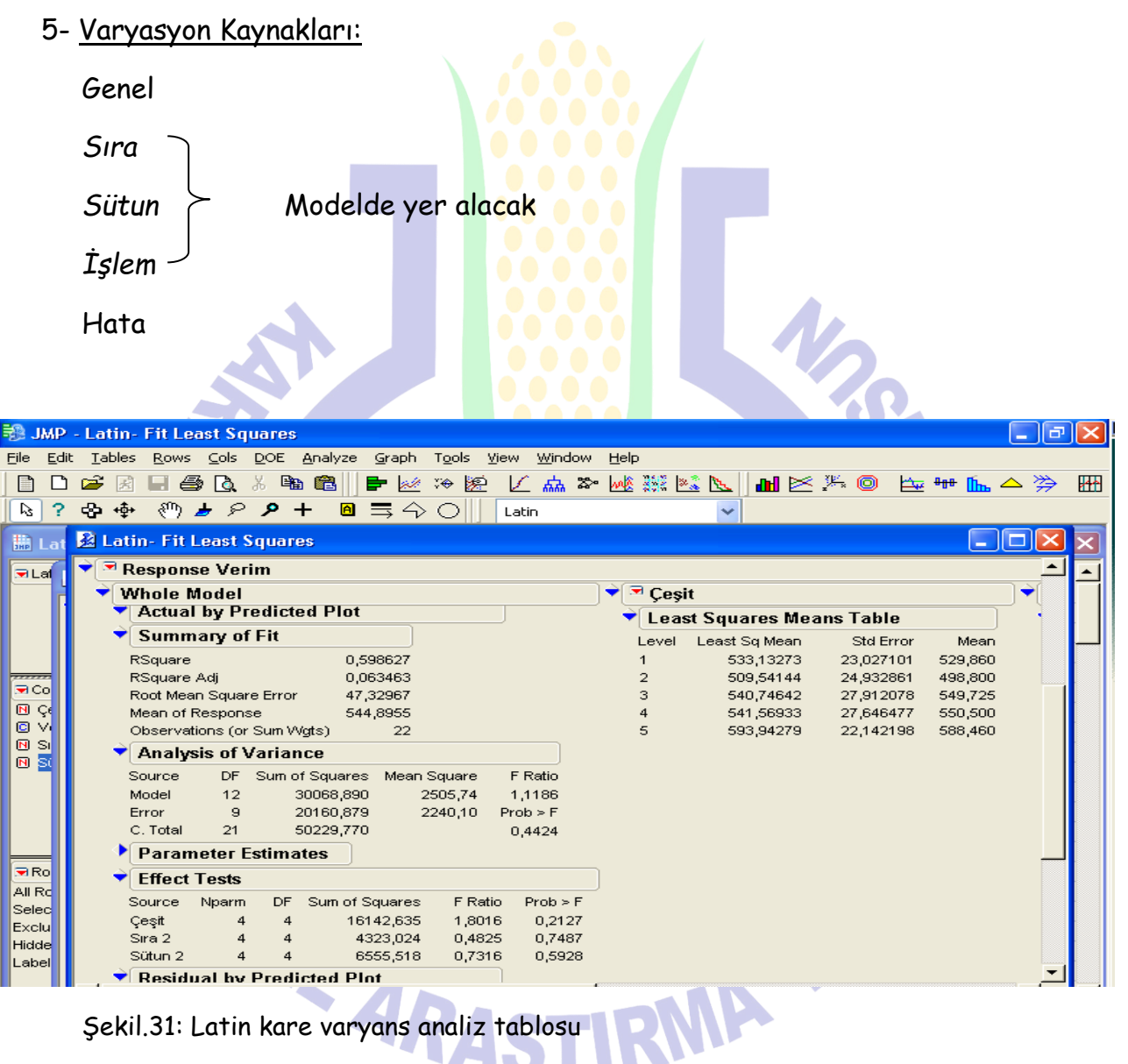

Şekil.31: Latin kare varyans analiz tablosu

.

## **7.4. ÇOK FAKTÖRLÜ DENEMELER**

## **7.4.1. TESADÜF PARSELLERİNDE FAKTÖRİYEL DENEMELER**

1- Çalışılacak dosya açılır. Bağımlı değişkenler Continious (C), bağımsız değişkenler ise Nominal (N) olmalıdır. Analiz edilecek verilerin önce normalite testine bakılmalıdır (Bkz. Normalite).

2- Ana menüden *"Analyze"*'den *"Fit Model"* tıklanır. Açılan pencerede *"Add"* kısmına bağımsız değişkenler*, "Y"* kısmına ise bağımlı değişkenler alınır. Bağımsız değişkenler *"Add"* kısmına alınırken (model oluşturulurken) önce birinci bağımsız değişkenimiz, sonra ikinci bağımsız değişkenimiz alındıktan sonra sol taraftaki *"Select Columns"* kısmında her iki bağımsız değişken beraber seçilir ve *"Cross"* tuşuna basarak interaksiyon şeklinde *"Add"* kısmına alınır ve *"Run Model"* tıklanır.

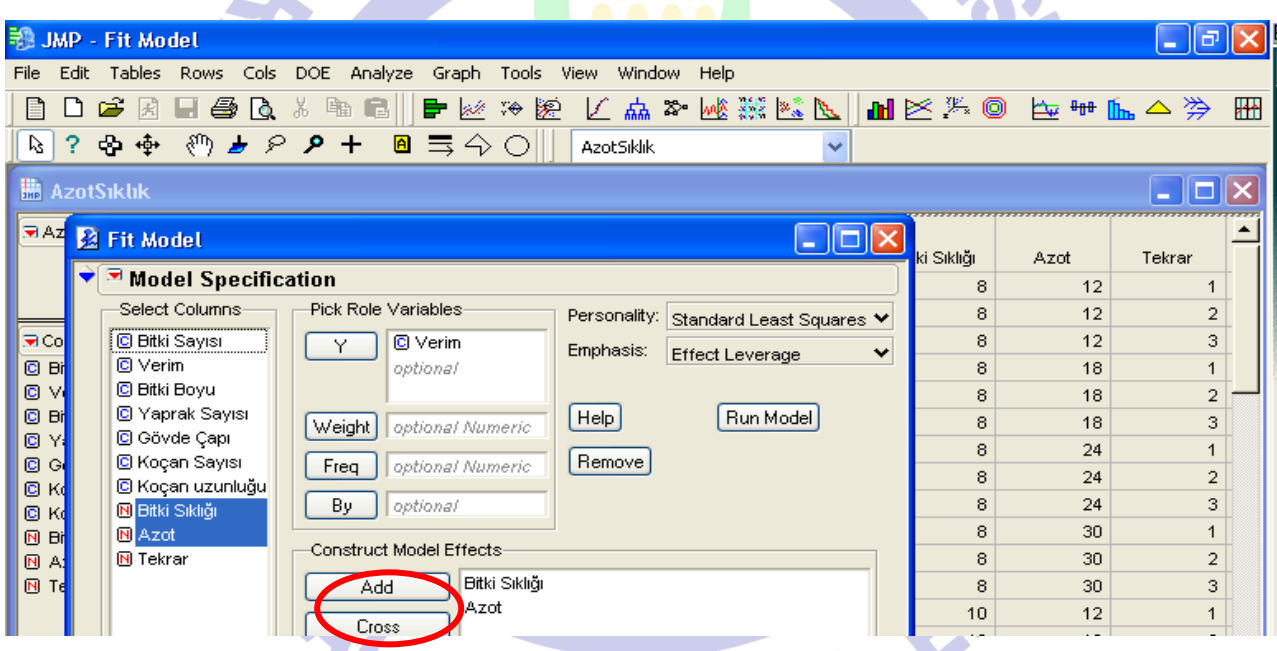

Şekil.32: Tesadüf parsellerinde faktöriyel denemeler için model oluşturma

3- Varyasyon Kaynakları:

Genel *İşlem 1 İşlem 2* Modelde yer alacak *İşlem1\*İşlem2* 

Hata

| <b>JMP - Fit Model</b><br>艶<br>$\sim$ |                                                                                              |      |                |  |  |  |  |  |  |  |  |
|---------------------------------------|----------------------------------------------------------------------------------------------|------|----------------|--|--|--|--|--|--|--|--|
| Edit<br>File                          | Tables Rows Cols DOE Analyze Graph Tools View Window<br><b>Help</b>                          |      |                |  |  |  |  |  |  |  |  |
| $\mathcal{B}$ $\mathbb{R}$<br>$\Box$  | ● △ * * ■ ■ ■ ズ > ■ ズ ズ 歴 ジ ※ 歴 ジ ト ■ ※ ※ ◎ エ * ル ヘ ジ                                        |      | Жh             |  |  |  |  |  |  |  |  |
| ? 中 争<br>V.                           | ◎♪ ? ♪ +  @ 〓 今 ○   <br><b>AzotSiklik</b>                                                    |      |                |  |  |  |  |  |  |  |  |
| <b>R</b> AzotSiklik                   | <b>Ed Fit Model</b>                                                                          |      |                |  |  |  |  |  |  |  |  |
| AzotSiklik                            | Model Specification                                                                          |      |                |  |  |  |  |  |  |  |  |
|                                       | Select Columns-<br>Pick Role Variables<br>Personality: Standard Least Squares V              | Azot | Tekrar         |  |  |  |  |  |  |  |  |
|                                       | <b>C</b> Bitki Sayısı<br>C Verim<br>Y<br>Emphasis:<br><b>Effect Leverage</b><br>$\checkmark$ | 12   |                |  |  |  |  |  |  |  |  |
|                                       | <b>C</b> IVerim<br>optional                                                                  | 12   | $\overline{a}$ |  |  |  |  |  |  |  |  |
| Columns (10/0)                        | C Bitki Boyu                                                                                 | 12   | 3              |  |  |  |  |  |  |  |  |
| <b>C</b> Bitki Sayısı                 | <b>C</b> Yaprak Sayısı<br>Heip<br>Run Model<br>Weight<br>optional Numeric                    | 18   |                |  |  |  |  |  |  |  |  |
| C Verim                               | <b>C</b> Gövde Çapı                                                                          | 18   | $\overline{a}$ |  |  |  |  |  |  |  |  |
| C Bitki Boyu                          | Remove<br>C Koçan Sayısı<br>optional Numeric<br>Freq<br><b>C</b> Koçan uzunluğu              | 18   | 3              |  |  |  |  |  |  |  |  |
| <b>C</b> Yaprak Sayısı                | By<br>optional<br><b>N</b> Bitki Sıklığı                                                     | 24   |                |  |  |  |  |  |  |  |  |
| C Gövde Çapı<br>C Koçan Sayısı        | <b>N</b> Azot                                                                                | 24   | $\overline{a}$ |  |  |  |  |  |  |  |  |
| <b>C</b> Koçan uzunluğu               | Construct Model Effects-<br><b>N</b> Tekrar                                                  | 24   | 3              |  |  |  |  |  |  |  |  |
| <b>N</b> Bitki Sıklığı                | Bitki Sıklığı<br>Add                                                                         | 30   |                |  |  |  |  |  |  |  |  |
| <b>N</b> Azot                         | Azot                                                                                         | 30   | $\overline{a}$ |  |  |  |  |  |  |  |  |
| <b>N</b> Tekrar                       | Cross<br>Bitki Sıklığı*Azot                                                                  | 30   | 3              |  |  |  |  |  |  |  |  |
|                                       | $\mathbf{A}$                                                                                 | 4.2  |                |  |  |  |  |  |  |  |  |

Şekil.33: Tesadüf parsellerinde faktöriyel denemeler için oluşturulmuş model

4- *"Analyze of Variance"* kısmından modelin önemliliğine, *"Effect Test"* kısmından (Şekil.34) ise işlemlerin önemliliğine bakılır. Önem derecesinin 0,05'in altında olması durumunda önemli olduğu kanaatine varılır. Önemli çıkarsa gruplandırma yapılır. (Bknz. Gruplandırma)

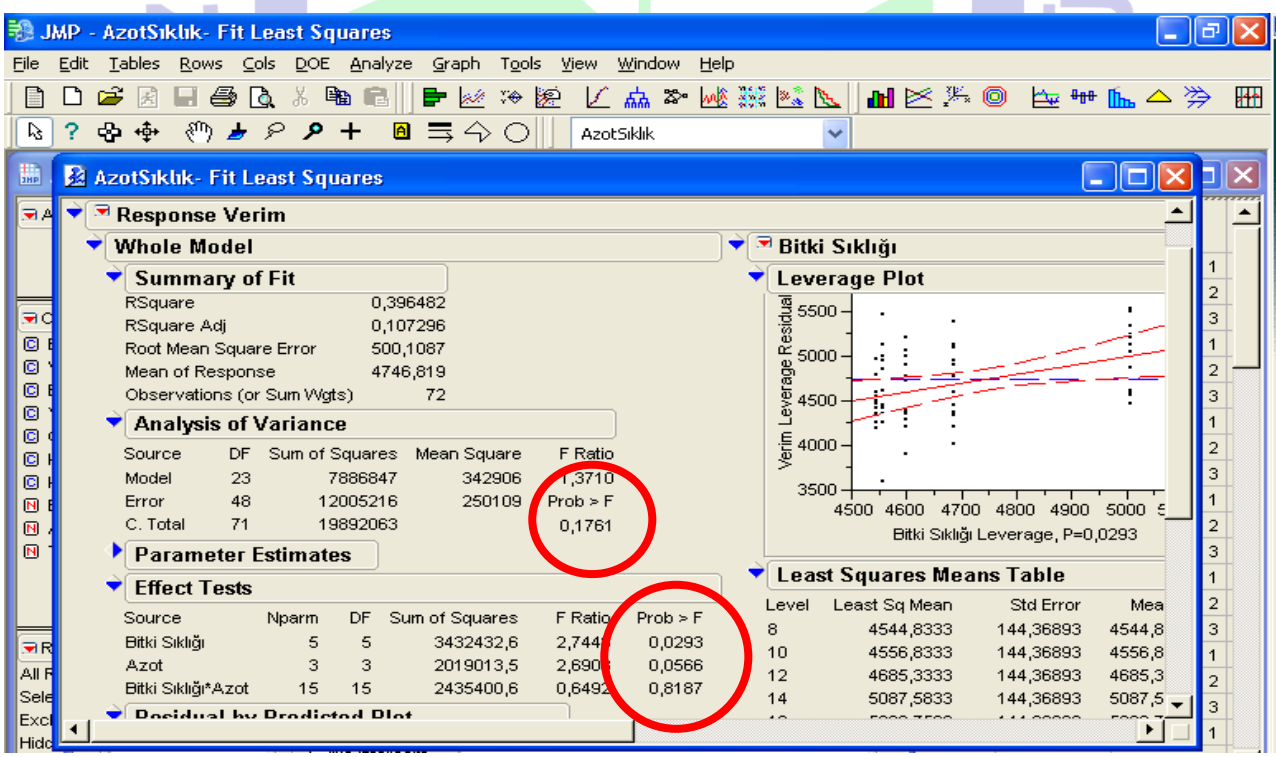

Şekil.34: Tesadüf parsellerinde faktöriyel deneme varyans analiz tablosu

r.

5- CV'yi bulmak için; "Summary of Fit" kısmındaki *"Root Mean Square Error", "Mean of Response"'*a bölünür.

## **7.4.2. TESADÜF PARSELLERİNDE BÖLÜNMÜŞ PARSELLER**

1- Çalışılacak dosya açılır. Bağımlı değişkenler Continious (C), bağımsız değişkenler ise Nominal (N) olmalıdır. Analiz edilecek verilerin önce normalite testine bakılmalıdır (Bkz. Normalite).

2- Ana menüden *"Analyze"*'den *"Fit Model"* tıklanır. Açılan pencerede *"Add"* kısmına bağımsız değişkenler*, "Y"* kısmına ise bağımlı değişkenler alınır. Bağımsız değişkenler *"Add"* kısmına alınırken (model oluşturulurken); *"İşlem1 (ana parsel)", "Tekrar (İşlem1)&Random", "İşlem2 (alt parsel)", "İşlem1\*İşlem2"* şeklinde alınır (Şekil.37'de tamamlanmış bir model görülmektedir).

*"Tekrar (İşlem1)&Random*" işlemi yapılırken; sol taraftaki *"Tekrar"* seçilerek *"Add"* ile eklenir. *"Add"* kısmına eklenen *"Tekrar"* seçilir (mavi renk yapılır), sonra sol taraftaki *"Select Columns"* sütunundan *"İşlem1"* seçilerek mavi renk yapılır ve *"Nest"* tuşuna tıklanır.

|                             | Select Columns-                           | Pick Role Variables-       | Personality:      |   | u<br>8          | 14<br>12 | $\overline{\mathbf{c}}$ |
|-----------------------------|-------------------------------------------|----------------------------|-------------------|---|-----------------|----------|-------------------------|
| ज़co <mark>l</mark>         | C Bitki Sayısı                            | required                   |                   | ٧ | 8               | 12       | 3                       |
| ø<br>Bi                     | C Verim                                   | optional                   |                   |   | 8               | 18       | 1                       |
| ø<br>M                      | C Bitki Boyu                              |                            | Help<br>Run Model |   | 8               | 18       | $\overline{2}$          |
| ø<br>Bi                     | C Yaprak Sayısı                           | Weight<br>optional Numeric | Remove            |   | 8               | 18       | 3                       |
| ø<br>Y                      | C Gövde Çapı                              |                            |                   |   | 8               | 24       |                         |
| Ø<br>$\mathbb{G}$<br>o<br>K | C Koçan Sayısı<br><b>C</b> Koçan uzunluğu | optional Numeric<br>Freq   |                   |   | 8               | 24       | $\overline{2}$          |
| ø<br>K                      | <b>N</b> Bitki Sıklığı                    | By<br>optional             |                   |   | 8               | 24       | 3                       |
| 回时                          | N Azot                                    |                            |                   |   | 8               | 30       |                         |
| <b>NA</b>                   | <b>N</b> Tekrar                           | Construct Model Effects-   |                   |   | 8               | 30       | 2                       |
| $[0]$ Te                    |                                           | Azot<br>Add                |                   |   | 8               | 30       | 3                       |
|                             |                                           | Tekrar<br>Cross            |                   |   | 10              | 12       |                         |
|                             |                                           |                            |                   |   | 10              | 12       | 2                       |
|                             |                                           | Nest                       |                   |   | 10 <sub>1</sub> | 12       | 3                       |

Şekil.35: Tesadüf parsellerinde bölünmüş parseller deneme deseni için model oluşturma

Böylece *"Tekrar(İşlem1)"* şeklinde *"Add"* kısmına alınmış olur.

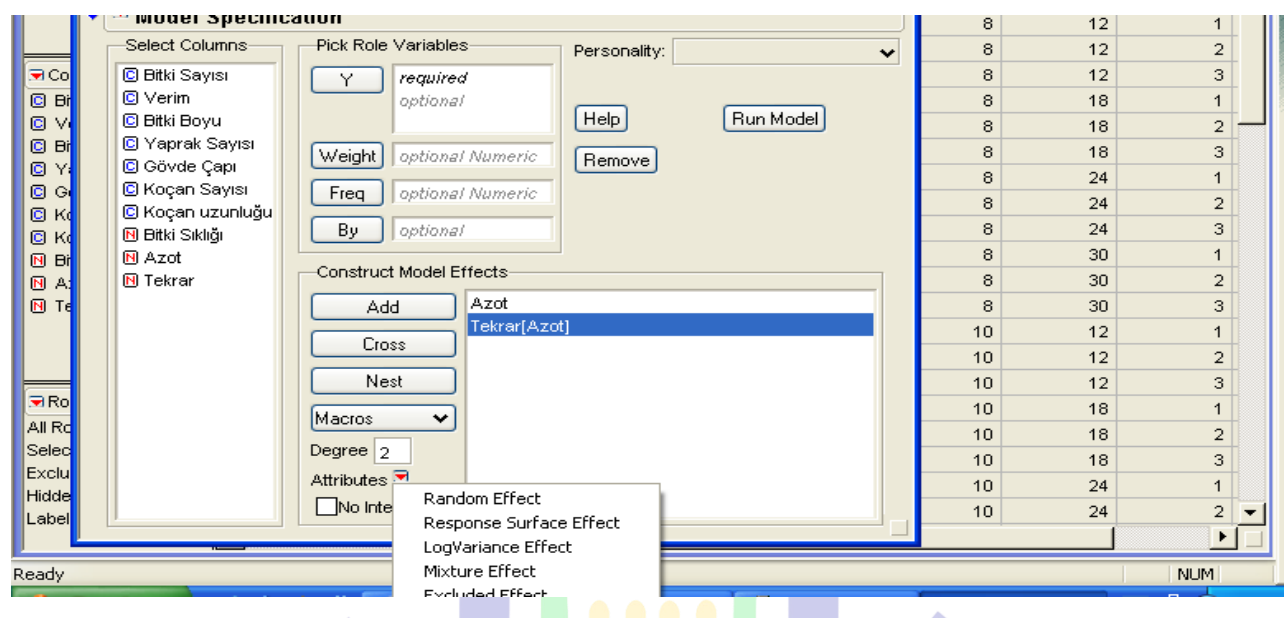

Şekil.36: Tesadüf parsellerinde bölünmüş parseller deneme deseni için verilerin yerleştirilmesi

Daha sonra *"Tekrar(İşlem1)"* üzerine tıklanarak mavi renkli yapılır ve seçilmiş olur. Alt tarafta bulunan *"Attributes"* tuşunun yanındaki kırmızı üçgen tıklanarak açılan menüden *"Random Effect"* seçilir. Böylece *"Add"* kısmında *"Tekrar(İşlem1)&Random"* (Hata 1) şeklinde modelimizin bir satırı tamamlanmış olur. Modelin tüm satırları tamamlandığında "Method" tuşu tıklanarak, açılan menüden "EMS" tıklanır ve*"Run Model"* tuşuna tıklanarak analiz yapılır.

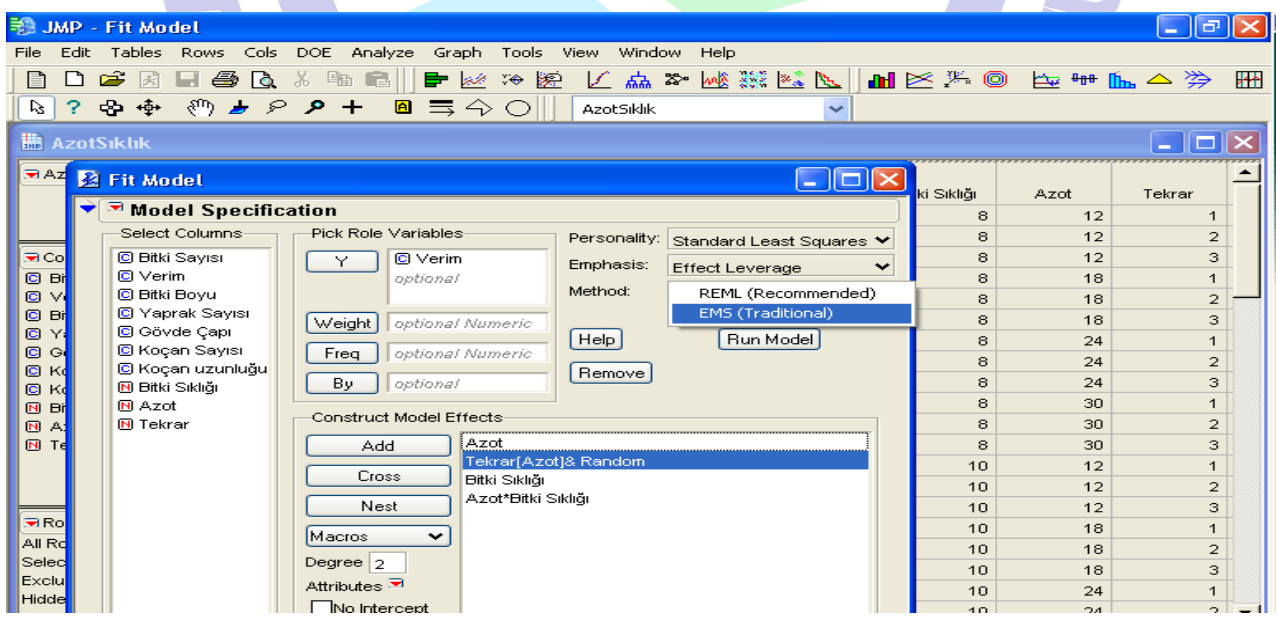

Şekil.37: Tesadüf parsellerinde bölünmüş parseller deneme deseni için oluşturulmuş

3- Analizin yapılmış şekli aşağıda görülmektedir. *"Analyze of Variance"* kısmından modelin önemliliğine, *"Test wrt Random Effects"* kısmından ise işlemlerin önemliliğine bakılır. Önem derecesinin 0,05'in altında olması durumunda önemli olduğu kanaatine varılır. Önemli çıkarsa gruplandırma yapılır.

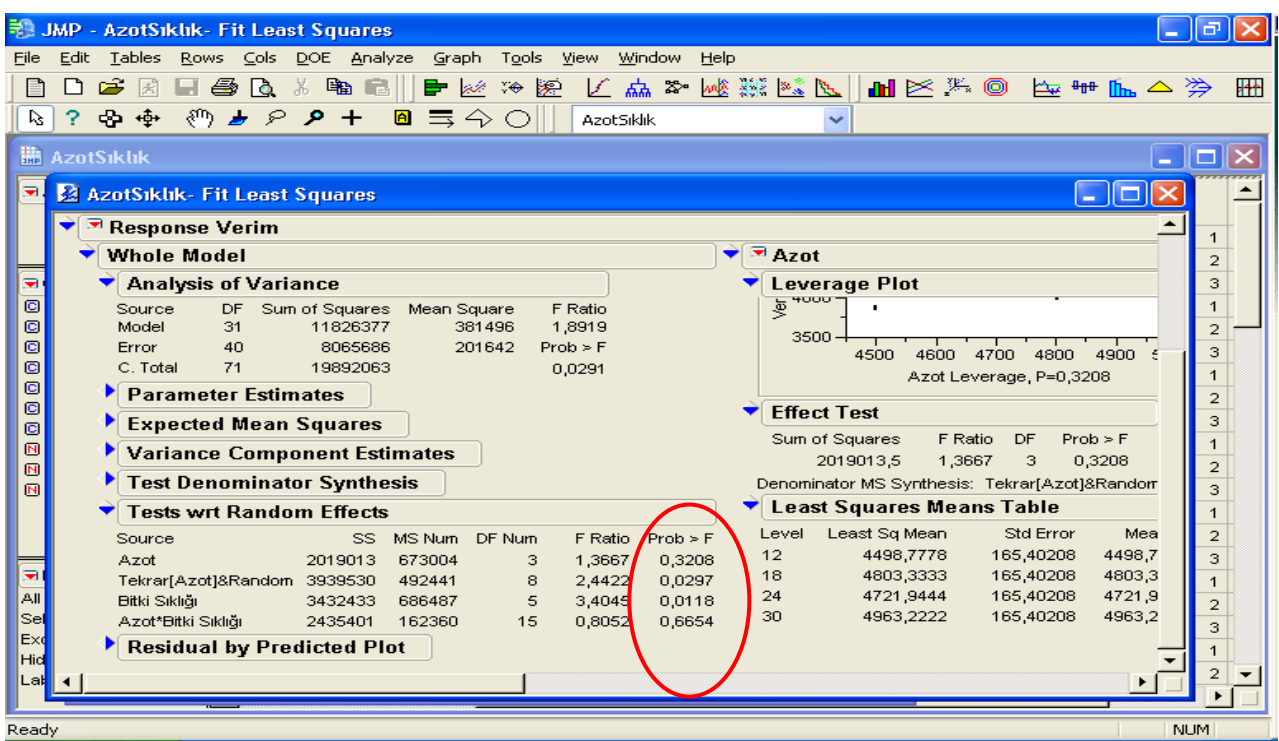

Şekil.38: Tesadüf parsellerinde bölünmüş parseller deneme deseni için varyans analiz tablosu

4- CV'yi bulmak için; "Summary of Fit" kısmındaki *"Roat Mean Square Error",*

*"Mean Respons" '*a bölünür.

5- Varyasyon Kaynakları:

Genel

```
İşlem 1(Ana Parsel)
```
*Tekrar(İşlem1)&Random* (Hata 1)

*İşlem1\*İşlem2* 

Hata 2

*İşlem 2* Modelde yer alacak

## **7.4.3. TESADÜF BLOKLARINDA FAKTÖRİYEL DENEMELER**

1- Çalışılacak dosya açılır. Bağımlı değişkenler Continious (C), bağımsız değişkenler ise Nominal (N) olmalıdır. Analiz edilecek verilerin önce normalite testine bakılmalıdır (Bkz. Normalite).

2-Ana menüden *"Analyze"*'den *"Fit Model"* tıklanır.

|            | <b>EN JMP - AzotSiklik</b> |  |                                                                     |          |                      |  |           |                                                                                                    |                      |         |        |  |
|------------|----------------------------|--|---------------------------------------------------------------------|----------|----------------------|--|-----------|----------------------------------------------------------------------------------------------------|----------------------|---------|--------|--|
|            |                            |  | File Edit Tables Rows Cols DOE Analyze Graph Tools View Window Help |          |                      |  |           |                                                                                                    |                      |         |        |  |
|            |                            |  | B D 2 ⊠ B 4 Q & q P Distribution                                    |          |                      |  |           | $\triangleright \mathsf{M}\otimes \mathsf{M} \mathsf{M} \mathsf{M} \boxtimes \mathsf{M} \mathsf{M} \boxtimes \mathsf{M} \mathsf{M} \boxtimes \mathsf{M} \mathsf{M} \mathsf{M} \mathsf{M} \mathsf{M}$ |                      |         |        |  |
|            | Q Q & @ @ Q ? 3            |  | ※ Fit Y by X                                                        |          |                      |  |           |                                                                                                    |                      |         |        |  |
|            |                            |  | VO Matched Pairs                                                    |          |                      |  |           |                                                                                                    |                      |         |        |  |
|            | <b>AzotSiklik</b>          |  | 第 Fit Model                                                         |          |                      |  |           |                                                                                                    |                      |         |        |  |
| AzotSiklik |                            |  |                                                                     | Modelina | <b>Communication</b> |  | lan Sawsu | Kocan<br>uzunluğu.                                                                                                    | <b>Bitki Sikliği</b> | $4 \pi$ | Tekrar |  |

Şekil.39: Tesadüf bloklarında faktöriyel deneme deseni varyans analizi için menü açılması

3- Açılan pencerede *"Add"* kısmına bağımsız değişkenler*, "Y"* kısmına ise bağımlı değişkenler alınır. Bağımsız değişkenler *"Add"* kısmına alınırken (model oluşturulurken) önce tekrar, arkasından birinci bağımsız değişkenimiz, sonra ikinci bağımsız değişkenimiz alındıktan sonra sol taraftaki *"Select Columns"* kısmında her iki bağımsız değişken beraber seçilir ve *"Cross"* tuşuna basarak interaksiyon şeklinde *"Add"* kısmına alınır ve *"Run Model"* tıklanır.

| 說 JMP - Fit Model<br>∥∂<br><b>College</b>         |                                                                                    |             |                                |  |  |  |  |  |  |  |  |
|---------------------------------------------------|------------------------------------------------------------------------------------|-------------|--------------------------------|--|--|--|--|--|--|--|--|
| File                                              | Edit Tables Rows Cols DOE Analyze Graph Tools View Window Help                     |             |                                |  |  |  |  |  |  |  |  |
| c<br>国                                            | 中医双脑 人名英德杰尼 国民法国 医中国人沙<br>¥.<br><b>Ba Gill</b><br>6<br>Гò,                         |             | ₩                              |  |  |  |  |  |  |  |  |
| ☆ ☆<br>3.<br>V3                                   | ◎♪ ? ♪ +  ■ 写今 ○  <br><b>AzotSiklik</b>                                            |             |                                |  |  |  |  |  |  |  |  |
|                                                   |                                                                                    |             |                                |  |  |  |  |  |  |  |  |
| <b>M</b> AzotSiklik                               | <b>R</b> Fit Model<br> -   □  >                                                    |             | $-$ 10                         |  |  |  |  |  |  |  |  |
| <b>E</b> AzotSiklik                               | Model Specification                                                                |             |                                |  |  |  |  |  |  |  |  |
|                                                   | Select Columns<br>Pick Role Variables<br>Personality:<br>Standard Least Squares Y  | <b>t</b> ot | Tekrar                         |  |  |  |  |  |  |  |  |
|                                                   | C Bitki Sayısı<br><b>C</b> I Verim<br>Υ<br>Emphasis:<br>$\checkmark$               | 12          |                                |  |  |  |  |  |  |  |  |
|                                                   | <b>Effect Leverage</b><br>C Verim<br>optional                                      | 12          | $\overline{2}$                 |  |  |  |  |  |  |  |  |
| <b>Ex Columns (10/0)</b><br><b>C</b> Bitki Sayısı | <b>C</b> Bitki Boyu                                                                | 12<br>18    | 3                              |  |  |  |  |  |  |  |  |
| <b>C</b> Verim                                    | C Yaprak Sayısı<br>Heip<br>Run Model<br>Weight<br>optional Numeric<br>C Gövde Çapı | 18          | $\mathbf{1}$<br>$\overline{2}$ |  |  |  |  |  |  |  |  |
| C Bitki Boyu                                      | Remove<br>C Koçan Sayısı<br>Freq<br>optional Numeric                               | 18          | 3                              |  |  |  |  |  |  |  |  |
| C Yaprak Sayısı                                   | C Koçan uzunluğu                                                                   | 24          | $\mathbf{1}$                   |  |  |  |  |  |  |  |  |
| C Gövde Çapı                                      | By<br>optional<br><b>N Bitki Sıklığı</b>                                           | 24          | $\overline{2}$                 |  |  |  |  |  |  |  |  |
| C Koçan Sayısı<br>C Koçan uzunluğu                | <b>N</b> Azot<br>Construct Model Effects<br><b>N</b> Tekrar                        | 24          | 3                              |  |  |  |  |  |  |  |  |
| <b>N</b> Bitki Sıklığı                            | Tekrar<br>Add                                                                      | 30          | $\mathbf{1}$                   |  |  |  |  |  |  |  |  |
| <b>N</b> Azot                                     | Azot                                                                               | 30          | $\overline{2}$                 |  |  |  |  |  |  |  |  |
| <b>N</b> Tekrar                                   | Cross<br><b>Bitki Sıklığı</b>                                                      | 30          | 3                              |  |  |  |  |  |  |  |  |
|                                                   | Bitki Sıklığı*Azot<br>Nest                                                         | 12          | $\mathbf{1}$                   |  |  |  |  |  |  |  |  |
|                                                   | Macros<br>$\checkmark$                                                             | 12          | $\overline{2}$                 |  |  |  |  |  |  |  |  |
| Rows                                              |                                                                                    | 12          | 3                              |  |  |  |  |  |  |  |  |
| All Rows                                          | Degree $ 2$                                                                        | 18          |                                |  |  |  |  |  |  |  |  |
|                                                   | Attributes <sup></sup>                                                             | 18          | $\overline{2}$                 |  |  |  |  |  |  |  |  |

Şekil.40: Tesadüf bloklarında faktöriyel deneme deseni model oluşturulması

4- *"Analyze of Variance"* kısmından modelin önemliliğine, *"Effect Test"* kısmından ise işlemlerin önemliliğine bakılır. Önem derecesinin 0,05'in altında olması durumunda önemli olduğu kanaatine varılır. Önemli çıkarsa gruplandırma yapılır.

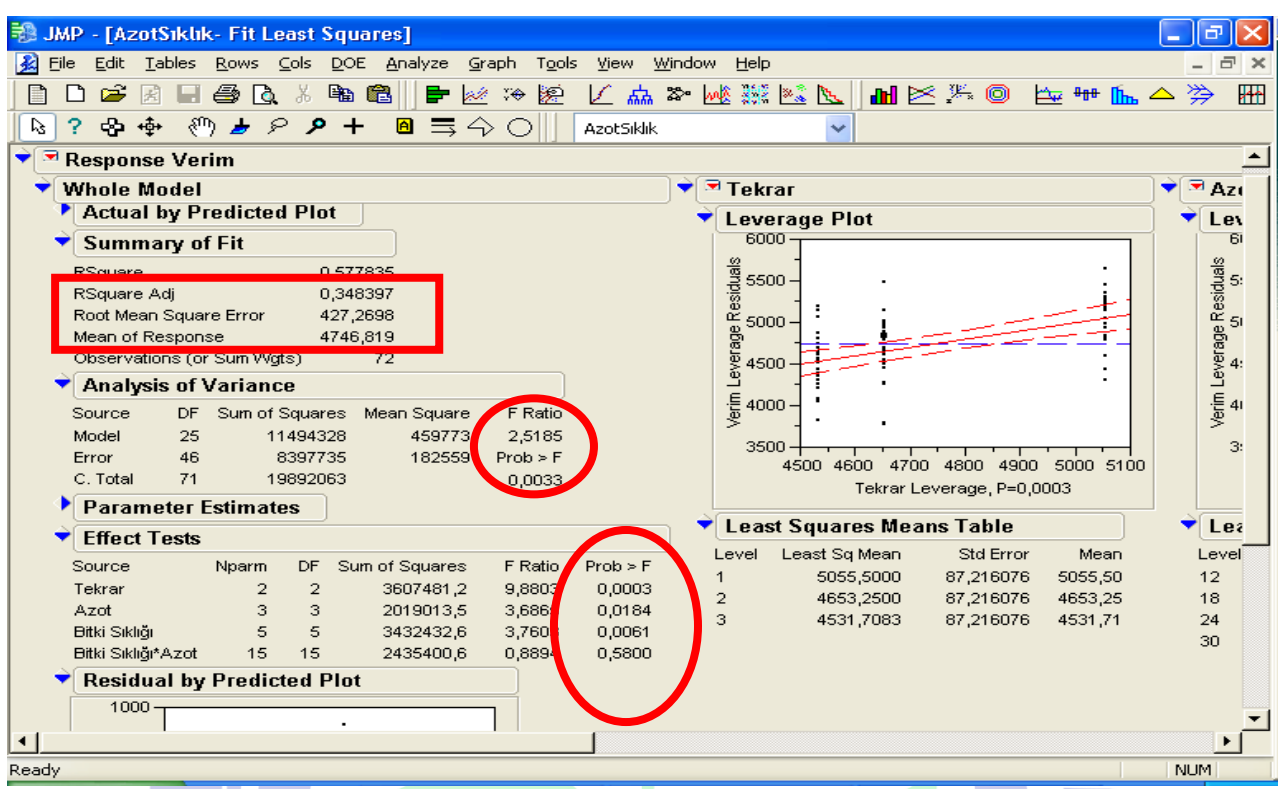

Şekil.41: Tesadüf bloklarında faktöriyel deneme deseni için varyans analiz tablosu

5- CV'yi bulmak için; "Summary of Fit" kısmındaki *"Roat Mean Square Error",*

RMA &

*"Mean Respons"'*a bölünür.

```
6- Varyasyon Kaynakları:
```
Genel

*Tekrar* 

*İşlem 1* 

*İşlem 2* Modelde yer alacak

*İşlem1\*İşlem2* 

Hata

## **7.4.4. TESADÜF BLOKLARINDA BÖLÜNMÜŞ PARSELLER**

1- Çalışılacak dosya açılır. Bağımlı değişkenler Continious (C), bağımsız değişkenler ise Nominal (N) olmalıdır. Analiz edilecek verilerin önce normalite testine bakılmalıdır (Bkz. Normalite).

2- Ana menüden *"Analyze"*'den *"Fit Model"* tıklanır.

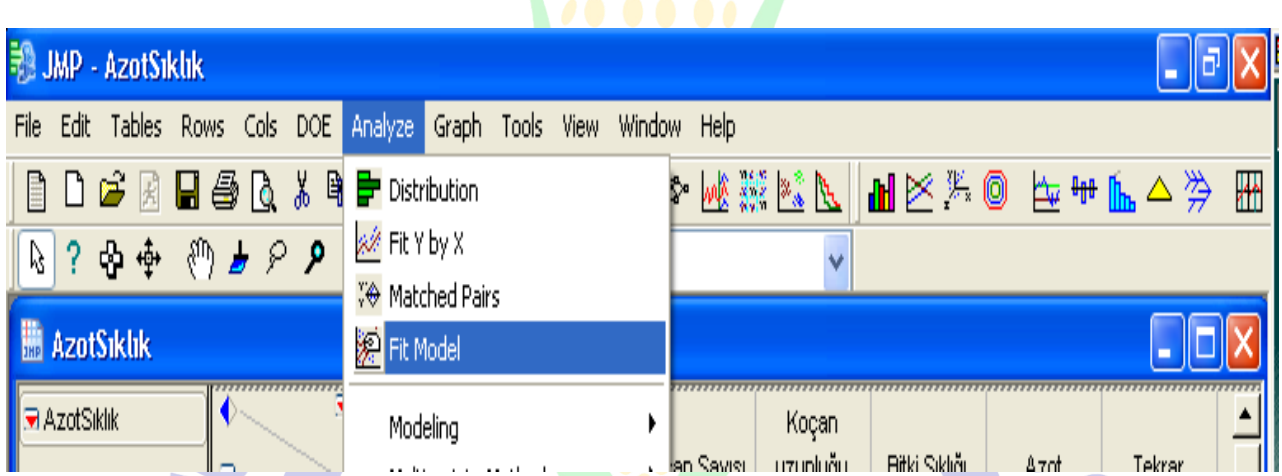

Şekil.42: Tesadüf bloklarında bölünmüş parseller deneme deseni için menünün açılması

3- Açılan pencerede *"Add"* kısmına bağımsız değişkenler*, "Y"* kısmına ise bağımlı değişkenler alınır. Bağımsız değişkenler *"Add"* kısmına alınırken (model oluşturulurken); "Tekrar", *"İşlem1 (ana parsel)", "Tekrar \*İşlem1&Random" (Hata1), "İşlem2 (alt parsel)", "İşlem1\*İşlem2"* şeklinde alınır.

*"Tekrar\*İşlem1&Random*" işlemi yapılırken; sol taraftaki *"Tekrar"* seçilerek *"Add"* ile eklenir. *"Add"* kısmına eklenen *"Tekrar"* seçilir (mavi renk yapılır), sonra sol taraftaki *"Select Columns"* sütunundan *"İşlem1"* seçilerek mavi renk yapılır ve *"Cross"* tuşuna tıklanır. Böylece *"Add"* kısmında *"Tekrar\*İşlem1"* şeklinde satırımız oluşur. Sonra *"Add"* kısmındaki bu satır üzerine tıklanarak mavi renkli olması sağlanır. Alt kısımda bulunan *"Attributes"* kısmındaki kırmızı üçgen tıklanarak açılan menüden *"Random Effect"* tıklanır.

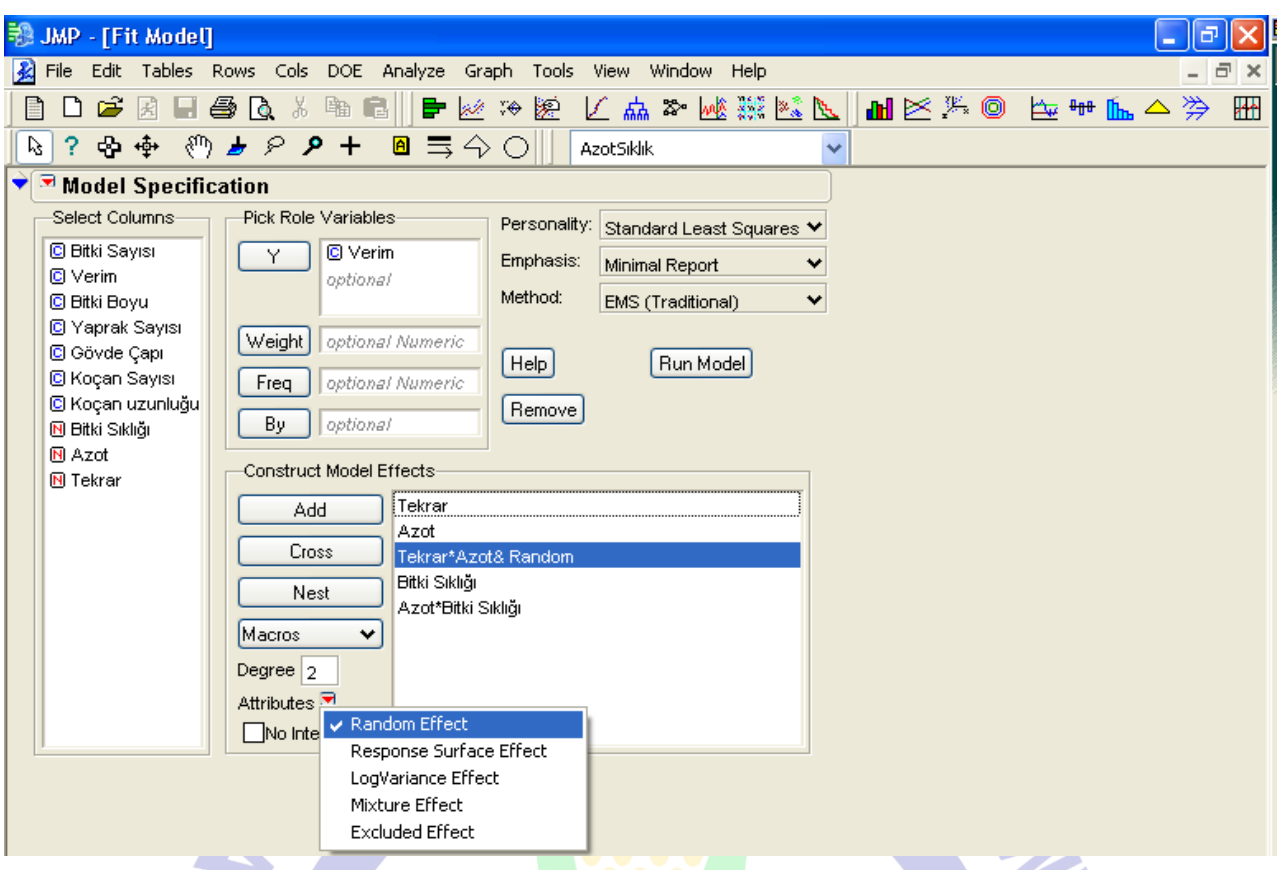

Şekil.43: Tesadüf bloklarında bölünmüş parseller deneme deseni için model oluşturulması

4- *"Add*" kısmındaki model oluşturma işlemi tamamlandıktan sonra; *"Method"* kısmı tıklanır ve açılan menüden "EMS" seçilir ve "Run Model" tıklanır. Böylece Tesadüf Bloklarında Bölünmüş Parseller deneme desenine göre yaptığımız çalışmanın analizi yapılmış olur.

5- Analizin yapılmış şekli aşağıda görülmektedir. *"Analyze of Variance"* kısmından modelin önemliliğine, *"Test wrt Random Effects"* kısmından ise işlemlerin önemliliğine bakılır (Şekil.44). Önem derecesinin 0,05'in altında olması durumunda önemli olduğu kanaatine varılır. Önemli çıkarsa gruplandırma yapılır.

6- CV'yi bulmak için; "Summary of Fit" kısmındaki *"Roat Mean Square Error", "Mean Respons"* a bölünür.

#### 7- Varyasyon Kaynakları:

Genel

*Tekrar*

*İşlem 1(Ana Parsel)* 

*Tekrar\*İşlem1&Random (Hata 1)* Modelde yer alacak

*İşlem 2* 

*İşlem1\*İşlem2* 

Hata 2

**JMP** - [AzotSiklik- Fit Least Squares] **Delx** .<br><mark>In Eile Edit Iables Rows Cols DOE A</mark>nalyze Graph T<u>o</u>ols <u>Vi</u>ew <u>W</u>indow Help .  $F$   $\times$ 稇  $\boxed{R}$  ?  $R$   $\Phi$   $\Diamond$   $\Diamond$   $B$   $P$   $P$   $\Box$   $\Box$   $\Diamond$   $\Box$  AzotSikik  $\ddotmark$ Response Verim  $\blacktriangle$ Summary of Fit **Risquare** n Esept*em* RSquare Adj 0.280286 449,0458 Root Mean Square Error Observations (or Sum Wgts)  $72$ Analysis of Variance Source DF Sum of Squares Mean Square Ratio Model 11826377 381496  $31$ 1,8919  $40$ 8065686 201642  $Prob > F$ Error C. Total  $71$ 19892063 0,0291 Parameter Estimates Expected Mean Squares Variance Component Estimates Test Denominator Synthesis Tests wrt Random Effects Source SS MS Num DF Num F Ratio  $Prob > F$ Tekrar 3607481 1803741  $\overline{a}$ 32,5929 0,0006 Azot 2019013 673004  $\mathcal{R}$ 12,160 0,0058 Tekrar\*Azot&Random 332049 55341,5  $\mathbf 6$ 0,274 0,9457 **Bitki Sıklığı** 3432433 686487  $\overline{5}$  $3,4045$ 0,0118 Azot\*Bitki Sıklığı 2435401 162360 15 0,8052 0,6654  $\overline{\phantom{0}}$ Effect Details

Şekil.44: Tesadüf bloklarında bölünmüş parseller deneme deseni için varyans analiz

tablosu

Ready

**NUM** 

# **8. YER VE YIL BİRLEŞTİRMESİ** *(TESADÜF BLOKLARI İÇİN)*

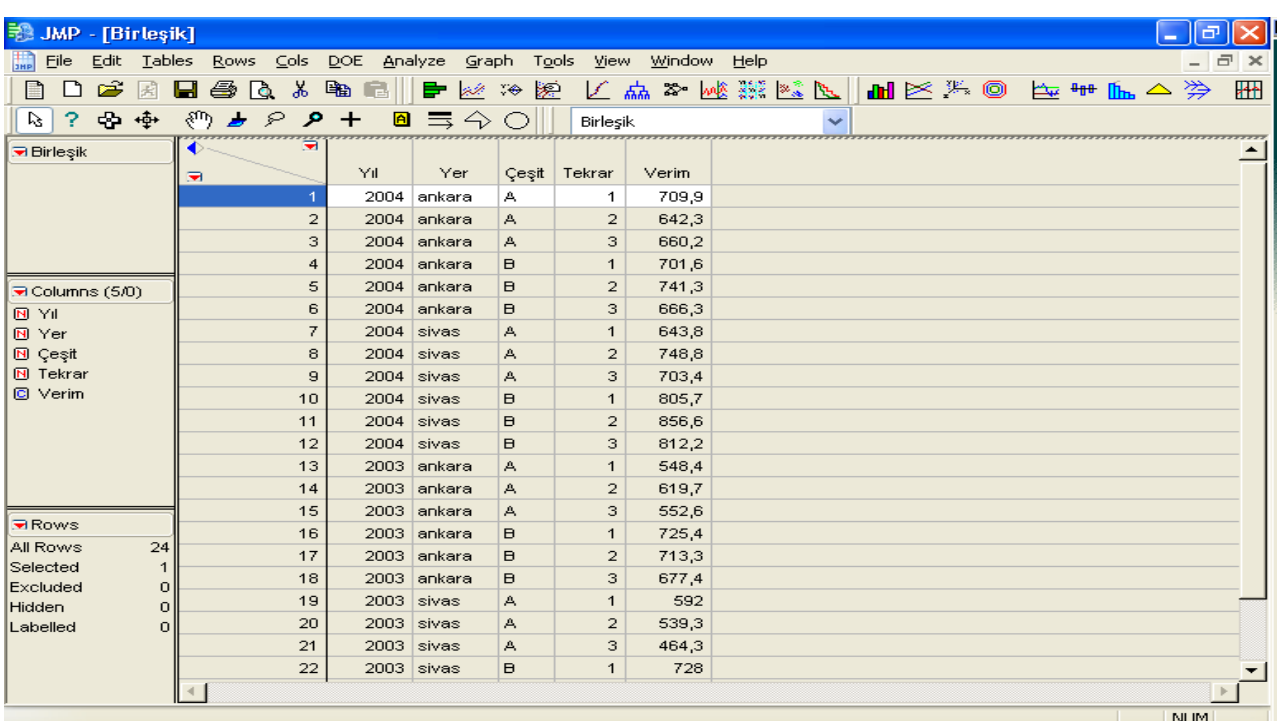

### 1- Birleştirme işlemi için verilerin girişi aşağıdaki örnekte olduğu gibi olmalıdır.

Şekil.45: Yıl-yer birleştirilmesi için veri giriş biçimi

- 2- Bağımsız değişkenler Nominal (N), bağımlı değişkenler Continious (C) olmalıdır.
- 3- Öncelikle varyansların homojenliği kontrol edilmelidir. Bunun için;
	- a- *"Analyze"* tıklanır, *"Fit Y By X"* tıklanır ve açılan menüden *"Y Factor"* kısmına bağımlı değişkenimiz, *"X Faktor"* kısmına ise homojenliğini kontrol edeceğimiz bağımsız değişken alınır ve *"OK"* tıklanır.

| 秒 JMP - [Fit Y by X - Contextual]                                     |                                    |          |                                  | ÷                |
|-----------------------------------------------------------------------|------------------------------------|----------|----------------------------------|------------------|
| A File Edit Tables Rows Cols DOE Analyze Graph Tools View Window Help |                                    |          |                                  | $ \Box$ $\times$ |
| 口声因目争心                                                                |                                    |          | 《明明   中枢》图 匕盆》陇魏隆区  出区光回 臣#ffe△泠 | 冶                |
| B-                                                                    |                                    | Birleşik | $\checkmark$                     |                  |
| Distribution of Y for each X. Modeling types determine analysis.      |                                    |          |                                  |                  |
| -Select Columns-                                                      | -Cast Selected Columns into Roles- | :Action  |                                  |                  |
| <b>N</b> Yıl                                                          | C Verim<br>Y. Response             | OK.      |                                  |                  |
| N Yer                                                                 | entional                           | Cancel   |                                  |                  |
| $M$ Çeşit<br><b>N</b> Tekrar                                          |                                    |          |                                  |                  |
| C Verim                                                               |                                    |          |                                  |                  |
|                                                                       | M Yer<br>X, Factor                 | Remove   |                                  |                  |
| Oneway                                                                | 00 Women                           | Recall   |                                  |                  |
| C I<br>r bo9<br>فتبيتان                                               |                                    |          |                                  |                  |
| 123                                                                   |                                    | Help     |                                  |                  |

Şekil.46: Yıl-yer birleştirilmesi için homojenliğin kontrolü

b- Açılan sayfada *"Oneway Analyze"* üzerindeki kırmızı üçgen tıklanır ve altıncı sırada bulunan "*Un Equal Variance"* tıklanır.

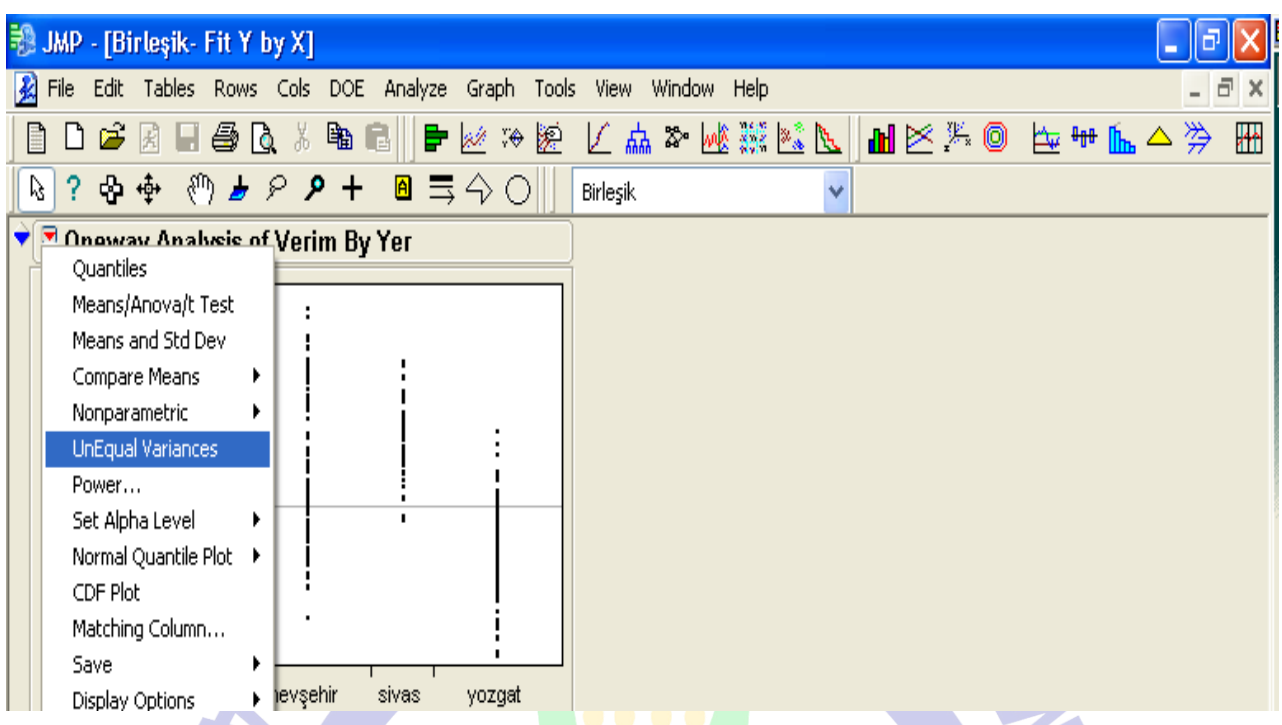

Şekil.47: Yıl-yer birleştirilmesi için homojenliğin kontrol işleminin yapılması

c- Açılan sayfada homojenliği kontrol edilen verinin (yıl veya yer) "*Std Dev"*  değerine bakılır. En büyük ve en küçük değer arasındaki fark 4 kattan az ise homojen olduğu kanaatine varılır. Eğer homojenliği bozan veri varsa bu veri birleştirmeye alınmaz.

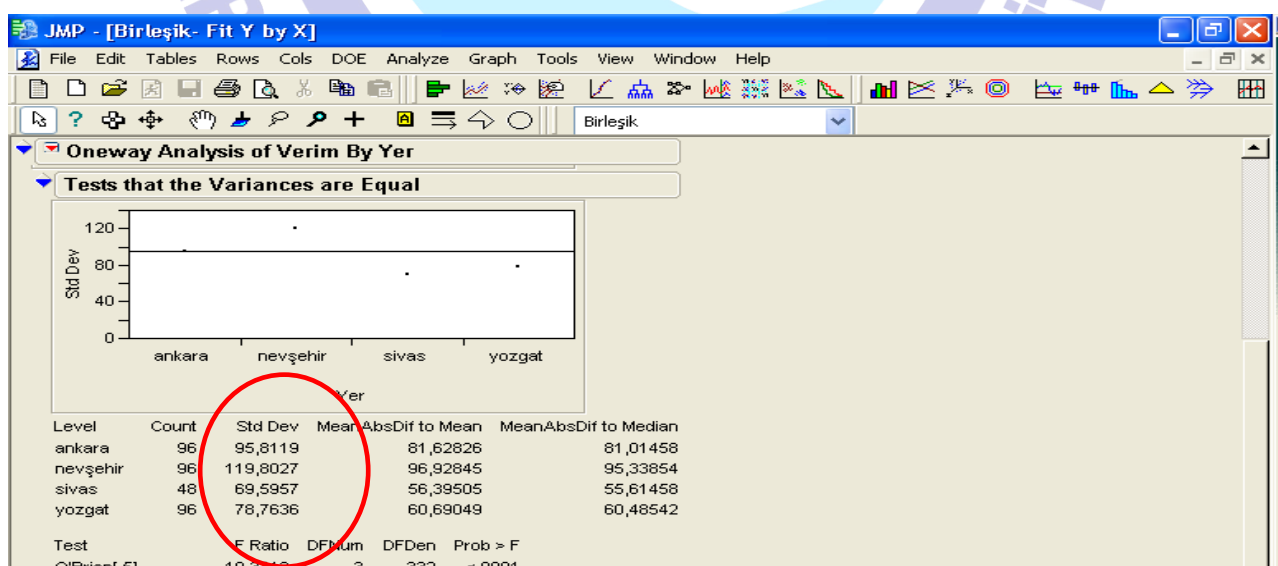

Şekil.48: Yıl-yer birleştirilmesi için homojenliğin kontrol tablosu

4- Varyansların homojenliği kontrol edildikten sonra; *"Analyze"* tıklanır, açılan menüden *"Fit Model"* tıklanır. Açılan pencerede *"Y"* kısmına bağımlı değişken olan veri alınır. *"Construct Model Effects"* kısmına ise birleştireceğimiz veriler için model oluşturulur. Örnekte yıl+yer birleştirmesi görülmektedir. Model oluşturulduktan sonra *"Run Model"* tıklanarak analiz yapılır.

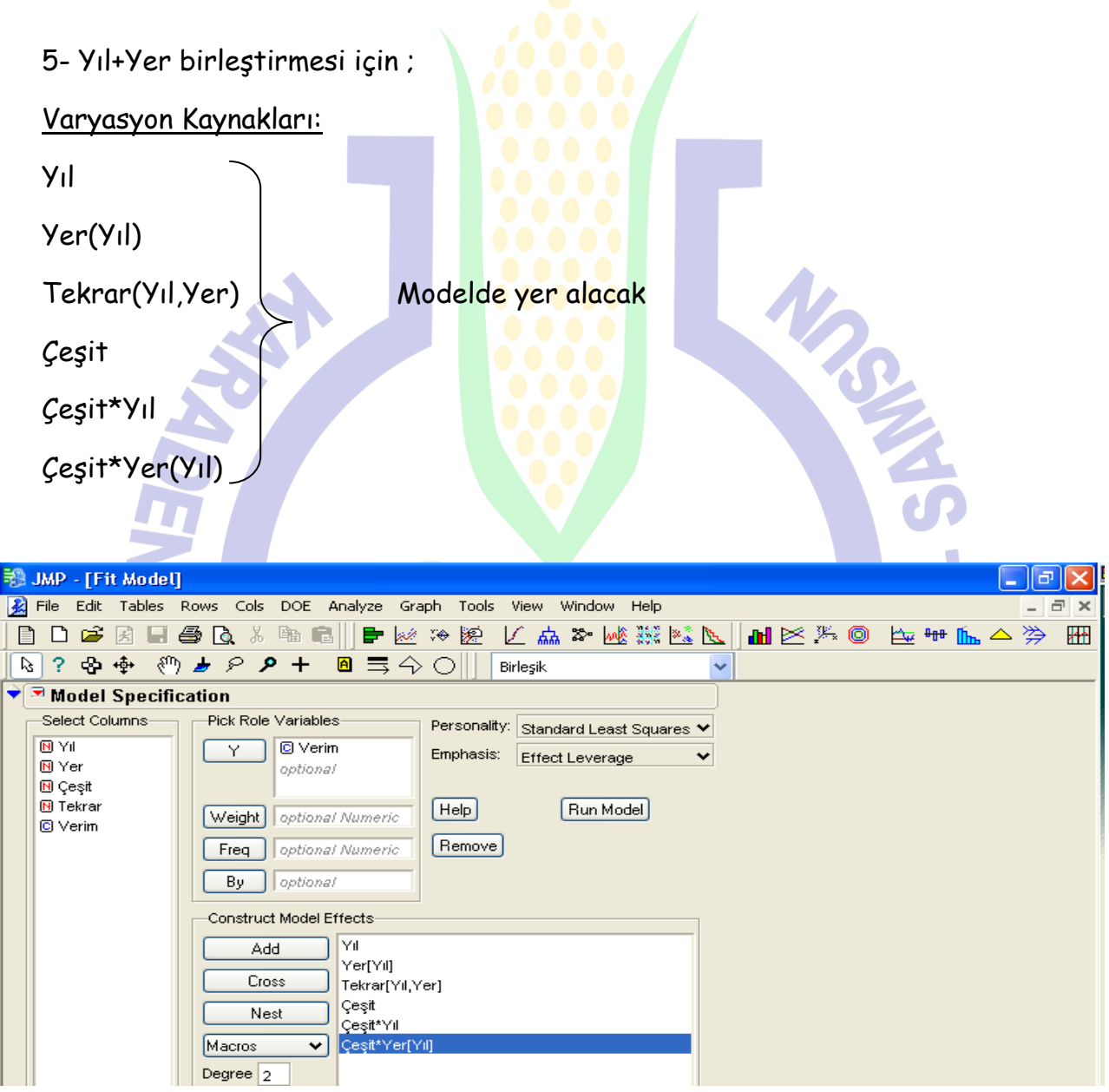

Şekil.49: Yıl-yer birleştirilmesi için model oluşturulması

6- Analiz yapıldıktan sonra en altta bulunan *"Residual by Predicted Plot"* tablosundan eksene en uzak olan ekstrem veriler çıkarılarak aynı işlem tekrar yapılır. Yorum için *"Effect Test"* kısmında önemlilik durumlarına bakılır. İncelenen

faktörlerden birisi bile önemli çıksa stabilitelerine bakılmalıdır. Eğer önem dereceleri 0,05'ten daha büyük (yani önemsiz) olursa bu durumda stabilite yapmaksızın doğrudan en iyi işlem tavsiye edilir.

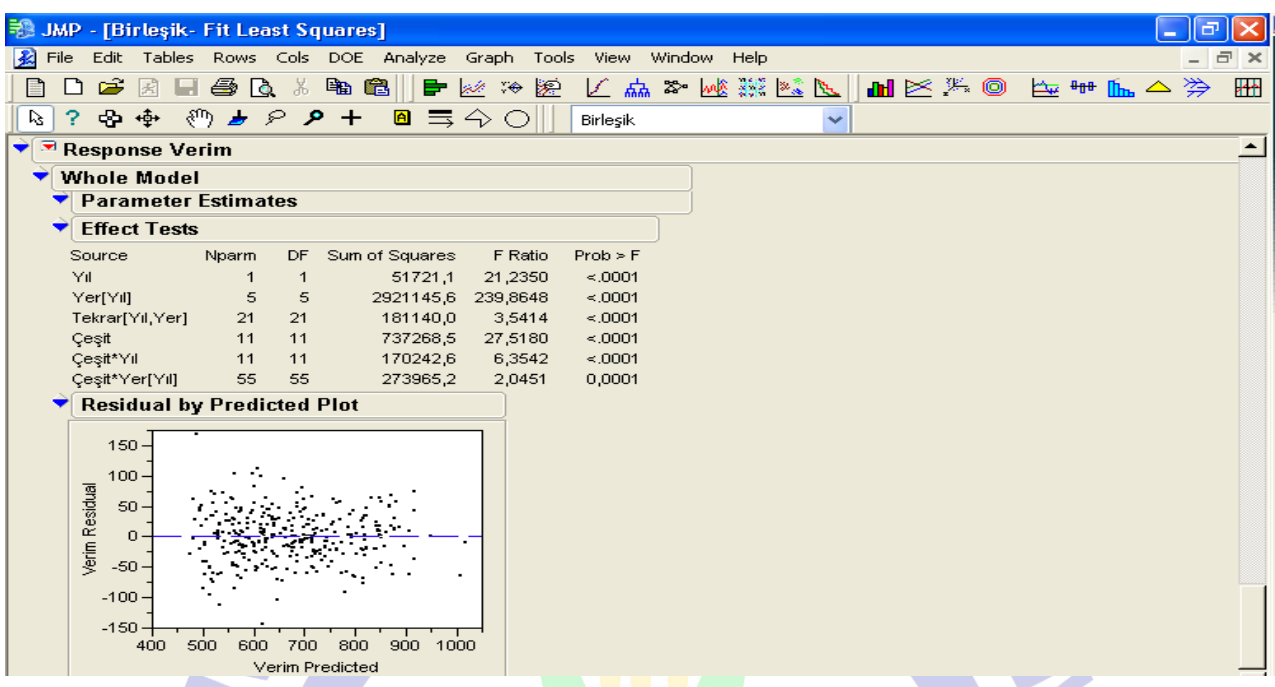

Şekil.50: Yıl-yer birleştirilmesi analiz sonuç tablosu

7- Önemli çıkan faktör için gruplandırma yapılarak tavsiye yapılır. Örneğin çeşit için gruplandırma yapmak için çeşit tablosunun yanındaki kırmızı üçgen tıklanır ve çıkan menüden gruplandırma şekli seçilerek gruplandırma yapılır (Şekil.51). Gruplandırma sonrasında en uygun seçenek tavsiye edilir.

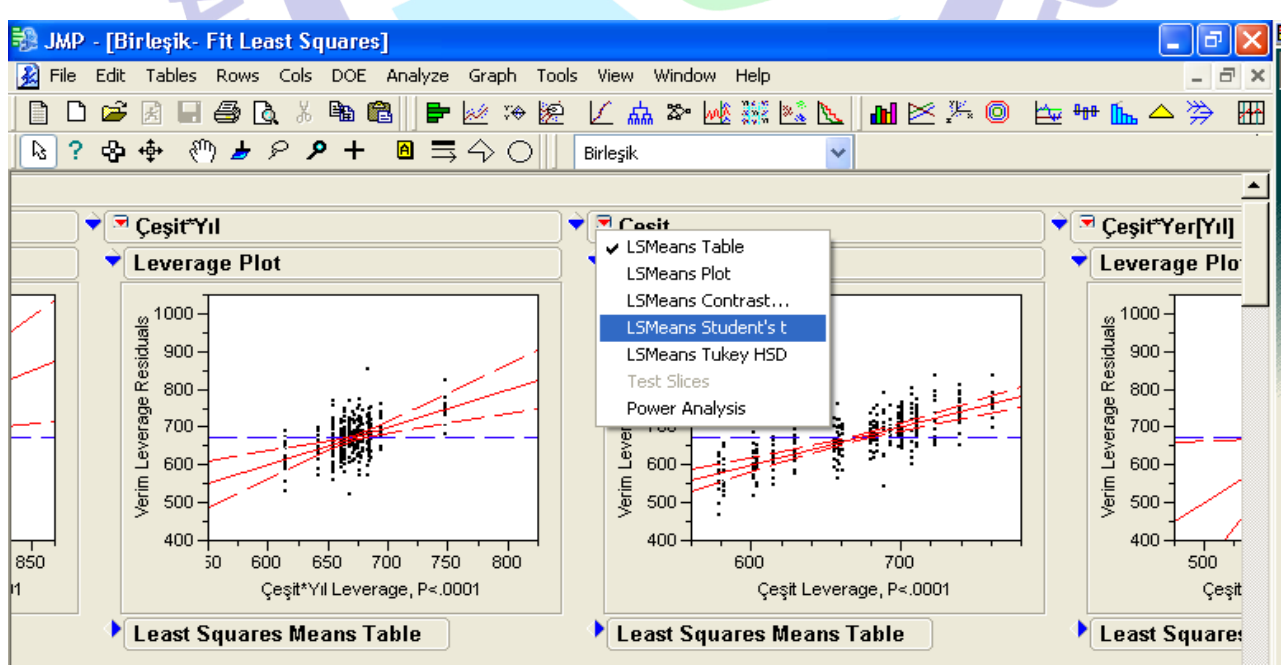

Şekil.51: Yıl-yer birleştirilmesi için gruplandırma yapılması

## **9. STABİLİTE**

Stabilite: Çevrenin verimliliğinin 1 birim artmasına karşın, çeşidin verimliliğinin de 1 birim artması olarak tanımlanabilir.

JMP programında stabilite analizi yapmak için;

1- Öncelikle stabilite analizi yapmak için veriler, analize uygun olarak girilmelidir. Aşağıda stabilite için örnek bir veri girişi bulunmaktadır.

| 视 JMP - Stabi<br>⊪<br>a.                                                                                            |                |                |              |         |         |         |         |         |  |  |  |  |  |
|----------------------------------------------------------------------------------------------------|----------------|----------------|--------------|---------|---------|---------|---------|---------|--|--|--|--|--|
| Edit<br>Tables<br>Cols<br>DOE.<br>File<br><b>Rows</b><br>Analyze<br>Graph<br>Tools<br>View<br>Window<br><b>Help</b> |                |                |              |         |         |         |         |         |  |  |  |  |  |
| 8 峽縣20<br>พ⊵‱ ⊕ ⊕ ⊪ ⊮ ∆ ≫<br>the<br>匕楍<br>冊<br>œ<br>噕<br>ж<br>₽<br>9.It<br>n<br>屋<br>D.<br>₩<br>歷<br>ы<br>L.        |                |                |              |         |         |         |         |         |  |  |  |  |  |
| 中中<br>細口戸<br>▣특수이<br>V.<br>-2.<br>– ዲ<br>Stabi                                                                      |                |                |              |         |         |         |         |         |  |  |  |  |  |
|                                                                                                    |                |                |              |         |         |         |         |         |  |  |  |  |  |
| <b>■</b> Stabi                                                                                                    |                |                |              |         |         |         |         |         |  |  |  |  |  |
| Stabi                                                                                                    | ₩<br>◆         |                |              |         |         |         |         |         |  |  |  |  |  |
| <b>D</b> Bivariate                                                                                                  | ∍              | Deneme         | Cevre Indexi | Çeşit A | Çeşit B | Çeşit C | Çeşit D | Çeşit E |  |  |  |  |  |
|                                                                                                    |                | ANK04          | 569,4        | 567,9   | 561,3   | 576     | 606,9   | 492,6   |  |  |  |  |  |
|                                                                                                    | $\overline{2}$ | ANK04          | 569,4        | 513,8   | 593     | 522,2   | 541,2   | 465,8   |  |  |  |  |  |
| <b>Je Columns (15/1)</b>                                                                                            | 3              | ANK04          | 569,4        | 528,2   | 533     | 568,7   | 559     | 495,8   |  |  |  |  |  |
| <b>N</b> Deneme                                                                                                    | 4              | ANK04          | 569,4        | 523,4   | 594,6   | 590,3   | 570,3   | 503,8   |  |  |  |  |  |
| C Cevre Indexi                                                                                                    | 5              | Sivas04        | 635,8        | 515     | 644,6   | 636,5   | 684,5   | 549,4   |  |  |  |  |  |
| © Çeşit A<br><b>C</b> Çeşit B                                                                                       | 6              | ISİVAS04       | 635,8        | 599     | 685,3   | 635     | 657,4   | 581,5   |  |  |  |  |  |
| © Çeşit C                                                                                                    | 7              | Sivas04        | 635,8        | 562,7   | 649,8   | 642,3   | 591,8   | 545     |  |  |  |  |  |
| <b>C</b> Çeşit D                                                                                                    |                | 8 SiVAS04      | 635,8        | 548,1   | 625,6   | 594,5   | 662,9   | 521,9   |  |  |  |  |  |
| <b>C</b> Çeşit E                                                                                                    |                | 9 NEVSEHIR04   | 462,1        | 392     | 489     | 407,2   | 497,1   | 356     |  |  |  |  |  |
| © F                                                                                                    |                | 10 NEVSEHIR04  | 462,1        | 422,6   | 456     | 501,9   | 526     | 368     |  |  |  |  |  |
| <b>OG</b>                                                                                                    |                | 11 NEV SEHIR04 | 462,1        | 430,4   | 457,1   | 470,4   | 491,2   | 412     |  |  |  |  |  |
| <b>OH</b>                                                                                                    |                | 12 NEVSEHIR04  | 462,1        | 429,3   | 382     | 524     | 509,6   | 440     |  |  |  |  |  |
| $\circ$<br>∥© J                                                                                                    |                | 13 YOZGAT04    | 517,4        | 427,4   | 528,1   | 456,7   | 438,2   | 470,8   |  |  |  |  |  |
|                                                                                                    |                |                |              |         |         |         |         |         |  |  |  |  |  |

Şekil.52: Stabilite analizi için veri girişi

2- Burada diğer analizlerden farklı olarak "Çevre İndexi" sütunu bulunmaktadır. Çevre indexi bir lokasyonda bulunan tüm parsellerin verimlerinin toplanarak, parsel sayısına bölünmesi ile elde edilir. Yani lokasyondaki parsellerin verimlerinin aritmetik ortalaması demektir. Her lokasyon için Çevre İndexi ayrı hesaplanır, her lokasyonun Çevre İndexi değeri farklıdır. Çevre İndexi ayrıca hesaplanmalıdır.

3- Örnekte görüldüğü gibi birinci sütuna lokasyonlar tekerrür bazında girilir. İkinci sütuna "Çevre İndexi", diğer sütunlarda ise çeşitler sırası ile girilir. Deneme sütunu verileri Nominal (N), diğer sütunlar ise Continious (C) olmalıdır. *"Analyze"* tıklanır, çıkan pencereden *"Fit Model"* tıklanır.

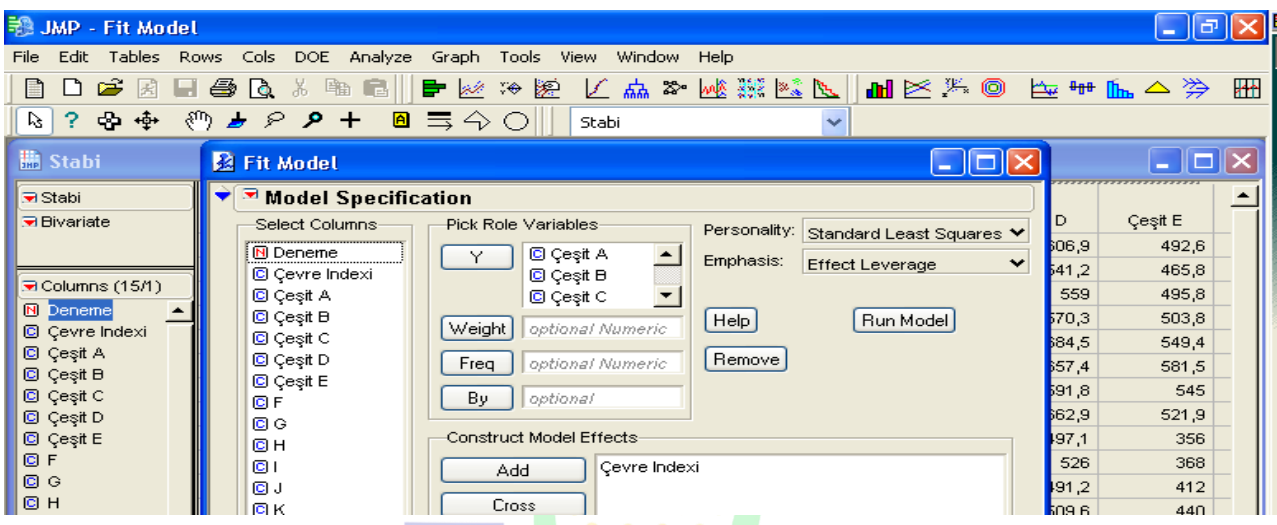

Şekil.53: Stabilite analizi için model oluşturulması

4- *"Construct Model Effects"* kısmına Çevre İndexi, *"Y"* kısmına ise Stabilitelerine bakılacak olan tüm çeşitler alınır ve *"Run Model"* tıklanarak analiz yapılır.

| <b>JMP</b> - Fit Model<br>見職                                                 |                                       |
|------------------------------------------------------------------------------|---------------------------------------|
| Rows Cols DOE Analyze Graph Tools View Window Help<br>Tables<br>Edit<br>File |                                       |
| β ∩<br>ж<br>戶<br>噕<br>Γ۵<br>4.<br>₿.                                         | 医盐季威森属医 国民发展 医垂尾下学<br>多题<br>₩         |
| 中中<br>?<br>V.                                                                | Stabi                                 |
| Stabi-Fit Least Squares                                                      |                                       |
| Eleast Squares Fit                                                           |                                       |
| <b>El Doennneo Coeit A</b>                                                   |                                       |
| <b>Expanded Estimates</b><br><b>Estimates</b>                                | 6,<br>₩                               |
| Effect Screening<br>Sequential Tests                                         | Cevre Indexi<br>8,                    |
| Factor Profiling<br>Custom Test                                              | <b>Leverage Plot</b><br>8,            |
| Inverse Prediction<br>Row Diagnostics                                        | 600<br>8,                             |
| Save Columns<br>Parameter Power                                              | ۹,                                    |
| Correlation of Estimates<br>Script                                           | Residuals<br>Coo<br>,5                |
|                                                                              | 45                                    |
| बु<br>छू 500 -                                                               | A Leverage R<br>450<br>450 -          |
| ¢.                                                                           | Ρ,                                    |
|                                                                              | 56                                    |
|                                                                              | В8                                    |
| 400                                                                          | $\frac{11}{8}$ ,400<br>12             |
| 350                                                                          | Ŏ۰<br>10<br>350 <sub>1</sub>          |
| 550<br>600<br>500<br>350<br>400<br>450                                       | 8,<br>650<br>500<br>600<br>450<br>550 |
| Cesit A Predicted P<.0001 RSq=0,62                                           | 6.6<br>Cevre Indexi Leverage, P<.0001 |
|                                                                              |                                       |

Şekil.54: Stabilite analizi için b değeri değiştirme menüsünün açılması

5- Açılan penceredeki analizler stabilitenin b=0 olması durumuna göre analiz edilmiş olduğu için "b" değerleri 1 olacak şekilde yeniden analiz yapılır. Bunun için; *"Response Çeşit A"* kısmındaki kırmızı üçgen tıklanır ve açılan menüden birinci sıradaki *"Estimates"* oradan da üçüncü sıradaki *"Custom Test"* tıklanır.

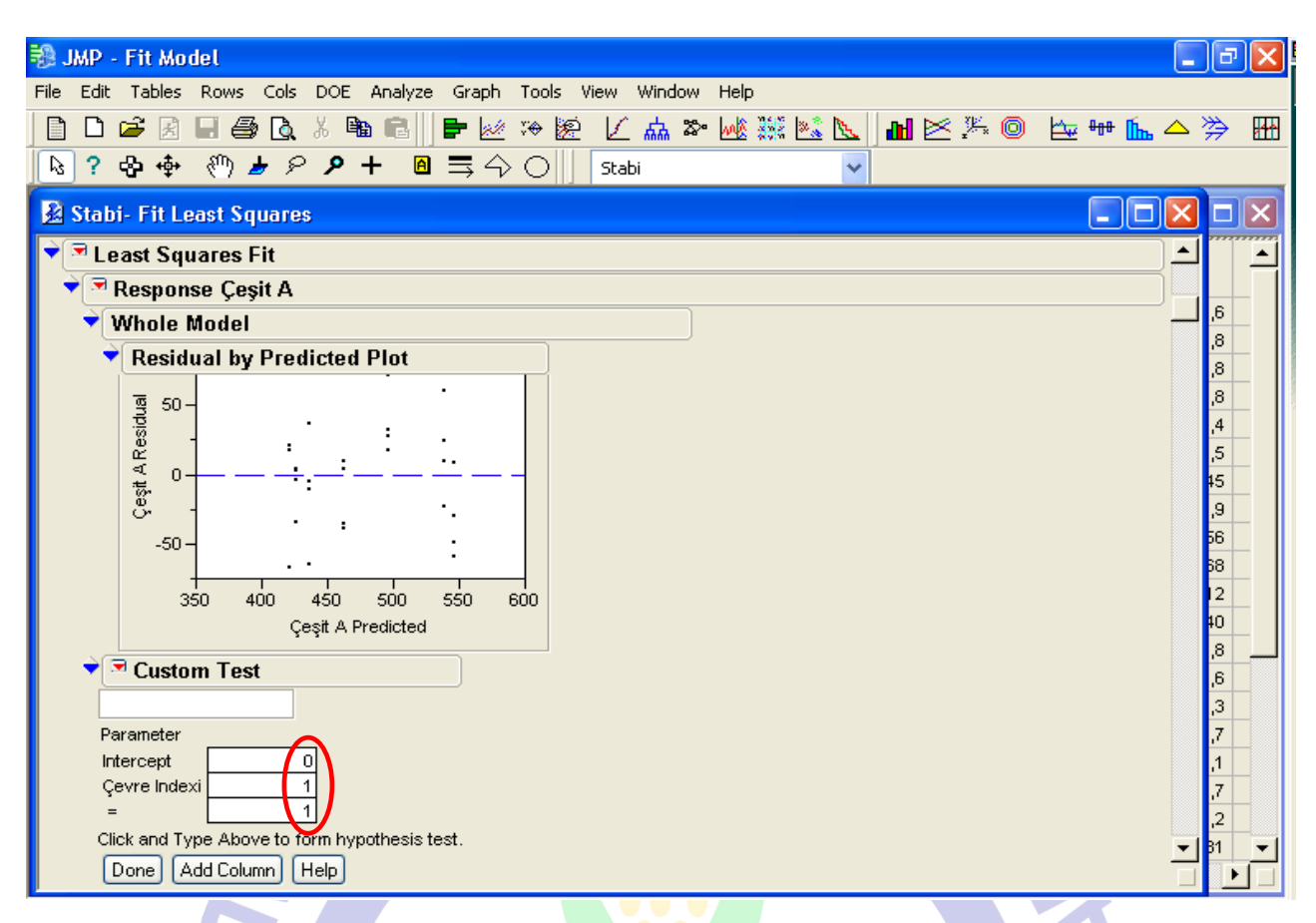

Şekil.55: Stabilite analizi için b değerinin değiştirilmesi

6- Açılan penceredeki *"Custom Test"* kısmındaki *"Çevre İndexi"* ve *"="* kısımlarına

1 yazılarak *"Done"* tıklanır ve analiz b=1 durumuna göre yeniden yapılmış olur.

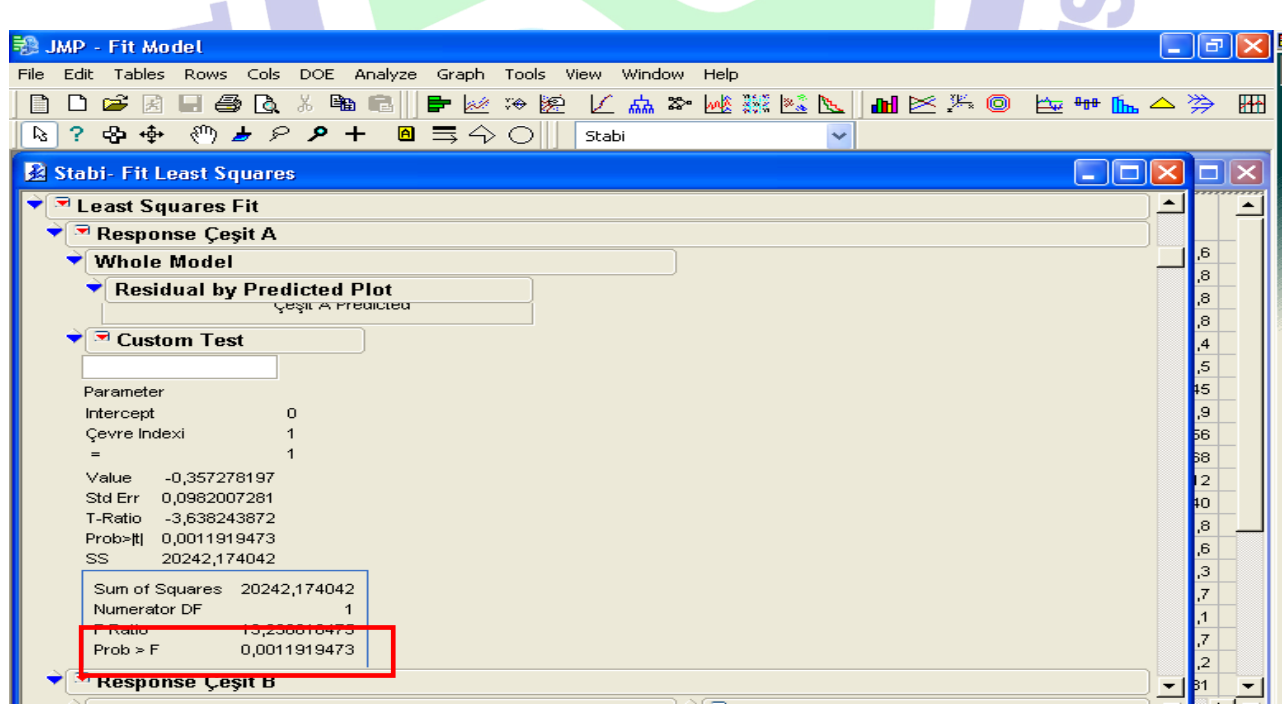

Şekil.56: Stabilite analizi sonuç tablosu

7- Yapılan analiz sonucunda *"Custom Test"* kısmındaki önemliliğe bakılır. Eğer önemlilik 0,05'ten küçükse; bu çeşidin stabil olmadığı anlamına gelir. Bu işlem tüm çeşitler için ayrı ayrı yapılır. Bu işlemler yapıldıktan sonra stabilite grafik haline getirilir.

## **10. STABİLİTENİN GRAFİK HALİNE GETİRİLMESİ**

1- Öncelikle boş bir *"Power Point"* sunusu açılır. Sonra Menüden *"Ekle"* tıklanarak *"Grafik"* seçilir.

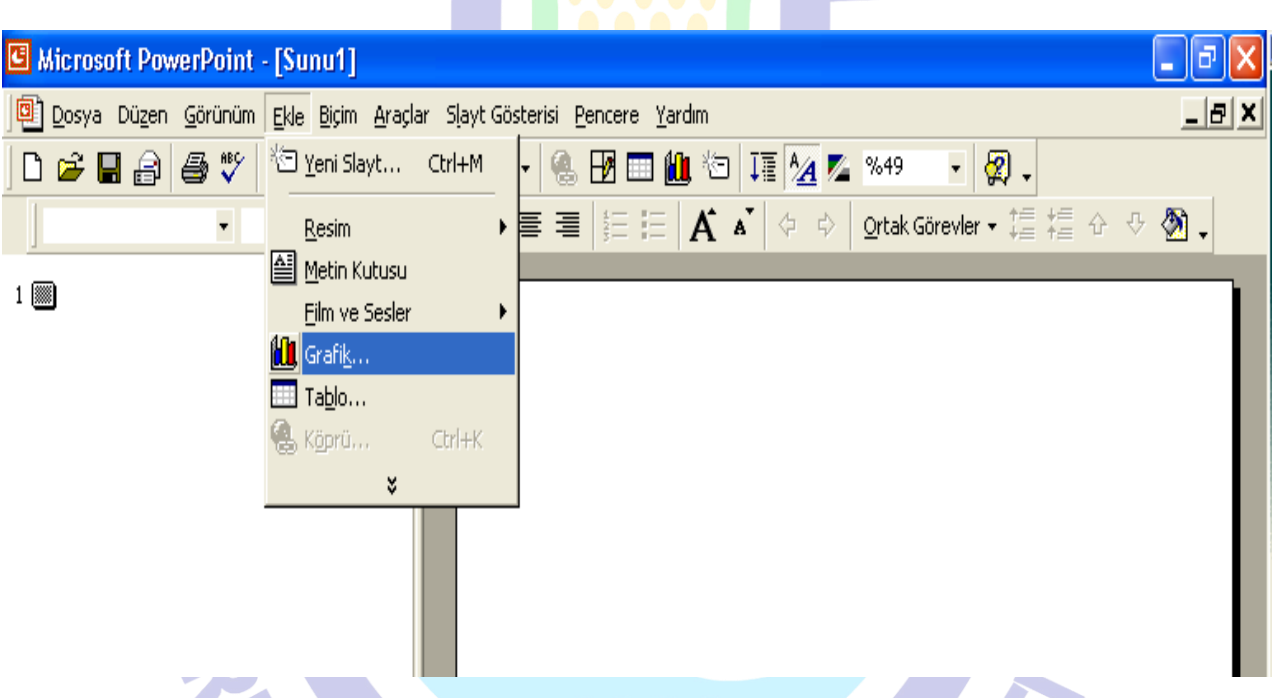

Şekil.57: Stabilitenin grafik haline getirilmesi için grafik ekleme

2- Açılan sayfada yer alan "Veri Sayfası" kısmında bulunan tablo kendi amacımız doğrultusunda şekillendirilir. Bunun için; tabloda yer alan veriler seçilerek silinir. Sonra A sütunu altındaki 1. satıra A çeşidinin x değeri (*"Summary of Fit"* kısmındaki *"Mean of Response"* değeri), 2. satırına ise xy dağılım verisi olarak, *"Parameter Estimates"* kısmındaki ÇI Estimates değeri yazılır. B çeşidi için aynı işlem B sütununa, diğer çeşitler içinde ayrı ayrı olmak üzere tüm veriler girilir

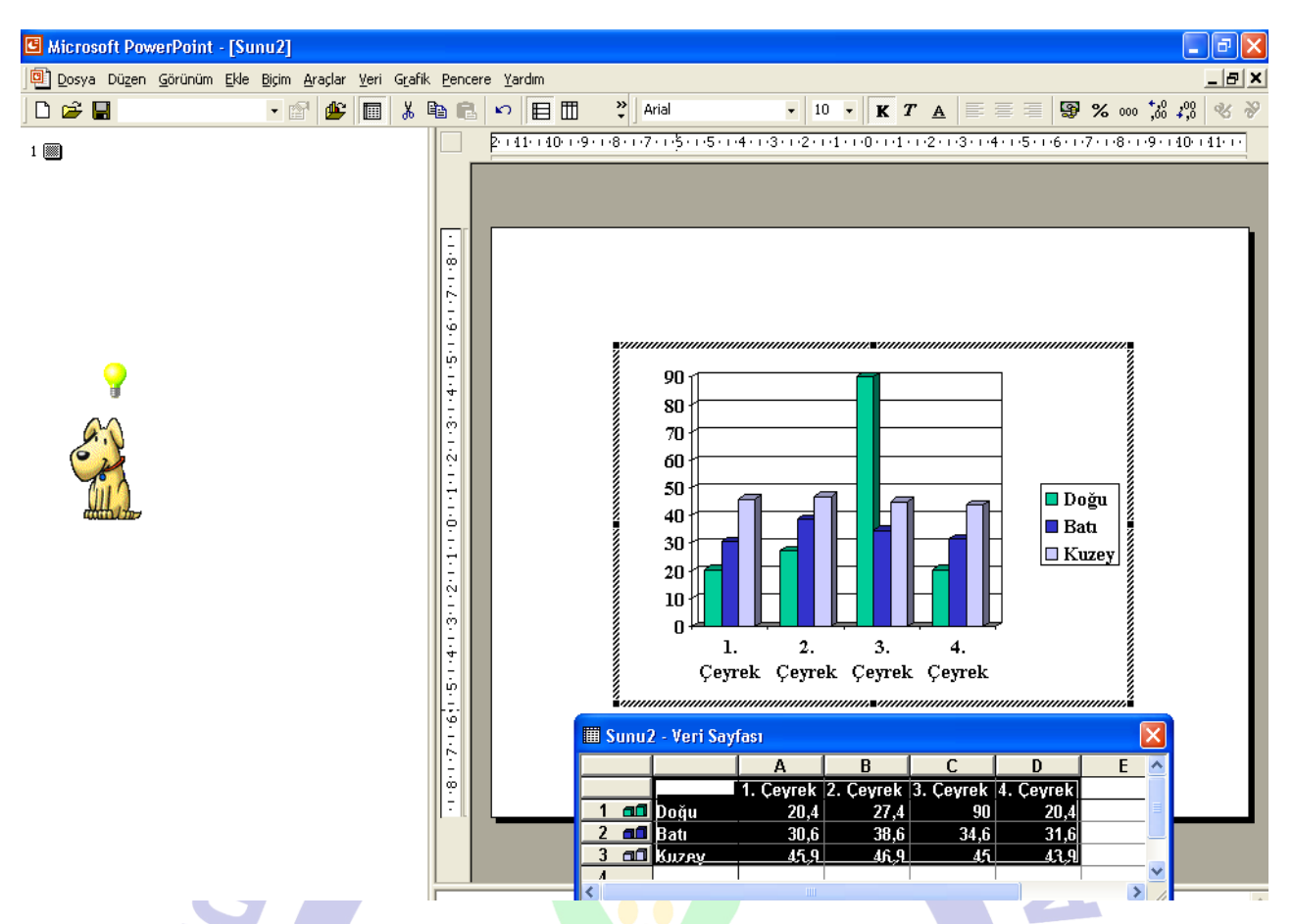

Şekil.58: Stabilitenin grafik haline getirilmesi için grafik tablosunun düzenlenmesi

# 3- Veri girişi tamamlandıktan sonra ;

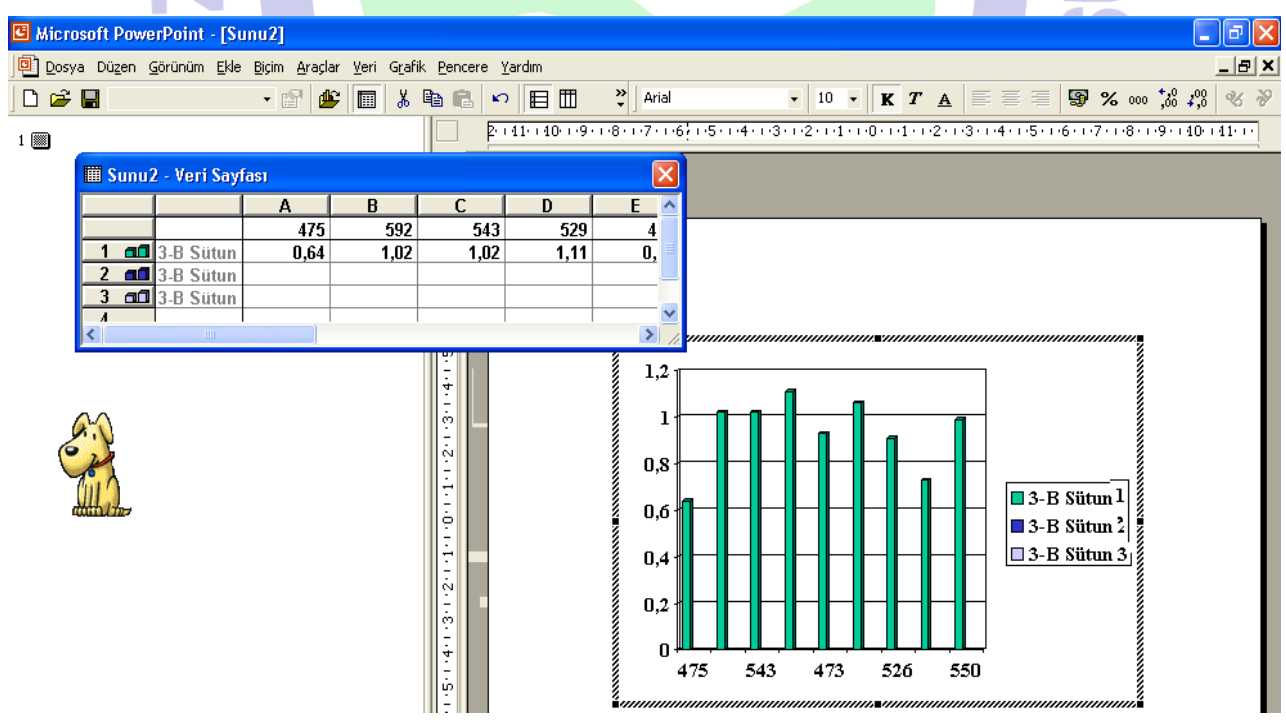

Şekil.59: Stabilitenin grafik haline getirilmesi için grafik tablosuna veri girilmesi

Ō,

4- Grafik alanına ters click yapılır ve açılan menüden *"Grafik Türü"* tıklanır. Buradan *"XY Dağılımı"* seçilerek grafik türü değiştirilir.

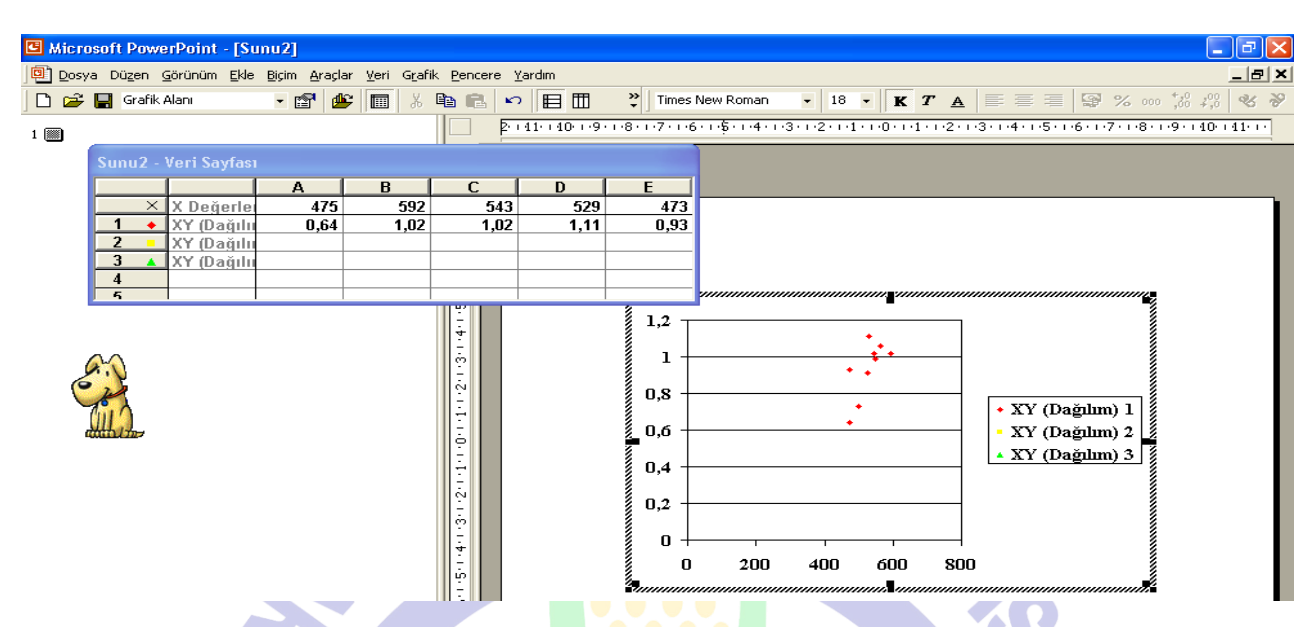

Şekil.60: Stabilitenin grafik haline getirilmesi için grafik düzenlemesi

5- Grafik kenarında bulunan gösterge aktif hale getirilerek silinir. Daha sonra grafiğin daha anlaşılır olması için ölçekle ilgili ayarlamalar yapılır. Bunun için x ekseni üzerinde bulunan değer üzerine ters click yapılarak *"Ekseni Biçimlendir"* tıklanır.

|                                                                   |                        |         |      | ч.,<br>٠                                                                                                    |
|-------------------------------------------------------------------|------------------------|---------|------|----------------------------------------------------------------------------------------------------|
| Microsoft PowerPoint - [Sunu2]                                    |                        |         |      | $\mathbf{E} \parallel \mathbf{E}$<br>a.                                                                                      |
| Dosya Düzen Görünüm Ekle Biçim Araçlar Veri Grafik Pencere Yardım |                        |         |      | $\frac{1}{2}$                                                                                                    |
| - 會<br>De<br>(X) Değer ekseni<br>ட்<br>圖<br>š,                    | lg<br>G                | 目田<br>က |      | $%$ $\frac{1}{2}$<br>$\frac{39}{7}$ Times New Roman<br>$\bullet$ 18 $\bullet$ K T A<br>自言理                                   |
| 1 88                                                              |                        |         |      | 2 + 41 + 40 + +9 + +8 + +7 + + +6 + +5 + +4 + +3 + + +2 + +1 + + +0 + + +1 + + +2 + +3 + + +6 + +7 + +8 + +9 + +40 + 41 + ++ |
| Sunu2 - Veri Sayfası                                              |                        |         |      |                                                                                                    |
| B<br>Α                                                            | C                      | D       | E    |                                                                                                    |
| 592<br>475<br>$\times$<br>X Değerle                               | 543                    | 529     | 473  |                                                                                                    |
| XY (Dağılıı<br>0,64<br>1,02<br>٠<br>$\overline{2}$<br>XY (Dağılı  | 1,02                   | 1,11    | 0,93 |                                                                                                    |
| 3<br>XY (Dağılı<br>A                                              |                        |         |      |                                                                                                    |
| 4<br>$\overline{\mathbf{r}}_i$                                    |                        |         |      |                                                                                                    |
|                                                                   |                        |         |      |                                                                                                    |
|                                                                   | 三十                     |         |      |                                                                                                    |
|                                                                   | $\bar{\hat{\phi}}$     |         |      |                                                                                                    |
|                                                                   | $\frac{1}{2}$          |         |      |                                                                                                    |
|                                                                   | The Library of Library |         |      |                                                                                                    |
|                                                                   |                        |         |      |                                                                                                    |
|                                                                   |                        |         |      |                                                                                                    |
|                                                                   | $\frac{1}{2}$          |         |      |                                                                                                    |
|                                                                   | Ģ                      |         |      |                                                                                                    |
|                                                                   | $\frac{1}{4}$          |         |      |                                                                                                    |
|                                                                   |                        |         |      | Ann<br>200<br>600<br>800<br>ŕ<br>Ekseni Biçimlendir                                                                          |
|                                                                   |                        |         |      | uunnummmmmmä                                                                                                    |
|                                                                   | $7 + 6 + 5 +$          |         |      | Temizle                                                                                                    |

Şekil.61: Stabilitenin grafik haline getirilmesi için grafik üzerinde eksen düzenlemesi

6- Açılan pencereden *"Ölçek"* tıklanır ve burada gerekli ayarlar yapılır. Aynı işlem "y ekseni" için de yapılır.

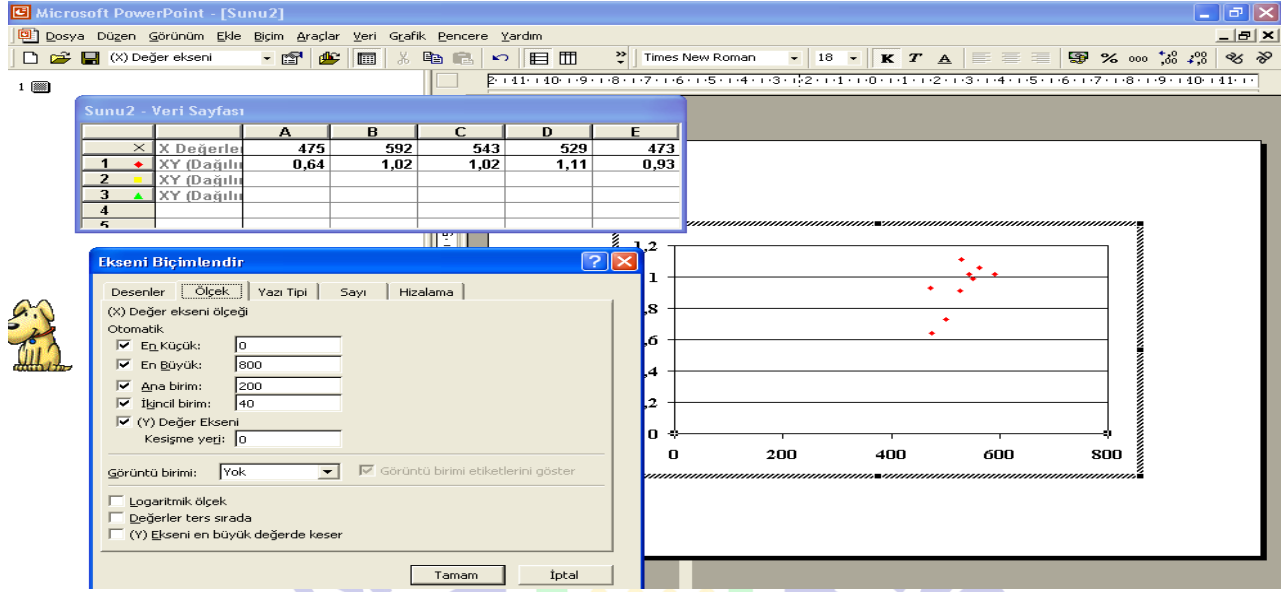

Şekil.62: Stabilitenin grafik haline getirilmesi için grafik üzerinde ölçek düzenlemesi

**7-** Grafik üzerindeki 1 değeri üzerinden x eksenine paralel bir çizgi çizilir. Bu çizgiye yakın değer almış olan çeşit ya da çeşitler stabildir. Değerler çizgiden uzaklaştıkça stabiliteleri azalmaktadır. X ekseninde soldan sağa doğru gittikçe verimler artar, Y ekseninde ise alt taraf kötü çevreyi gösterir, yukarı doğru çıktıkça iyi çevreyi gösterir.

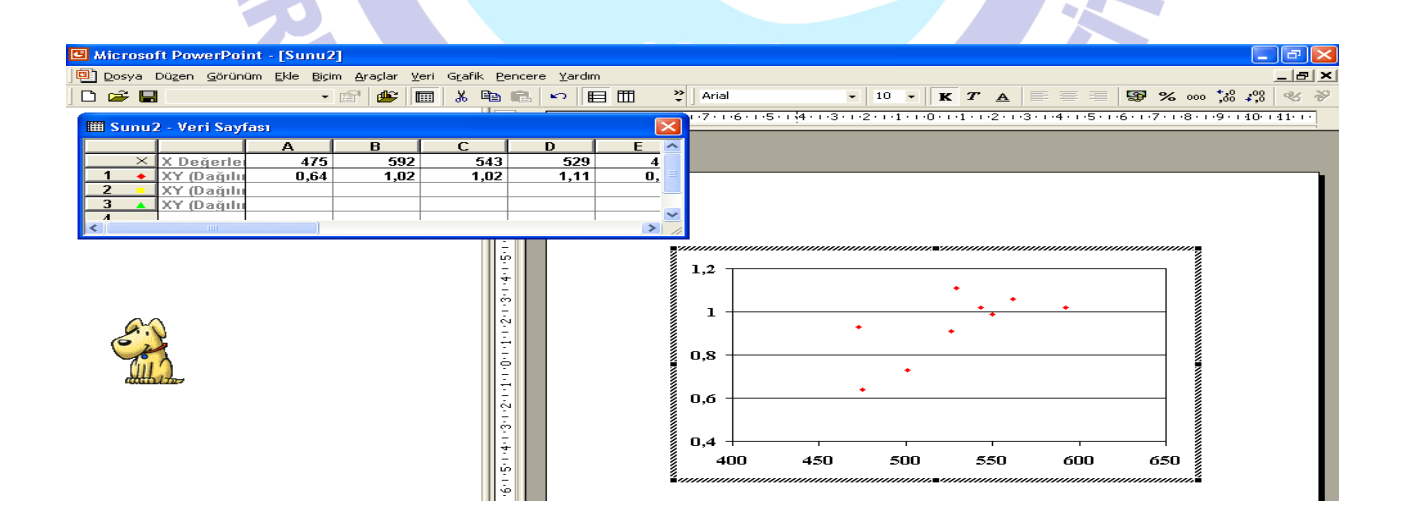

Şekil.63: Grafik haline getirilen stabilite verileri

8- Grafik üzerinde bulunan her nokta bir çeşidi göstermektedir. Tavsiye yapılırken; x ekseninde (verim) sağ tarafta bulunan ve b değeri 1'e en yakın olanlar stabil olduğundan, bu çeşitler tavsiye edilir.

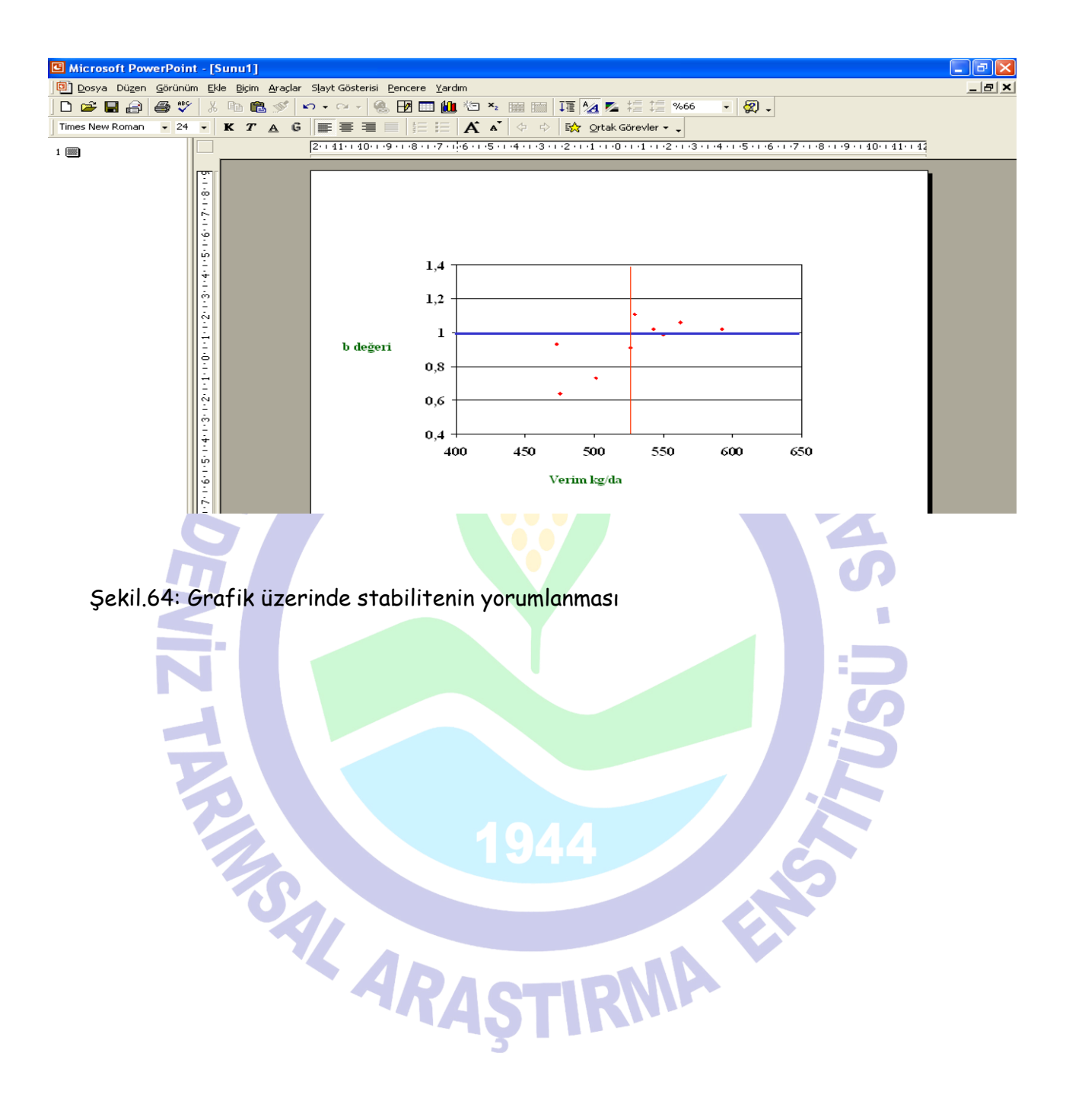

.

## **11. CONTRAST ANALİZİ**

(Ortagonal Parçalanma Veya Tek Serbestlik Dereceli Analiz)

Özellikle ikili karşılaştırmalarda kullanılan bir analiz yöntemidir. Örneğin iki farklı uygulama arasında istatistiki olarak fark olup olmadığına bu analiz yöntemi ile bakılabilir.

1- Öncelikle contrast analizi yapılacak verilerin varyans analizleri yapılır. Aşağıda contrast analizi yapılan örnek bir veri görülmektedir. Burada öncelikle varyans analizi yapılır. Bağımsız değişkenler C (continuous), bağımlı değişkenler N (nominal) olmalıdır.

![](_page_39_Picture_63.jpeg)

Şekil.65: Contrast analizi için veri giriş biçimi

*2-"Analyze"* tıklanır ve açılan pencereden *"Fit Model"* tıklanır. *"Y"* kısmına bağımlı, *"Add"* kısmına ise bağımsız değişkenler alınır ve *"Run Model"*tıklanır. Böylece varyans analizi yapılır.

![](_page_40_Picture_41.jpeg)

 $\frac{1}{2}$   $\frac{6}{5}$  300  $-$ 

Şekil.67: Contras analizi menüsünün açılması

Н

:W

4- Contrast analizi yapılacak olan sayfa açılmış olur. *"Contrast"* bölümünde uygulamalar görülür. Burada karşılaştırma yapılacak olan uygulamaların bir grubu *"+"* diğer grubu *"-"* işaretlenir. Örneğin *"PW"* uygulamaları ile *"W"* uygulamaları arasında fark olup olmadığı kontrol edilecek olsun. *"PW"* uygulamaları *"+"*, *"W"* uygulamaları *"-"* işaretlenir ve *"Done"* tıklanır.  $\sim$   $\sim$   $\sim$   $\sim$ 

![](_page_41_Picture_97.jpeg)

Şekil.68: Contrast analizinde uygulamaların karşılaştırılması

5- *"Test Detail"* kısmında *"Prob>F"* değerine bakılır. Bu değer 0,05'ten küçükse karşılaştırılan uygulamalar arasında önemli fark olduğu, 0,05'ten büyük olması durumunda ise karşılaştırılan uygulamalar arasında farklılık olmadığı şeklinde yorumlanır. Aşağıdaki örnekte *"Prob>F"* değerinin 0,05'ten çOK küçük olması nedeni ile *"PW"* ve *"W"* uygulamaları arasında önemli fark vardır.

![](_page_42_Picture_64.jpeg)

Şekil.69: Contrast analizinde f değeri ve yorumu

6- Contrast analizinde uygulamalar tek tek birbirleri ile karşılaştırılabildiği gibi, grup halinde de karşılaştırılabilir.

### **12. KOVARYANS ANALİZİ**

Kovaryans analizi hangi durumlarda yapılır?

Kovaryans analizi gübre doz, mücadele yöntemlerinin etkinliği, parselde bitki sayılarında kayıpların olması vb. durumlarda uygulanabilen bir analizdir. Bu analiz yapılmak sureti ile parseller arasında başlangıçta mevcut olan farklılığın etkisinin, uygulamanın etkisinden ayrılması sağlanmış olur. Örneğin, parselde olması gereken bitki sayısı 40 olduğu halde, bazı parsellerde 40 bitki bulunmamakta bu durumda ise verimdeki değişim bitki sayısından da etkilenmektedir. Bitki sayısının verim üzerindeki etkisini ortadan kaldırmak için kovaryans analizi yapılabilir. Ancak eksik bitki olması nedeni ile kovaryans analizi yapılacaksa şu hususa dikkat etmek gerekir: uzun boylu ve sıra üzeri mesafesi fazla olan, eksik bitkinin yerinin diğer bitkiler tarafından kapatılamayacağı durumlarda kullanılmalıdır. Buğday, soya gibi eksik bitkinin yerini kardeşlenerek veya dal sayısını artırarak dolduran bitkilerde bu analiz yapılmamalıdır.

![](_page_43_Picture_56.jpeg)

Şekil.70: Kovaryans analizi için veri girişi

Yukarıda kovaryans analizi yapılacak olan örnek bir veri görülmektedir. Bu çalışmada 5 farklı uygulamanın hastalık üzerine etkisi araştırılmıştır. Ancak verilerden de anlaşılacağı üzere başlagıçtaki hastalık oranları parselden parsele değişiklik göstermektedir. Parseller arasındaki bu farklılığın elemine edilmesi için kovaryans analizi yapılmalıdır. Eğer veriler içinde "0" değeri varsa öncelikle karekök transformasyonu yapılır. Transforme edilen veriler üzerinden kovaryans analizi yapılır

1- *"Analyze"* tıklanarak *"Fit Model"* seçilir ve açılan pencerede *"Add"* kısmına işlem (N), blok (N) ve hastalık oranı (C) alınır. *"Y"* kısmına ise etki alınır ve *"Run Model"* tıklanır.

![](_page_44_Picture_42.jpeg)

Şekil.71: Kovaryans analizi menüsü

2- Yapılan analiz sonucunda *"Effect Test"* kısmındaki önemlilik (Prob>F) değerlerine bakılarak yorum yapılır. Önemlilik değeri 0,05'in altında ise uygulamalar arasında önemli fark var demektir. Eğer hastalık oranı önemli, işlem önemsiz çıksa idi; bu durumda "önemlilik başlangıçtaki parsellerdeki farklılıktan kaynaklanmıştır, aslında işlemler arasında farklılık yoktur" anlamına gelecekti. Bu durumda da işlemler arasında fark olmadığına göre en kolay uygulanan ve en ucuz olan uygulama tavsiye edilebilecekti.

![](_page_44_Picture_43.jpeg)

Şekil.72: Kovaryans analizinin analiz sonucu

3- Örnekte olduğu gibi tüm uygulamalar önemli çıkmış ise bu durumda gruplama yapılır. Bunun için gruplama yapılacak uygulamanın yanındaki kırmızı üçgen tıklanır ve açılan menüden gruplama metodu seçilir (LSD veya TUKEY gibi). Örnekte LSD'ye göre yapılmıştır.

![](_page_45_Picture_42.jpeg)

Şekil.73: Kovaryans analizi sonucu gruplandırma yapılması

4- Gruplama sonucunda tavsiye edilecek uygulama belirlenmiş olur. Örneğimizde A grubuna giren "bakhid" uygulaması tavsiye edilmelidir. Kovaryansta düzeltilmiş ortalamalardan hareket edilir, raporda da düzeltilmiş ortalamalar yer alır.

|                         |                                 |   | <b>JMP</b> - Kovaryans- Fit Least Squares         |    |       |                   |                   |                                                                                                    |                                                                |          |                   |                                   |  |                        |                                                                                                    |  |  |  |   |
|-------------------------|---------------------------------|---|---------------------------------------------------|----|-------|-------------------|-------------------|----------------------------------------------------------------------------------------------------|----------------------------------------------------------------|----------|-------------------|-----------------------------------|--|------------------------|----------------------------------------------------------------------------------------------------|--|--|--|---|
| File                    |                                 |   |                                                   |    |       |                   |                   |                                                                                                    | Edit Tables Rows Cols DOE Analyze Graph Tools View Window Help |          |                   |                                   |  |                        |                                                                                                    |  |  |  |   |
| n                       |                                 |   | 2 国                                               | ы  |       |                   |                   |                                                                                                    |                                                                |          |                   |                                   |  |                        | ●Q8●■   - ※※忽 匕点を感覚感じ   山区先◎ 上艹に△労                                                                              |  |  |  | ₩ |
|                         | V3                              | ? |                                                   |    |       |                   |                   | $\mathfrak{B} \oplus \mathfrak{B} \oplus \mathfrak{p} \times \mathfrak{p} + \mathfrak{B} \equiv \diamondsuit \odot \parallel$ |                                                                |          | Kovaryans         |                                   |  |                        |                                                                                                    |  |  |  |   |
| $\frac{1}{2}$           |                                 |   | <b>22 Kovaryans- Fit Least Squares</b>            |    |       |                   |                   |                                                                                                    |                                                                |          |                   |                                   |  |                        |                                                                                                    |  |  |  |   |
| ∍                       |                                 |   | Response etki                                     |    |       |                   |                   |                                                                                                    |                                                                |          |                   |                                   |  |                        |                                                                                                    |  |  |  |   |
|                         |                                 |   | <b>Whole Model</b>                                |    |       |                   |                   |                                                                                                    |                                                                |          |                   | $\blacksquare$ islem              |  |                        |                                                                                                    |  |  |  |   |
|                         |                                 |   | Summary of Fit<br>ODSBrivations for Sunity video. |    |       |                   | 15                |                                                                                                    |                                                                |          |                   |                                   |  |                        | <b>Least Squares Means Table</b>                                                                                |  |  |  |   |
|                         |                                 |   | <b>Analysis of Variance</b>                       |    |       |                   |                   |                                                                                                    |                                                                |          |                   | El CMeans Differences Student's t |  |                        |                                                                                                    |  |  |  |   |
| $\overline{\mathbf{v}}$ |                                 |   | Source                                            |    |       | DF Sum of Squares |                   | Mean Square                                                                                                    | F Ratio                                                        |          |                   | Alpha= 0,050 t= 2,36462           |  |                        |                                                                                                    |  |  |  |   |
| ø                       |                                 |   | Model                                             |    |       | 8518,6780         |                   | 1216,95                                                                                                    | 672,7518                                                       |          |                   |                                   |  |                        |                                                                                                    |  |  |  |   |
| $\overline{\textbf{N}}$ |                                 |   | Error                                             |    |       | 12,6624           |                   | 1,81                                                                                                    | Prob > F                                                       |          |                   | Level                             |  |                        | Least Sq Mean                                                                                                   |  |  |  |   |
| ø                       |                                 |   | C. Total                                          | 14 |       | 8531,3404         |                   |                                                                                                    | < 0001                                                         |          |                   | bakhid A                          |  |                        | 43,044180                                                                                                    |  |  |  |   |
|                         | o<br><b>Parameter Estimates</b> |   |                                                   |    |       |                   |                   |                                                                                                    |                                                                |          | bitmaya<br>harpin | B<br>B                            |  | 35,557903<br>33,893818 |                                                                                                    |  |  |  |   |
|                         |                                 |   | <b>Effect Tests</b>                               |    |       |                   |                   |                                                                                                    |                                                                |          |                   | baktuz                            |  | C                      | 31,161533                                                                                                    |  |  |  |   |
|                         |                                 |   | Source<br>$-1 - -$                                |    | Nparm |                   | DF Sum of Squares |                                                                                                    | F Ratio<br>$A \cap A A A F$                                    | Prob > F | O OOOT            | yağasit                           |  | D.                     | 26,792565<br>المستفكيات والمستمرة كالمسائم المسترد ومطلوبا والمستحر ووبا المستحدث والمستحدث المربوب والمروية ال |  |  |  |   |

Şekil.74: Kovaryans analizi sonucu gruplandırma sonuçları

### **13. AUQMENTED DİZAYN ANALİZİ**

Yer sıkıntısı veya materyal temini problemi olması durumunda kullanılabilen bir deneme desenidir. Genellikle ıslahçılar tarafından hat'ların denenmesi için kullanılır. Standart veya kontrol dışında denenecek olan hatlar 1 kez, standart veya kontrol olarak kullanılan çeşitler ise daha fazla sayıda (4-5 gibi) denenebilir. Örneğin 3 standart ile çalışacak ve 5 blok yapacaksak; 3 standartımız her blokta yer alacak demektir. Aşağıda örnek bir çalışma sonucu bulunmaktadır.

1- Analiz edilecek çalışma sonucunda bağımsız olan değişkenler (blok ve çeşit) Nominal (N), bağımlı değişken (verim) ise Continious (C) olmalıdır.

![](_page_46_Picture_43.jpeg)

Şekil.75: Auqmented dizayn analizi için veri girişi

2- *"Analyze"* tıklanarak *"Fit Model"* seçilir. Açılan pencerede *"Add"* kısmına blok ve çeşit, *"Y"* kısmına ise verim alınarak *"Run Model"* tıklanarak analizi yapılır.

![](_page_47_Picture_58.jpeg)

Şekil.76: Auqmented dizayn analizi için model oluşturma

3- Analiz sonucunda *"Effect Test"* bölümündeki "Prob>F" değerlerine bakılır. Önem derecesi 0,05'in altında ise önemlidir demektir ve gruplama yapılır. Bu analizde ölçülen veriler üzerinden değil, (Least Squares Means Table) kısmındaki düzeltilmiş ortalamalar üzerinden gidilir. İncelediğimiz örnekte ise çeşitler arasındaki farklılık önemsizdir, bir başka ifade ile çeşitler arasında istatistiki olarak fark yoktur.

|    |                          |                            |                      | <b>BUJMP</b> - [Augmented-Fit Least Squares]                        |                  |                    |          |           |  |              |  |                  |   |            |
|----|--------------------------|----------------------------|----------------------|---------------------------------------------------------------------|------------------|--------------------|----------|-----------|--|--------------|--|------------------|---|------------|
| 國  |                          |                            |                      | File Edit Tables Rows Cols DOE Analyze Graph Tools View Window Help |                  |                    |          |           |  |              |  |                  |   | $  \infty$ |
|    | 医                        |                            | 6 Q                  | 电电阻<br>$\frac{9}{5}$                                                |                  | ■ ※ ※ 變            |          |           |  |              |  | 人物多雨淡淡风 四叉光回 草叶甲 | ≫ | 冊          |
| V. | 中中<br>?                  |                            |                      | <sub>.</sub> කු♪ዖ♪+ 圆写今○                                            |                  |                    |          | Augmented |  | $\checkmark$ |  |                  |   |            |
| ▼  | Response Verim           |                            |                      |                                                                     |                  |                    |          |           |  |              |  |                  |   |            |
|    | <b>Whole Model</b>       |                            |                      |                                                                     |                  |                    |          |           |  |              |  |                  |   |            |
|    |                          | <b>Parameter Estimates</b> |                      |                                                                     |                  |                    |          |           |  |              |  |                  |   |            |
|    | Term<br><i>पु</i> eşा[अ] |                            | Estimate<br>-568,404 | Std Error<br>336,8072                                               | t Ratio<br>-1,69 | Prob>ltl<br>U,1224 |          |           |  |              |  |                  |   |            |
|    | Ceşit[Ci]                |                            | 214,37374            | 129,673                                                             | 1,65             | 0,1293             |          |           |  |              |  |                  |   |            |
|    | Çeşit[St]                |                            | 247,87374            | 129,673                                                             | 1,91             | 0,0850             |          |           |  |              |  |                  |   |            |
|    | <b>Effect Tests</b>      |                            |                      |                                                                     |                  |                    |          |           |  |              |  |                  |   |            |
|    | Source                   | Nparm                      | DF.                  | Sum of Squares                                                      |                  | F Ratio            | Prob > F |           |  |              |  |                  |   |            |
|    | <b>Blok</b>              | 5                          | 5                    |                                                                     | 6968486,4        | 15,2981            | 0,0002   |           |  |              |  |                  |   |            |
|    | Çeşit                    | 32                         | 32                   |                                                                     | 4095904,9        | 1,4050             | 0,2930   |           |  |              |  |                  |   |            |
|    |                          |                            |                      | <b>Docidual by Dradictad Dlot</b>                                   |                  |                    |          |           |  |              |  |                  |   |            |

Şekil.77: Auqmented dizayn analizi analiz sonucu

## **14. LATİS ANALİZİ**

Bir bloktaki parsel sayısının çok fazla olması durumunda (25'ten fazla) Tesadüf Blokları Deneme Deseni yerine, latis deneme deseni kullanılır. Genellikle ıslahçılar tarafından kullanılır.

![](_page_48_Picture_58.jpeg)

Şekil.78: Latis analizi için veri girişi

1- Analiz edilecek çalışma sonucunda bağımsız olan değişkenler (tekrar, blok ve çeşit) Nominal (N), bağımlı değişken (verim) ise Continious (C) olmalıdır.

2- *"Analyze"* tıklanarak *"Fit Model"* seçilir. Açılan pencerede *"Add"* kısmına tekrar, blok(tekrar) ve çeşit, *"Y"* kısmına ise verim alınarak *"Run Model"* tıklanarak analizi yapılır.

| ■ JMP - [Fit Model]                                                 |                                                                                                    | ⊪∍<br>$\sim$     |  |  |  |  |  |  |  |  |  |  |
|---------------------------------------------------------------------|----------------------------------------------------------------------------------------------------|------------------|--|--|--|--|--|--|--|--|--|--|
| File Edit Tables Rows Cols DOE Analyze Graph Tools View Window Help |                                                                                                    | $ \Box$ $\times$ |  |  |  |  |  |  |  |  |  |  |
| n                                                                   | $\Leftrightarrow$ $\boxplus$ $\boxplus$ $\oplus$ $\boxplus$ $\boxplus$<br><b>HAR</b> |                  |  |  |  |  |  |  |  |  |  |  |
| ☆ ������� - ■ 특수○  <br>B.<br>?                                      | Latis<br>v                                                                                                    |                  |  |  |  |  |  |  |  |  |  |  |
| $\blacktriangleright$ Model Specification                           |                                                                                                    |                  |  |  |  |  |  |  |  |  |  |  |
| Select Columns-<br>Pick Role Variables                              | Personality: Standard Least Squares ♥                                                                                                    |                  |  |  |  |  |  |  |  |  |  |  |
| <b>N</b> Tekrar<br><b>C</b> Verim<br>Y.<br>$N$ Blok                 | Emphasis:<br>Effect Leverage<br>$\checkmark$                                                                                                    |                  |  |  |  |  |  |  |  |  |  |  |
| optional<br><b>N</b> Çeşit                                          |                                                                                                    |                  |  |  |  |  |  |  |  |  |  |  |
| C Verim<br>Weight<br>optional Numeric                               | [Heip]<br>Run Model                                                                                                    |                  |  |  |  |  |  |  |  |  |  |  |
| optional Numeric<br>Freq                                            | Remove                                                                                                    |                  |  |  |  |  |  |  |  |  |  |  |
| By optional                                                         |                                                                                                    |                  |  |  |  |  |  |  |  |  |  |  |
|                                                                     |                                                                                                    |                  |  |  |  |  |  |  |  |  |  |  |
| Construct Model Effects-                                            |                                                                                                    |                  |  |  |  |  |  |  |  |  |  |  |
| Tekrar<br>Add                                                       |                                                                                                    |                  |  |  |  |  |  |  |  |  |  |  |
| Blok[Tekrar]<br>Cross<br>Çeşit                                      |                                                                                                    |                  |  |  |  |  |  |  |  |  |  |  |
| Nest                                                                |                                                                                                    |                  |  |  |  |  |  |  |  |  |  |  |
|                                                                     |                                                                                                    |                  |  |  |  |  |  |  |  |  |  |  |
| Macros<br>۰                                                         |                                                                                                    |                  |  |  |  |  |  |  |  |  |  |  |
| Degree $2$                                                          |                                                                                                    |                  |  |  |  |  |  |  |  |  |  |  |
| Attributes <sub>▼</sub><br>No Intercept                             |                                                                                                    |                  |  |  |  |  |  |  |  |  |  |  |
|                                                                     | <b>STATE OF STREET</b><br><b>The Co</b>                                                                                                    |                  |  |  |  |  |  |  |  |  |  |  |

Şekil.79: Latis analizi için model oluşturma

3- Analiz sonucunda "Effect Tests" kısmındaki "Block(Tekrar)" önemsiz çıkarsa (0,05'in üzerinde olursa) bu veriler Tesadüf Blokları deneme desenine göre analiz edilebilir.

![](_page_49_Picture_27.jpeg)

Şekil.80: Latis analizi analiz sonuçları

4- "Effect Test" kısmında çeşitlerin önemliliklerine bakılır. Önem derecesi 0,05'ten küçükse aralarındaki farklılık istatistiki olarak önemlidir. Bu durumda çeşitler gruplandırılır.

![](_page_50_Figure_1.jpeg)

Şekil.81: Latis analizi sonrası gruplandırma yapılması

5- Gruplama yapmak için; "Çeşit" yanında bulunan kırmızı üçgen tıklanır ve gruplama metodu seçilir. Sonuçta analiz edilen çeşitler gruplanmış olarak ekrana gelir ve bu sonuçlara göre tavsiyede bulunulur ve karar verilir.

|                  |                                                    |                                                                |                                               |                 |                |                                            |                                 |                         |                                  | <b>Contract</b>                                                  |                                       |
|------------------|----------------------------------------------------|----------------------------------------------------------------|-----------------------------------------------|-----------------|----------------|--------------------------------------------|---------------------------------|-------------------------|----------------------------------|------------------------------------------------------------------|---------------------------------------|
|                  |                                                    | JMP - [Latis- Fit Least Squares 2]                             |                                               |                 |                |                                            |                                 |                         |                                  |                                                                  | $\lVert \mathbf{e}_i \rVert$ x<br>a l |
| <b>K</b> File    |                                                    | Edit Tables Rows Cols DOE Analyze Graph Tools View Window Help |                                               |                 |                |                                            |                                 |                         |                                  |                                                                  | $ \Box$ $\times$                      |
| D<br>D           | ĉ<br>図<br>ы                                        | 电电<br>6 Q<br>Y.                                                | ※ ◆ 梁<br>₱                                    |                 | とぬ             | <b>※ 峻影 ※ 2</b>                            | 8 * ⊠ ∎                         | ਇਸ™⊪ਨੇ                  | 网图                               |                                                                  |                                       |
|                  |                                                    |                                                                |                                               |                 |                |                                            |                                 |                         |                                  |                                                                  |                                       |
| ?<br>B           | 中中                                                 | $\mathbb{C}^n$ , $\mathbb{C}^n \times \mathbb{C}^n$            | $\blacksquare \equiv \diamondsuit$<br>$\circ$ |                 | Latis          | ×                                          |                                 |                         |                                  |                                                                  |                                       |
|                  |                                                    |                                                                |                                               |                 |                |                                            |                                 |                         |                                  |                                                                  | $\blacktriangle$                      |
|                  | $\blacktriangleright$ $\blacktriangleright$ Tekrar |                                                                |                                               |                 |                | $\blacktriangleright$ <b>Blok</b> [Tekrar] |                                 | <sup>J</sup> Çeşit<br>▼ |                                  |                                                                  |                                       |
|                  |                                                    | <b>Leverage Plot</b>                                           |                                               |                 |                | <b>Leverage Plot</b>                       |                                 |                         | <b>Leverage Plot</b>             |                                                                  |                                       |
|                  |                                                    |                                                                | Tekrar Leverage, P=0,0820                     |                 |                |                                            | Blok[Tekrar] Leverage, P=0,1543 |                         |                                  | Çeşit Leverage, P=U,UU68                                         |                                       |
|                  |                                                    | <b>Least Squares Means Table</b>                               |                                               |                 |                | Least Squares Means Table                  |                                 |                         | <b>Least Squares Means Table</b> |                                                                  |                                       |
|                  |                                                    |                                                                |                                               |                 |                |                                            |                                 |                         |                                  |                                                                  |                                       |
|                  | Level<br>$\overline{1}$                            | Least Sq Mean<br>13,216000                                     | Std Error<br>0,46630248                       | Mean<br>13,2160 | Level<br>[1]1  | Least Sq Mean<br>10,920000                 | Std Error<br>1,3989074          |                         |                                  | El LSMeans Differences Student's t                               |                                       |
|                  | $\overline{2}$                                     | 14,440000                                                      | 0,46630248                                    | 14,4400         | [1]2           | 13,600000                                  | 1,3989074                       |                         | Alpha= 0,050 t= 2,11991          |                                                                  |                                       |
|                  |                                                    |                                                                |                                               |                 | $[1]$ 3        | 13,380000                                  | 1,3989074                       | Level                   |                                  |                                                                  |                                       |
|                  |                                                    |                                                                |                                               |                 | [1]4           | 14,520000                                  | 1,3989074                       | $\overline{4}$          | А                                | Least Sq Mean<br>20,630000                                       |                                       |
|                  |                                                    |                                                                |                                               |                 | [1]5           | 13,660000                                  | 1,3989074                       | 25                      | A B                              | 18,230000                                                        |                                       |
|                  |                                                    |                                                                |                                               |                 | [2]1           | 15,196000                                  | 1,3989074                       | 3                       | A B                              | 17,740000                                                        |                                       |
| F Ratio          |                                                    |                                                                |                                               |                 | [2]2           | 15,876000                                  | 1,3989074                       | 16                      | A B C                            | 17,560000                                                        |                                       |
| 4,0048           |                                                    |                                                                |                                               |                 | $[2]3$         | 15,296000                                  | 1,3989074                       | 19                      | A B C                            | 17,310000                                                        |                                       |
| $rob$ > F        |                                                    |                                                                |                                               |                 | $[2]4$<br>[2]5 | 10,116000<br>15,716000                     | 1,3989074<br>1,3989074          | 6                       | A B C                            | 17,140000                                                        |                                       |
| 0,0024           |                                                    |                                                                |                                               |                 |                |                                            |                                 | 10                      | ABC                              | 17,060000                                                        |                                       |
|                  |                                                    |                                                                |                                               |                 |                |                                            |                                 | 8                       | ABCD                             | 15,300000                                                        |                                       |
| Prob>iti         |                                                    |                                                                |                                               |                 |                |                                            |                                 | $\overline{7}$<br>20    | <b>BCD</b><br><b>BCD</b>         | 14,600000<br>14,480000                                           |                                       |
| $ $ <.0001       |                                                    |                                                                |                                               |                 |                |                                            |                                 | 11                      | <b>BCD</b>                       | 14,320000                                                        |                                       |
| 0,0820           |                                                    |                                                                |                                               |                 |                |                                            |                                 | $\mathbf{1}$            | <b>BCD</b>                       | 14,280000                                                        |                                       |
| 0,1009           |                                                    |                                                                |                                               |                 |                |                                            |                                 | $\overline{2}$          | <b>BCD</b>                       | 14,190000                                                        |                                       |
| 0,7747           |                                                    |                                                                |                                               |                 |                |                                            |                                 | 5                       | <b>BCD</b>                       | 13,600000                                                        |                                       |
| 0,9026           |                                                    |                                                                |                                               |                 |                |                                            |                                 | 15                      | <b>BCD</b>                       | 13,390000                                                        |                                       |
| 0,3375           |                                                    |                                                                |                                               |                 |                |                                            |                                 | 14                      | <b>BCD</b>                       | 13,370000                                                        |                                       |
| 0,5745           |                                                    |                                                                |                                               |                 |                |                                            |                                 | $\overline{9}$          | BCDE                             | 13,340000                                                        |                                       |
| 0,2924<br>0,5255 |                                                    |                                                                |                                               |                 |                |                                            |                                 | 18                      | <b>BCDE</b>                      | 13,120000                                                        |                                       |
| 0,0047           |                                                    |                                                                |                                               |                 |                |                                            |                                 | 13<br>12                | <b>BCDEF</b><br>CDEFG            | 12,480000                                                        |                                       |
| 0,8116           |                                                    |                                                                |                                               |                 |                |                                            |                                 | 21                      | DEFG                             | 11,780000<br>11,160000                                           |                                       |
| 0,8486           |                                                    |                                                                |                                               |                 |                |                                            |                                 | 17                      | DEFG                             | 9,570000                                                         |                                       |
| 0,0522           |                                                    |                                                                |                                               |                 |                |                                            |                                 | 22                      | EFG                              | 7,520000                                                         |                                       |
| 0,0022           |                                                    |                                                                |                                               |                 |                |                                            |                                 | 24                      | F G                              | 6,810000                                                         |                                       |
| 0,9042           |                                                    |                                                                |                                               |                 |                |                                            |                                 | 23                      | G                                | 6,720000                                                         |                                       |
| 0,0948           |                                                    |                                                                |                                               |                 |                |                                            |                                 |                         |                                  | Levels not connected by same letter are significantly different. |                                       |

Şekil.82: Latis analizi sonrası gruplandırma sonuçları

### **15. ÇOKLU KARŞILAŞTIRMA ANALİZLERİ**

### **15.1. Cluster Analizi**

Çoklu karşılaştırma analizlerinden olan "Cluster Analizi" ortalamalar üzerinden işlem yapar. Analiz edilecek veriler içerisinde tekrarlamalı veriler varsa, bu verilerin ortalamalarının alınarak analiz edilmesi gerekir. Gruplandırılacak karakterler arasında rakamsal olmayan veriler (şekil, büyüklük, renk vb.) varsa bu karakterler rakamlar halinde kodlanır (örneğin, kırmızı 1, mavi 2, sarı 3 gibi).

1- Analiz yapılacak sayfa açılır. Aşağıda Cluster Analizi için örnek bir veri sayfası görülmektedir. Analiz edilecek bağımsız veri Nominal (N), bağımlı olanlar ise Continious (C) olmalıdır.

![](_page_51_Picture_51.jpeg)

Şekil.83: Cluster analizi için veri girişi

2- "Analyze" tıklanarak "Multivariate Methods'tan Cluster" tıklanarak açılır.

![](_page_52_Picture_54.jpeg)

Şekil.84: Cluster analizi için menünün açılması

3- Açılan pencerede *"Label"* kısmına sınıflandırılacak karakter (örnekte çeşit), *"Y Columns"* kısmına ise ilişkisi incelenecek olan tüm değerler (verim, boy, 1000 tane vs.) alınarak *"OK"* tıklanır.

![](_page_52_Picture_55.jpeg)

Şekil.85: Cluster analizi için model oluşturma

4- *"Dendrogram"* ekrana gelir. Burada çeşitler incelenen özellikler bakımından sınıflandırılmıştır. Çeşitlerin birleşme noktaları sol tarafta çeşit isimlerinin bulunduğu yere ne kadar yakın olursa çeşitler arasında incelenen özellikler bakımından o kadar fazla benzerlik vardır. Birleşme noktası ne kadar uzakta olursa, çeşitler arasında incelenen özellikler bakımından o kadar az benzerlik vardır. Örneğimize bakacak olursak A ev P3 çeşitleri analiz yapılan özellikler bakımından birbirine en yakın, P1 ve S4 ise birbirinden en farklı çeşitlerdir.

![](_page_53_Figure_1.jpeg)

Şekil.86: Cluster analizi grafiği

## **15.2. DİSCRİMİNANT ANALİZİ**

Bu analiz özellikle ıslahçılar tarafından kullanılmaktadır. Islahta özellikle melezleme yapılacak çeşitlere karar verilirken çeşitlerin pek çok özelliği göz önünde bulundurulur. Discriminant analizi, incelenen özellikler bakımından bireyler arasındaki farkın rakamsal olarak ifade edilmesine imkan veren bir analizdir. Çeşitler genetik yapı bakımından birbirinden ne kadar uzak olursa, melez azmanlığı ortaya çıkma ihtimali o kadar fazla olur. Bu sebeple ıslahçılar bu analizi yaparak, özellikler arasındaki farkın rakamsal değerine bakarlar. Başarı şansını artırmak için istedikleri özellikler bakımından en fazla farka sahip çeşitleri melezlemeye alırlar.

**AV** 

1- Analiz yapılacak sayfa açılır. Aşağıda discriminant analizi için örnek veri bulunmaktadır.

![](_page_54_Picture_39.jpeg)

Şekil.87: Disciriminant analizi için veri girişi

2- *"Analyze"* tıklanarak *"Multivariate Methods'tan "Disciriminant"* seçilir.

![](_page_54_Picture_40.jpeg)

Şekil.88: Disciriminant analizi menü açılışı

3- Açılan pencerede *"X, Categories"* kısmına bağımsız değişken (Numeric olacak), *"Y, Covariates"* kısmına ise incelenecek karakterler yerleştirilerek *"OK"* tıklanır ve analiz yapılır.

![](_page_55_Picture_220.jpeg)

Şekil.89: Disciriminant analizi model oluşturma

4- Discriminant tablosu ekrana gelir. *"Discriminant Analysis"* in yanında bulunan kırmızı üçgen tıklanarak *"Show Within Covariances"* seçilir. r

![](_page_55_Figure_4.jpeg)

Şekil.90: Disciriminant grafiği

## 5- Bu işlem sonrasında özellikler arası ilişliler tablo halinde ekrana gelir.

![](_page_56_Picture_18.jpeg)

Şekil.91: Disciriminant tablosu<br>ARAŞTIRMA

## **II. DENEMELERİN PLANLANMASI VE DENEME DESENLERİ**

#### **1. DENEMELERİN PLANLANMASI**

Bir deneme yapmaya karar verilirken bazı konuların önceden belirlenmesi gerekir. Denemenin yapılması ve değerlendirilmeleri aşamasında yapılması gerekli olan işlerin önceden düşünülerek kararlaştırılmasına **plânlama** denilir. Araştırılacak konu ya da problemin tüm yönleriyle ortaya konulması, çalışmanın yürütüleceği materyal, alan, alet-ekipman, işgücü ve diğer gereklerin ne ölçüde olduğu ve ne şekilde temin edileceği planlama aşamasında yapılır. Ayrıca sonuçların değerlendirilmesinde kullanılacak yöntemler de bu aşamada belirlenir.

#### **Planlamada dikkat edilecek hususlar :**

**a) Deneme Deseninin Seçimi**: Değişik şart ve özelliklerde yapılacak olan çalışmalar için belirli yöntemler geliştirilmiştir. Bu yöntemlerin hangisinin kullanılacağına, araştırılacak konu, denemenin yürütüleceği alan, araştırılacak faktör sayısı, mevcut işgücü, alet-ekipman ve zaman gibi faktörler etki eder.

**b) Deneme Materyalinin Seçimi**: Denemenin yürütüleceği alan, etkisi araştırılan faktör ya da faktörlerin dışında tüm etkenler bakımından olabildiğince homojen olmalıdır. Eğer belirtilen bakımdan homojenlik yoksa; belirli bir yöne doğru ya da iki ayrı yöne doğru düzenli bir değişim gösteriyorsa uygun deneme deseni seçilmek suretiyle denemelerde kullanılabilir. Eğer bahsedilen homojenlik bozulması düzensiz bir şekilde ise, o alanda deneme kurulmamalıdır. Bu nedenlerden dolayı araştırmacı, deneme alanı ve materyali hakkında önceden detaylı bilgiye sahip olmalıdır. Ancak bu şekilde uygun deneme deseninin seçilmesi ve gerekli diğer tedbirleri alması mümkün olabilir.

Özellikle tarla şartlarında yapılacak olan denemelerde, deneme alanının iyi bir şekilde etüt edilmesi gereklidir. Bunun için eğer deneme alanı ilk defa kullanılacaksa "kör deneme" şeklinde ifade edilen ve toprağın verimlilik seviyesi hakkında bilgi sağlayan çalışma yapılmalıdır. Bu amaçla o yıl toprağı iyi bir şekilde kaplayacak olan buğday, arpa gibi sık yetişen bitkiler ekilerek vejetasyon süresince bitki gelişimi izlenir ve sonuçta eşit büyüklüklere ayrılan parseller ayrı hasat edilmek sureti ile verim yönünden karşılaştırılır. Böylece o alanın verimliliği hakkında bilgi edinilmiş olur.

**c) Denemede Tekerrür Sayısının Belirlenmesi**: Denemede etkisi araştırılan faktörlerin her bir seviyesinin uygulanacağı deneme birimi sayısına tekerrür denir. Herhangi bir konuda deneme yapılırken sonuçların güven derecelerinin yüksek olması için birden fazla sayıda tekrar edilmesi gerekir.

Bir denemedeki tekerrür sayısına etkili faktörler şunlardır:

*a) Sonuçların test edileceği hassasiyet seviyesi:* Eğer denemeden sağlanacak sonuçların çok yüksek düzeyde güvenilir olması isteniyor ise tekerrür sayısı olabildiğince fazla olmalıdır.

*b) Deneme alanı veya materyali:* Eğer deneme alanı ve materyali tamamen yada yüksek seviyede homojenlik gösteriyor ise bu durumda daha az sayıda tekerrür yeterli olur. Aksi halde tekerrür sayısının arttırılması gerekir.

*c) Denemedeki konu sayısı:* Bir denemede incelenecek olan konu sayısı arttıkça kullanılabilecek tekerrür sayısı daha az olur. Çünkü; konu sayısının artması denemede gerekli olan çeşitlerin gereklerinin artması ve çok sayıda tekerrürlü araştırmanın giderek zorlaşması söz konusudur.

*d) Deneme tertibi:* Bazı deneme desenlerinde tekerrür sayısına herhangi bir kısıtlayıcı faktör bulunmazken, örneğin latin karesinde konu sayısının tekerrür sayısına eşit olma zorunluluğu vardır. Yani bu yöntemin kullanıldığı denemelerde ancak ya da mecburen konu sayısı kadar tekerrür yapılması söz konusudur.

*e) Mevcut imkanlar ve denemeye ayrılabilecek zaman:* Bu faktör normal şartlarda denemedeki tekerrür sayısının belirlenmesine en az etkili olması gereken etkendir. Eğer bir denemeye ayrılabilecek zaman ya da imkanlar kısıtlı olduğu için diğer

faktörler dikkate alınmaksızın düşük tekerrür sayısı uygulanır ise sağlanacak sonuçların güvenilirliği de oldukça düşer.

**d) Denemede Parsel Büyüklüğü ve Şekli:** Bir denemede araştırılacak her bir konunun uygulandığı deneme birimi ya da ünitesine parsel denir. Parsel, tarla denemelerinde belirli ölçülere sahip olan alan olduğu halde, saksı denemelerinde ve labaratuvarda yapılacak petri denemelerinde bir ya da birkaç saksı veya petri kabını içeren deneme alanıdır. Bir denemede parsel büyüklüğünün ne olacağına;

- a. Deneme alanı veya materyali
- b. Bitki çeşidi

c. Araştırılacak konu ya da problemin kendisi etkili olmaktadır. Deneme alanı veya materyalinin kısıtlı olması halinde parsellerin boyutları da küçük tutulmak zorundadır. Eğer sık yetişen ve tek yıllık bir bitki çeşidi ile çalışılıyorsa gerekli olan parsel büyüklüğü, çok yıllık ve geniş aralıklı yetiştirilen bitkilerle yapılacak çalışmalara nazaran daha küçük olur. Araştırılacak bazı konular için büyük parsellere ihtiyaç varken, bazı konular için daha küçük alanlar yeterlidir.

Parsel büyüklüğü tarlada yürütülecek denemelerde genel olarak 5-40 m<sup>2</sup> kadar olabilmektedir. Ancak bazı zorunlu hallerde daha fazla parsel alanı kullanılabilir. Parsel alanının bu sınırlardan daha fazla olması durumunda kullanılacak toplam deneme alanının çok fazla olması homojenliği önemli oranda bozacağından çalışmanın hata %'si artar. Parselin belirtilen sınırdan küçük tutulması halinde ise tesadüften ileri gelen sistematik hata artar.

Homojen deneme alanlarında oluşturulacak parsellerin şeklinin kare ya da dikdörtgen olması, sağlanacak sonuçlara etkili olmaz. Ancak deneme alanında özellikle belirli bir yöne doğru homojenlik değişimi söz konusu ise bu durumda parseller dikdörtgen şeklinde oluşturulmalı ve değişim yönüne dik olacak şekilde düzenlenmelidir.

### **2. DENEME HATASI VE ETKİLİ FAKTÖRLER**

Bir denemede aynı muamelenin uygulandığı parseller arasında belirlenen farklılıklara "deneme hatası" denir. Deneme hatası;

- a) Toprak farklılığından
- b) Denemeciden
- c) Bitki materyalinin genetik yapılarından kaynaklanabilir.

#### *Deneme hatasını azaltıcı uygulamalar;*

**2.1. Tekerrür Sayısının Etkisi:** Denemede kullanılan tekerrür sayısı belirli bir noktaya kadar arttıkça (özellikle homojenliği düşük olan alanlarda) hata oranı azalır. Ancak; tekerrür sayısının çok fazla yapılması, gerekli olan deneme alanı ve buna bağlı olarak heterojenliği arttıracağı için denemenin hatasını arttırır.

**2.2. Blok Ve Parsellere Yön Vermek:** Bu durum özellikle belirli bir yöne doğru değişim gösteren deneme alanlarında önem kazanır.

![](_page_60_Figure_8.jpeg)

#### YANLIŞ

İncelenecek konuların denendiği parseller belirli bir yönde gruplandırılır ve bu işleme bloklama, blok oluşturma denir. Dolayısıyla böyle durumlarda blokların topraktaki değişim yönüne dik, parsellerin ise paralel oluşturulması önerilir. Böylece

deneme alanında var olan toprak verimliliği bakımından farklılıkları deneme sonuçlarına olabildiğince az yansıtmış oluruz.

Blokların boylarının kısa olması blok içerisinde homojenliğin arttırılmasını sağlar. Ekim sıralarının da güneş ışınlarının daha homojen etkilemesi ve bitkiler arasında oransal nemin fazla olmaması için kuzey-güney doğrultusunda oluşturulması uygundur.

**2.3. Konuların Parsellere Rastgele Dağıtılması:** Deneme alanında etkisi ortadan kaldırılamayan bazı farklılıkların bütün konulara yansımasını eşit kılabilmek için oluşturulan parsellere konular yöntemin özelliği de dikkate alınarak tesadüfen dağıtılır ve deneme hatası azaltılır.

**2.4. Kenar Etkilerinin Deneme Hatasına Katkısı:** Parsellerdeki etkisi araştırılan konuların bitişik parsellere çoğu zaman olumlu veya olumsuz yönde önemli düzeyde etkileri görülür. Ayrıca yan tarafı boş olan parsellerin de çevre faktörlerinden değişik yönlerden etkilenmeleri söz konusudur. Belirtilen bu etkiler özellikle parsellerin kenarlarında bulunan bitkilerde gözlenir. Etkisi araştırılan asıl konunun ortalamasın daha doğru bir şekilde belirleyebilmek için parsel kenarlarından belirli miktardaki alanı değerlendirme dışı bırakmak gerekir. Bu konuda yapılan bir çalışmaya göre buğday bitkisinde tane verimi kenardaki 1. sırada, ortalardaki sıralara nazaran % 100, kenardan 2. sırada ise %10 daha fazla olarak belirlenmiştir.

#### **2.5. Diğer Hususlar:**

- a. Ekici ve dikicilerin iyi ayarlanması
- b. Bütün işlemlerin tüm parsellere eşit yapılması
- c. Sulama ve drenaj kanallarının bütün parselleri eşit etkileyecek şekilde düzenlenmesi

**74.74** 

- d. Ekim zamanı, tohum miktarı, bitki sıklığı gibi konularda tüm parsellere objektif davranılması
- e. Hasat, harman, ölçüm, tartım gibi işlemlerde tüm parsellere aynı yöntem kullanılmalıdır.

#### **3. DENEME DESENLERİ**

Deneme deseni olarak, tesadüf parselleri, tesadüf blokları ve latin karesi olmak üzere 3 ana deneme deseni bulunur.

#### **3.1. TESADÜF PARSELLERİ**

Deneme şartlarının tamamen veya büyük ölçüde homojen olduğu, homojen tutulabildiği durumlarda kullanılabilecek en uygun deneme desenidir. Özellikle laboratuvar, sera, saksı denemeleri ve çok fazla konusu olmayan, aynı zamanda yüksek düzeyde homojen deneme alanına sahip olan tarla denemelerinde bu yöntem kullanılır. Deneme alanı, konu sayısı x tekerrür sayısı kadar deneme birimlerine (parsel veya saksı) ayrılır. Tüm deneme birimleri her bakımdan birbirinin aynıdır. Daha sonra denenecek konuların her birisi kullanılacak tekerrür sayısı kadar parsellere tamamen tesadüfi olarak dağıtılır. Örneğin pamukta sulama sayısı ile ilgili 5 konulu, 3 tekrarlamalı bir deneme yapılmak isteniyor.

![](_page_62_Picture_137.jpeg)

Elimizdeki deneme alanı 15 eşit parsele ayrılır ve tesadüfi olarak, konular parsellere dağıtılır. Parsel aralarında parsellerin birbirlerini etkilemeyeceği kadar boşluk bırakılır.

### *Tesadüf Parsellerinin Avantajları;*

- a) Tekerrür sayısı ve konu sayısı sadece deneme alanı ve materyal ile sınırlıdır.
- b) Pek önerilmemekle beraber bazı konuların daha farklı sayıda tekrarlanabilmesi mümkündür.
- c) İstatistik analizleri kolaydır.
- d) Herhangi bir nedenle bazı parsel veya konulara ilişkin değerler elden çıkarsa, istatistik analizi zorlaşmaz.

### *Dezavantajları;*

Deneme alanında veya materyalinde yüksek düzeyde homojenlik yoksa hata yüksek çıkar. Bu deneme deseninde hata serbestlik derecesinin genel olarak 20'den az olmaması istenir.

Tesadüf parsellerinde varyasyon kaynakları

Genel

Uygulama

Hata

### **3.2. TESADÜF BLOKLARI**

Deneme alanında belirli bir yöne doğru önemli düzeyde değişimin olduğu durumlarda tesadüf blokları deneme deseni kullanılır. Bu durumda deneme alanı tekerrür sayısı kadar gerekli boyutlarda bloklara ayrılır. Bloklar değişim yönüne dik olacak şekilde yerleştirilerek, blok içinde homojenlik sağlanmaya çalışılır. Bu yöntemde blok, aynı zamanda tekerrür sayısıdır. Her bir blok içerisinde tüm konular mutlaka ve bir defa bulunmak zorundadır. Böyle durumlarda bloklar arası farklılıklar fazla olur, fakat deneme tekniği açısından bu durumun sakıncası yoktur. Aksine istatistik analizleri sonucunda bloklar arasında farkın önemli çıkmış olması deneme deseninin doğru seçildiğini gösterir. Her bir blok içerisinde eşit büyüklüklerde olmak şartıyla incelenecek konu sayısı kadar parseller oluşturulur. Konuların dağıtımı her bir blokta ayrı ve tesadüfi olarak yapılır. Aşağıda 9 konu ve 3 tekerrürden oluşan örnek bir tesadüf blokları planı görülmektedir.

![](_page_63_Picture_153.jpeg)

Şekil.93: Tesadüf bloklarında konuların dağılımı

 $\overline{1}$ 

#### *Tesadüf Bloklarının Avantajları;*

- a) Genel olarak denemede kullanılacak konu ve blok sayısında deneme alanı ve materyali dışında sınırlayıcı herhangi bir özellik yoktur.
- b) Aynı şartlarda kullanıldığında tesadüf blokları yöntemi, deneme alanından kaynaklanan farklılıkların sonuçlara yansımasını, tesadüf parsellerine göre daha iyi kontrol eder.
- c) Bu yöntemde de istatistik analizler kolaydır ve herhangi bir nedenle bir parsele veya konuya ilişkin değer kaybı söz konusu ise bunun eksik parsel yöntemine göre hesabı kolaydır.

#### *Dezavantajları;*

Eğer oluşturulan bloklar içerisinde yeterli düzeyde homojenlik sağlanamazsa deneme hatası büyür.

#### Tesadüf bloklarında varyasyon kaynakları

Genel

Blok

Uygulama

Hata

### **3.2.1. TESADÜF BLOKLARINDA FAKTÖRİYEL DAĞILIM**

Bu deneme deseninde, birden fazla faktörün değişik seviyelerinin kombinasyonlar halinde birlikte tek bir deneme halinde incelenmesi mümkündür. Bu yöntemde incelenecek olan faktörlerin hepsi de aynı hassasiyet seviyesinde incelenir. Bu durumda faktörlerin seviyeleri mümkün olan tüm kombinasyonları oluşturacak şekilde eşleştirilir ve böylece konular (kombinasyonlar) belirlenir.

Örneğin, mısır tarlasında N ve P ile ilgili, 3 tekrarlamalı bir deneme yapılmak isteniyor. Konular aynı hassasiyet seviyesinde incelenecek ve deneme alanı tek yönlü bir değişim gösteriyor. Bu durumda deneme, tesadüf bloklarında faktöriyel deneme desenine göre gerçekleştirilir.

İncelenecek konular; N (Azot): 0 kg/da, 5 kg/da, 10 kg/da ve 15 kg/da, P (Fosfor) dozları ise 0 kg/da, 6 kg/da ve 12 kg/da olsun. Bu durumda kombinasyonlar şu şekilde oluşur:

![](_page_65_Picture_175.jpeg)

Kombinasyonlar oluşturulduktan sonra, her bir kombinasyon her bir blokta mutlaka ve sadece bir kez yer almalıdır. Aşağıda örnek bir dağılım görülmektedir.

![](_page_65_Picture_176.jpeg)

IRMA

Şekil.94: Tesadüf Bloklarında Faktöriyel Düzen Deneme Planı

**AL ARAȘT** 

Tesadüf bloklarında faktöriyel deneme deseninde varyasyon kaynakları

Genel

Blok

Uygulamalar

Uygulama 1

Uygulama 2

İnteraksiyon ( Uygulama 1 x Uygulama 2)

Hata

#### **3.2.2. TESADÜF BLOKLARINDA BÖLÜNMÜŞ PARSELLER**

Birden fazla faktörün aynı deneme içinde fakat farklı hassasiyet seviyelerinde incelenmesi gereken durumlarda bölünmüş parseller veya bölünen-bölünmüş parseller kullanılır. Bu durumda faktörlerden sağlanacak sonuçlarda doğal olarak ayrı önem düzeylerinde olacaktır. Eğer denenecek faktör sayısı 2 ise bölünmüş parseller, 3 veya bazen olabildiği gibi 4 faktör incelenecekse bölünen-bölünmüş parseller sistemi kullanılır.

Bu durumda daha düşük hassasiyet seviyelerinde incelenecek olan faktör büyük (ana) parsellerde denenir. Daha yüksek hassasiyet seviyesinde etkisi incelenecek olan faktör ise her bir büyük parsel içerisinde oluşturulacak küçük (alt) parsellerde denenir. Bölünmüş veya bölünen-bölünmüş parseller sistemleri kendi başlarına özgü birer deneme deseni olmaktan öte faktörlerin incelenme hassasiyetlerini belirleyen yöntemlerdir. Dolayısıyla bölünen ve bölünen-bölünmüş parseller, tesadüf parselleri, tesadüf blokları veya latin kare gibi deneme desenlerinden uygun olan birisinde yürütülür. Bölünmüş parseller sisteminin kullanılacağı denemeler tesadüf parselleri veya latin karesi desenlerinde de yürütülebileceği halde, 3-4 faktörün incelenebileceği bölünen-bölünmüş parseller için tesadüf blokları yöntemi kullanılmalıdır.

Örneğin tesadüf blokları deneme deseninde farklı hassasiyet seviyesinde 2 faktörün değişik seviyelerinin inceleneceği denemede önce tekerrür sayısı kadar blok, değişim yönüne dik olacak şekilde oluşturulur. Bloklar oluşturulduktan sonra, her blok içerisinde öncelikle ana parseller oluşturulur. Her blokta oluşturulacak ana parsel sayısı, daha düşük hassasiyette incelenecek olan (ana parsele gelecek olan) konunun seviye sayısı kadardır. Her bir ana parsel içerisinde alt parseller oluşturulur. Her bir ana parsel içerisinde oluşturulacak olan alt parsel sayısı, daha yüksek hassasiyet seviyesinde incelenecek olan konunun seviye sayısı kadar olacaktır. Her bir blok içerisinde önce düşük hassasiyet seviyesinde incelenecek olan (ana parseller) faktörün konuları, daha sonra da yüksek hassasiyet seviyesinde incelenecek olan (alt parsel) konular yerleştirilir.

Örneğin; mısır bitkisinde N ve P'un etkileri araştırılıyor. N yüksek, P ise düşük hassasiyet derecesinde incelenecek. Arazide tek yönlü bir değişim var. İncelenecek olan N dozları 0, 5, 10 ve 15 kg/da, P dozları ise 0, 6 ve 12 kg/da şeklindedir. Bu durumda tesadüf bloklarında bölünmüş parsel deneme deseni kullanılır. Her bir blok için düşük hassasiyette incelenecek olan P uygulamasının seviyesi kadar yani 3 adet ana parsel oluşturulur. Seviyeler rasgele dağıtılır. Daha sonra ana parsel içerisinde yüksek hassasiyette incelenecek olan n dozlarının sayısı kadar alt parsel oluşturulur ve seviyeler tesadüfi olarak dağıtılır. Aşağıda bu şekilde planlanmış bir deneme planı görülmektedir.

![](_page_67_Figure_2.jpeg)

Şekil.95: Tesadüf Bloklarında Bölünmüş Parseller Deneme Planı

#### **3.3. LATİN KARE:**

Adından da anlaşılacağı gibi, kare şeklindedir. Deneme alanında iki yönlü değişim olması durumunda kullanılır. Tesadüf bloklarında olduğu gibi denenecek konular

deneme alanındaki değişim yönlerine dik olacak şekilde gruplandırılmak üzere bloklar oluşturulur. Bu yöntemin en önemli özelliği tekerrür sayısının konu sayısına eşit olması zorunluluğudur. Değişimin yönlerine dik olarak oluşturulan blokların sayıları, uygulama faktörünün seviye sayısı kadar olmalıdır. Örneğin 5 konu denenecekse 5 sıra ve 5 sütun şeklinde deneme planlanır. Bu deneme deseninde her bir konu her bir sırada ve sütunda mutlaka 1 kez yer alır. Aşağıda 6 konulu bir çalışma için latin kare deneme deseninde örnek bir deneme planı görülmektedir.

![](_page_68_Picture_151.jpeg)

Şekil.96: Latin Karesi Deneme Planı

Latin karesi denem deseni kullanılması durumunda, konu sayısının belirli bir sayıda tutulması gerekmektedir. Genel olarak 5-8 konulu denemeler için uygundur. Bu nedenle sınırlı kullanıma sahiptir. Örneğin 25 çeşitli bir verim denemesi bu desende kurulamaz, çünkü bunun yapılması demek 25\*25:625 parselde, 25 tekerrürlü deneme kurmak demektir. Bu da pratikte pek mümkün olmamaktadır.

Konu sayısının 5'ten az olması durumunda deneme sonuçlarının test edilmesinde önemli rolü olan hata serbestlik derecesi çok azalacağından uygun bulunmamaktadır.

#### *Latin Kare Deneme Deseninin Avantajları:*

a) Latin karesi yöntemi benzer deneme (toprak vs.) şartlarında tesadüf bloklarına göre daha sağlıklı sonuçlar verir.

r.

b) Latin karesi yöntemi, hakkında yeterli bilgi sahibi olmadığımız alanlar için daha uygundur.

### *Latin Kare Deneme Deseninin Dezavantajları:*

- a) Latin karesi yönteminde eksik parsel hesabı daha zordur.
- b) Latin karesinde konu sayısının tekerrür sayısına eşit olması zorunluluğu bir dezavantajdır. Yöntemin her zaman kullanılabilmesini sınırlar.
- c) Konu sayısının 5-8 olduğu denemelerde kullanılabilir olması da bu desen için dezavantajdır.

![](_page_69_Figure_5.jpeg)